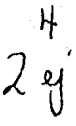

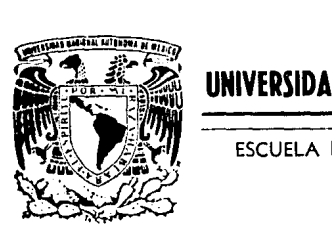

## UNIVERSIDAD NACIONAL AUTONOMA DE MEXICO

ESCUELA NACIONAL DE ESTUDIOS PROFESIONALES ACATLAN

ESTUDIO GENERAL SOBRE AUTOEDICION Y ANALISIS COMPARATIVO ENTRE DIVERSOS PROGRAMAS EXISTENTES.

T  $E = -S$  i s QUE PARA OBTENER EL TITULO DE: LICENCIADA EN MATEMATICAS APLICADAS Y COMPUTACION<br>PRESENTA: ANA CRISTINA FLORES VILLALOBOS

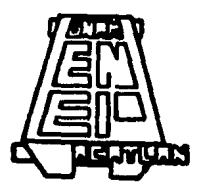

199 1

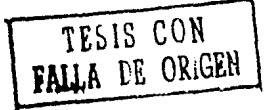

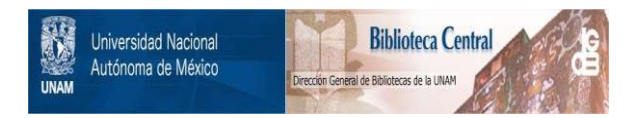

## **UNAM – Dirección General de Bibliotecas Tesis Digitales Restricciones de uso**

## **DERECHOS RESERVADOS © PROHIBIDA SU REPRODUCCIÓN TOTAL O PARCIAL**

Todo el material contenido en esta tesis está protegido por la Ley Federal del Derecho de Autor (LFDA) de los Estados Unidos Mexicanos (México).

El uso de imágenes, fragmentos de videos, y demás material que sea objeto de protección de los derechos de autor, será exclusivamente para fines educativos e informativos y deberá citar la fuente donde la obtuvo mencionando el autor o autores. Cualquier uso distinto como el lucro, reproducción, edición o modificación, será perseguido y sancionado por el respectivo titular de los Derechos de Autor.

# **CONTENIDO**

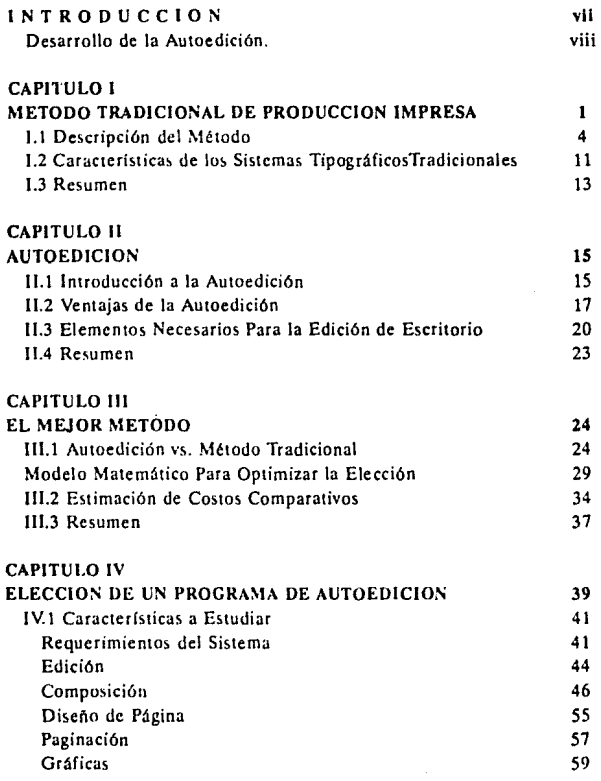

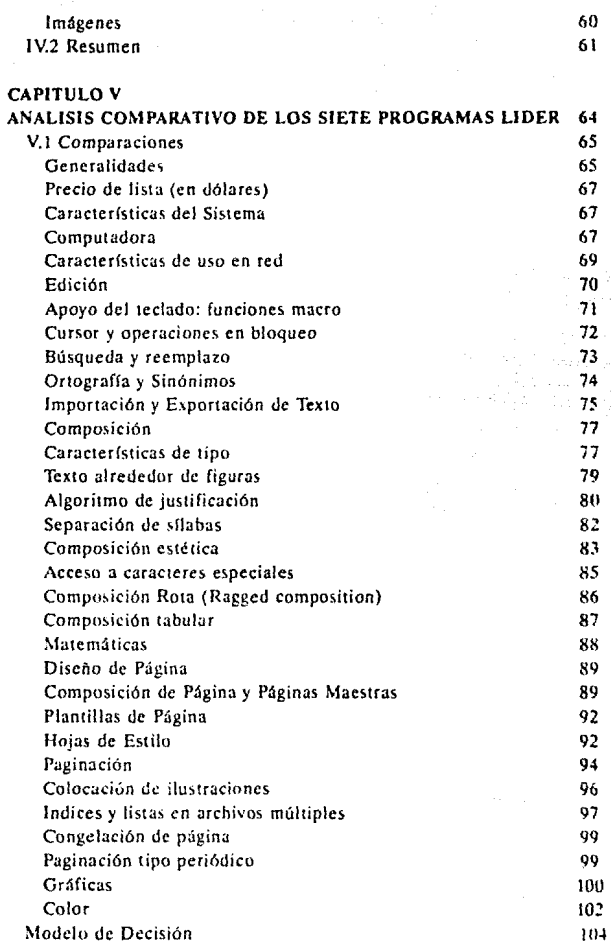

 $\Delta\Delta=0$ 

### V.2 Resumen

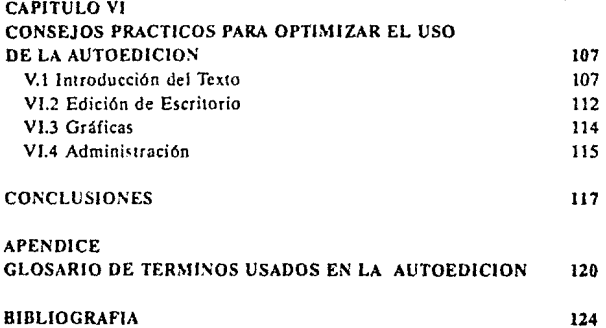

106

# **Objetivo**

Proveer una introducción a la autoedición, qué se puede lograr y en qué se puede aplicar. Informar a aquellas personas interesadas, qué es lo que existe en este campo *y* cuáles son sus características, para ayudarle a tomar ia decisión más adecuada a sus necesidades, a la hora de elegir el software de autoedición.

# **INTRODUCCION**

Los programas de autoedición (desktop publishing en inglés) son una herramienta especializada de suma utilidad para todas aquellas personas que realizan tareas especificas de edición, como boletines propagandísticos, reportes con textos y gráficas, manuales, folletos, libros en general y un gran número de documentos bien presentados que hace algunos años hubieran requerido los servicios profesionales de un disenador y/o un editor. La autoedición hace que el duro trabajo de escritura, edición, diseno y producción de un documento se realice con menor esfuerzo.

Sin embargo, no se debe olvidar que no todos los trabajos impresos requieren de autoedición; para un bonito reporte impreso con láser y sin mayores complicaciones, o para realizar me morándumes, tal vez un buen procesador de palabras sea suficiente.

La autoedición es un método relativamente nuevo dentro de una tecnología para publicaciones que ya tiene cientos de años. Ofrece un gran potencial, pero inevitablemente éste debe ser medido con los estándares de la tecnología existente que ha demostrado ser una gran herramienta de comunicación. El problema es establecer estándares para evaluar las capacidades del software y hardware disponibles para autoedición.

Cualquier tipo de arte gráfico debe combinar las decisiones en el diseño subjetivo y las capacidades físicas del sistema. En este trabajo, no se intentará discutir sobre el diseño, ni sobre cuestiones artísticas que combinan los principios tradicionales con la moda. Esas decisiones se toman

basadas, más que nada, en la preferencia personal y varían año con año. Lo que se hará será describir las capacidades físicas de los sistemas y mostrar qué efecto estético producen.

El objetivo de este estudio es el de proveer una introducción a la "Autoedición" o "Desktop Publishing". Dar una explicación acerca de lo que implica este término, qué se puede lograr y en qué se puede aplicar. Informar a aquellas per· sooas interesadas qué es lo que exisle en este campo y cuáles son sus características, para ayudarle a tomar la decisión más adecuada a sus necesidades, a la hora de adquirir el software o el hardware de autoedición.

Tradicionalmente la edición involucraba especialistas como diseftadores, editores, tipógrafos, correctores de estilo, impresores, especialistas en producción gráfica y más. Actual· mente, con la autoedición, se ven involucrados un mayor número de expertos como programadores y especialistas en sistemas de microcomputación. Gracias a las microcomputadoras y al software existente, una sola persona y sin muy amplios conocimientos de computación o edición puede aprender rápidamente a realizar excelentes trabajos impresos, desde el diseno, basta la impresión de los mismos.

En ningún caso, esta aplicación pueda sustituir a los profesionales de este sector ya que para lograr la calidad de ex**cclc ncia en un texto de cierta importancia, es necesario tener**  los conocimientos, estilo y técnica de diseño apropiado.

Algunos conocedores limitan el término AUTOEDICION al uso de software e impresoras láser; otros quizá den puntos de vista mucho más rebuscados. El punto de vista con el que se aborda éste estudio es que la autoedición se refiere al uso de microcomputadoras y herramientas para PC, para crear material impreso, bien distribuido y con mucha calidad estética.

### **Desarrollo de la Autoedición.**

El software para composición de páginas, fue creado como una aplicación más de las computadoras, ya que las microcomputadoras Macintosh, impresoras láser, discos duros,

procesadores de palabra y programas gráficos, existieron muchos años antes de que el término "desktop publishing" fuero usado por Paul Brainerd de Aldus Corporation para describir el propósito de Page Maker, un programa relativamente barato que habilitó a la Apple Macintosh y a la LaserWriter a operar como un equipo de composición de página cuyo costo es superior a los \$50,000 dólares

En 1984 fue creado el programa PageMaker por el fundador de Aldus, y del Macintosh de Apple, Paul Brainred. Pero debido a las limitantes en los sistemas, como por ejemplo, que la memoria de las microcomputadoras era muy reducida, es hasta 1985, que sale a la venta PageMaker y que Apple lanza el Mac Plus de 1 Mb, capaz de aprovechar al máximo el programa. PageMaker, esta computadora, y las impresoras láser de la misma marca, que hacen uso de PostScript, un lenguaje de composición de páginas con posibilidades tipográficas, constituyen el primer paso de la autoedición.

Es en noviembre de 1986 cuando sale la versión de PageMaker para PC. Tan sólo en ese año se vendieron 50,000 copias y a la fecha, se calcula que las ventas rebasan las 600,000 copias.

En un principio, PageMaker surgió como una respuesta a la necesidad de establecer lazos entre periodistas. editores y fotógrafos. Actualmente, su utilidad es aprovechada para fines muy diversos, con el objetivo común, de mejorar la calidad de los impresos.

Usar una computadora para desarrollos tipográficos y composición de páginas no es nuevo, las editoriales lo han hecho durante años, pero, hacerlo en una microcomputadora es más reciente y se hace ahora con mucho éxito. Cada vez son más las empresas que hacen uso de esta herrarnienla para producir sus reportes, sus presentaciones y boletines propagandísticos; además, cada día se descubren nuevas aplicaciones para la edición de escritorio, o se superan las **anteriores.** 

1 **Tomado de la rt\i\la** *"El Ordenador Penvnar.* **p.1gina 18, nü:mcro 86-**

#### **IHTRODUCCION**

Después de su comienzo en las computadoras Apple Macinlosb, y de que el sohware para composición de páginas se introdujo también en el mundo de las !BM y sus compatibles con programas como Ventura Publisher de Xerox (además de la versión de PageMaker para PC), acompañadas de monitores gráficos de alta resolución, monitores WYSJWYG (Wbat You See Is What You Get), ratones e impresoras láser, se logró generalizar el uso de la autoedición.

Hoy en día, la oferta en cuanto a programas de autoedición se refiere es muy grande y muy variada, pero hay que tener en cuenta nuestras necesidades en el momento de tomar una decisión, ya que si no lo hacemos, corremos el riesgo de que la inversión que se haga sea inadecuada, ya sea porque el programa nos quede chico, o porque nos quede grande.

Según la polencia de un programa de autoedición, éste se puede clasificar en cualquiera de tres grupos:

1.- Alto nivel: En este lugar se encuentran los dos programas de autoedición más conocidos, Aldus PageMaker y Ventura Publisher. Además de otros como Letraset Design· Studio o QuarkXpress.

2.· Nivel Medio: Aquí encontraremos programas como GEM Desk1op Publisher, de Digiral Research; Bylinc, de Ashton-Tate y PFS: First Publisher de Software Publishing.

3.· Bajo Nivel: En el que se l0calizan los procesadores de palabra con posibilidades de autoedición y manejo de gráficos. Los últimos procesadores de texto permíren importar imágenes e insertarlas en el texto, e incluso Word-Perfect 5.0 permite manipular el dibujo importado

Al principio, el objetivo de la autoedición era emular, en una PC, las terminales de composición de texios. Los primeros programas funcionaban mediante la introducción de comandos. Después, surgen los programas de composición de página, los cuales permitían la composición de páginas completas con gráficas y columnas múltiples. El texto podía ser modificado en cuanto a lipo de !erra y movido a cualquier zona de la pantalla. Actualmente, los paquetes de autoedición están pensados para poder funcionar en una red de trabajo local, y

#### INTRODUCCION xJ

permiten integrar archivos distintos y de distinta naturaleza en<br>un solo documento. Además, abora cuentan con menús en pantalla, manejan cuadros de texto, importan gráficas, hacen<br>sangrado y permiten el cambio en el tipo d

# CAPITULO I

## METODO TRADICIONAL DE PRODUCCION IMPRESA

Tal vez, con la novedad de la autoedición, se olvide o se ignore que antes de esas rclativamente nuevas y poderosas herramientas, existió un método tradicional para la edición de cualquier tipo de documentos. Existen ciertas reglas, estándares y criterios para el formato de cartas, la composición de páginas y todo lo relacionado con la palabra impresa. No se trata de ser experio en éstos estándares, pero si conocerlos y comprenderlos, ya que el conocimiento de la producción impresa tradicional es fundamental para cualquier trabajo de edición o publicidad que se quiera realizar. Esto se refiere básicamente a la preparación del texto para tipografía, colocación y distribución de texto y gráficas, trabajo artístico e impresión. Y a través de todo el proceso se debe estar revisando y profundizando en la labor realizada con el fin de que los puntos antes definidos, sean también implantados.

En ciertas ocasiones, la edición se hace indispensable, esto sucede cuando existe un mensaje que se quiere dar a conocer de forma impresa y con una excelente presentación. Por ejemplo, holetines mensuales a los clientes, manuales instructivos o ínformes de desarrollo a los micmbros directivos de la empresa. En cie entonces, surge el editor y jefe de producción quien es el responsable de que el proyecto se lleve a cabo y se apoya en varias personas con diversos tipos de talento creativo y expertos técnicos para producir el documento en cuestión.

El editor tiene que tomar decisiones de diseño  $v$ hacer gran parte del trabajo, incluso, en el proceso creativo. Esto implica trabajar, no solamente con palabras, sino también. con culores, líneas, figuras, texturas de papel, etc.

Aunque la edición comienza desde la redacción, este caphulo partirá del principio de que ya está listo el texto de forma manuscrita, y con esto se quiere decir, que es completamente legible y ha sido revisado por alguna persona con buenos conocimientos de gramática, estilo, redacción y ortografla.

Se debe tomar en cuenta que todas las decisiones pueden ser modificadas durante la etapa de producción, sin cm· bargo, todas esas decisiones, debieron ser analizadas y tomadas antes del comienzo de la misma. Todos los aspectos acerca del trabajo deben ser visualizados, tan10 de forma conjunta, como individualmente, para así, no perder de vis1a el obje1ivo final.

Antes de contratar algún servicio para la impresión del trabajo, éste debe ser visualizado de la manera más completa posible, para evitarse desagradables sorpresas. Todas las especificaciones del proyecto deben ser presentadas describien· do el formato, diseño, tamaño y estilo de las letras, elementos pictóricos, tipo de papel y método de encuadernación.

La impresión se puede dividir en dos fases. La primera parte no con1cmpla la aplicación de la tinta sobre el papel, su objetivo es el de producir las imágenes que después serán transferidas al papel. Esta parte se compone de la disposición del tipo (typeseuing, como se le conoce en el medio tipográfico y como se le seguirá nombrando en el presente es· tudio) y del empastado (pasting up, como se le conoce en el medio tipográfico y como se le seguirá nomhrando en el presente estudio). El producto del typesetting es llamado, naturalmente, "tipo dispuesto" o "set type" (como se le conoce en el medio tipográfico y como se le seguirá nombrando en el presente trabajo), o simplemente "tipo" o "type" (como se le con**oce en el meJio tipoiráfico y corr:o se le** ~eguírá **nombrando en**  el presente trabajo). El arte de diseñar y producir type's se conoce como tipografía.

Pasting up es el proceso de fijar los elementos del set type sobre alguna superficie dura como por ejemplo, una cartulina, en la posición exacta donde se desea que aparezca en la pieza impresa finalizada. Pasting up también incorpora las figura; o elementos de diseño que incluirá el documento. El resultado de este trabajo es llamado tablero o cartón, el cual será fotografiado y usado para hacer las plantillas de impresión.

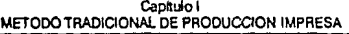

Antes de examinar con mayor detalle estas actividades, se deben considerar los costos, ya que es muy importante al contratar los servicios de publicación. Estos varían, ya que representan diversos niveles de servicio.

Los tipógrafos, generalmente, tienen tarifas estándar basadas en la cantidad de texto y ésta, se puede ver aumentada cuando haya que hacerle correcciones al set type. Se debe preguntar acerca de las revisiones y correcciones, ya que algunos tipógrafos las hacen o las señalan cuando el trabajo está terminado, y otros ni siquiera las observan.

Pueden existir también, tarifas estándar en el pasting up, pero éstas estarán basadas parcialmente, en la complejidad de la composición del trabajo. En esta fase, existen dos clases de servicios, el artlstico, que lo ayudará en el diseño de la pieza impresa; y el técnico, que requerirá todas las especificaciones detalladamente. La clase de servicio que se contrate, dependerá de la sofisticación del trabajo.

Los costos de impresión son muy diversos. Existen algunos pequeños negocios que cuentan eón pocas prensas y cada una es usada en ciertos tipos de trabajo. Otros, poseen mejor equipo, que limitará en menor grado el desarrollo de su trabajo. Es por esto, que se tienen que consultar las limitantes, además de los vrecios, para decidir en dónde se realizará la impresión.

Por último, no se debe olvidar uno de los factores más importantes para la elección del lugar donde se contratará la realización del trabajo: el tiempo. Este es muy importante, sobre todo en trabajos de publicidad, ya que ésta es una de las ramas menos flexibles de la edición. En este aspecto se debe conocer cuánto tiempo tomará cada fase del proyecto, que generalmente estará sujeto a la capacidad y a la cantidad de trabajo que tenga el tipógrafo, el encargado del pasting up o la imprenta.

ă

## **1.1 Descripción del Método**

#### Preparación del Typesettlng

El manuscrito que se entregará al tipógrafo debe estar mecanografiado, por lo menos. Se presentará a doble espacio, sobre papel de 8 1/2 por 11 pulgadas (tamaño carta). Cada palabra deberá estar escrita correclamenle y cada coma en su lugar. Los números se expresarán en dígitos o letras. según se desee que queden en la impresión. Cada división de párrafo deberá estar claramente notoria.

Con el tipógrafo se elige el estilo y tamaño de las letras para el texto, cabeza y pié de páginas. Se escoge la distribución y las áreas en blanco. Los estilos de letra son llamados fuentes o 1ypefaces. Cada fuente se encuentra disponible en regular, itálica, negrillas e itálica negrilla.

El tamaño de las letras se mide en puntos (el punto es la unidad estándar usada en lipograffa: 72 puntos son una pulgada). Generalmente, las letras del texto de los libros miden entre 8 y 10 puntos.

El tipógrafo también deberá saber el tamaño de las columnas y éste está determinado por el número de columnas que se deseen en cada página, iomando en cuenta los márgenes y el espacio entre columnas.

Las columnas pueden estar justificadas, esto significa que cada columna comienza y finaliza exactamente en el mismo punto. O, si así conviene, pueden no estar justificadas. La decisión se basa en el largo de las palabras. Se logra un efecto especial al justificar el margen derecho, pero no el izquierdo. Otra variación consiste en tener centradas cada línea que forma la columna.

#### Pruebas de Lectura

Cuando el tipógrafo ha concluido el lype, éste es entregado en largas hojas de papel fotográfico para ser revisado. Se debe leer concienzudamente con el fin de en-.

Capltulo I METODO TRADICIONAL DE PRODUCClON IMPRESA

contrar errores tipográficos, que son inevitables en textos de gran tamaño. Estos se deben marcar para su corrección y luego verificar que las correcciones hayan sido hechas. Algunas veces es necesaria una segunda búsqueda de errores.

A lo largo del proceso de edición, estos chequeos tienen el propósito de corregir errores, no el de introducir cambios. Entre más avanzado vaya el proceso, más costoso será modificar el texto. Durame la etapa de prueba de lectura ya no se juzga la gramática, el estilo, ni la puntuación. Sin embargo, si fueron omitidos algunos signos que si estaban en el manuscrito, tales como puntos o comas, sí se pueden señalar para su inclusión.

Un método de prueba de lectura es el de hacerla dos veces. En la primera, se compara palabra por palabra con el original para encontrar omisiones, para checar meticulosamente que todas las cifras numéricas sean las correctas y para consultar cualquier palabra que no sea de uso común (tecnicismos).

Un error muy común que se debe tener especial cuidado en evitar, es el de verificar exhaustivamente el cuerpo del texto y olvidar leer la cabeza y el pié de cada página, porque ahí también se pueden encontrar errores.

Después de cotejar el set type con el manuscrito, se lee una segunda vez con el fin de corregir la ortografía. Es necesario leer cada palabra preguntándose si está correctamente escrita.

Es muy conveniente que el autor del texto haga una segunda lectura, ya que habiendo escrito cada palabra, estará muy familiarizado con el documento y notará más fácilmente cualquier irregularidad.

#### **Pasllng Up**

Al finalizar el type setting. comienza el pasting up. En esta etapa se debe indicar la distribución del type, las figuras y demás elementos del diseño. Usualmente, ya se tiene **un3 idea en mente, si no** e~ **así,** ~e **pueden contratar los ser·**  vicios de un diseñador gráfico.

Cada columna del texto, cabecera, pié de página, número de página y figura es fijado sobre cariulina (esto se hace con cera, generalmente), en la cual se marcan los márgenes de página y columna con un *color azul no reproducible.* 

#### Fotografías e Ilustraciones

Las fotograflas no son empastadas directamente sobre la cartulina. Si no que una placa de película rojiza especial para liiograffa, es cortada del tamaño del que se desea que aparezca la imagen en el papel impreso y se coloca exactamente donde se desea que quede. Cuando los cartones son llevados para que sean impresos también se deben llevar las fotograffas e ilustraciones necesarias.

En algunas ocasiones, no se desea poner toda la fotografla, entonces se marca solamente el área necesaria para indicar al impresor cuál es la parle que se desea reproducir.

Las fotografías muy comúnmente se ampllan o se reducen por consideraciones de espacio o disefio. Pero esto tiene ciertos riesgos. Las ampliaciones excesivas provocan que las imágenes se vean borrosas; y el reducir demasiado. trae corno consecuencia que las imágenes sean tan pequeñas que no sea posible reconocerlas, aunque es menos problemático reducir ilustraciones que ampliarlas. Cuando los colores de la fotografía son claros y las imágenes muy bien definidas, se pueden imprimir en blanco y negro de ser necesario; aunque. algunas pequeñas partes no salgan totalmente claras. Para reducir o ampliar ilustraciones y fotografías, se deben conocer las dimensiones exactas de la versión final.

#### **Uneas**

Es posible agregar a los diseños lfneas para distinguir cierra parle del resto del texto. Por ejemplo, se pueden hacer cuadros para colocar ahf un resumen del artfculo, o la biografía del autor. Este tipo de cajas son muy comunes en los boletines y folletos.

Otra manera sencilla y barata de resaltar el diseño del impreso es poner imágenes recortadas, (disponibles en páginas o libros llenos de ilustraciones con este fin), e incluirlos en el trabajo.

Si se desea incluir el emblema de la compañía, se le hace una copia mediante un proceso, llamado fotostato, que lo transfiere a papel fotosemible y que después hará posible que sea reproducido sin problemas, a cualquier tamaño. Siempre procurando que no haya semitonos en el emblema.

Cuando el Paste-up ha sido totalmente terminado, incluyendo el set type y las ilustraciones, se marca en las cartulinas (que deben ser más grandes de lo que serán las páginas terminadas), los márgenes de página con pequeñas líneas en las esquinas. Después se cubren con papel encerado para protegerlas del polvo y la suciedad.

En litografía offset (así se le conoce también en español), el Paste-up terminado se conoce como cámara lista porque ya está listo para ser fotografiado a los negativos de los cuales se harán las plantillas. Pero antes de llevarse a impresión se debe estar totalmente seguro de que estén todas las cosas; que estén donde deben ir; que no haya nada que no deba estar ahí, y que estén corregidos todos los errores tipográficos. Todas las hojas del trabajo deben estar colocadas en el orden correcto y las columnas y fotografías perfectamente bien alineadas tanto horizontal como verticalmente. Los cartones estarán en excelentes condiciones, limpios y libres de arrugas y hay que evitar su exposición al calor.

#### Impresión

Al final, el trabajo se encontrará listo para ser llevado a impresión, la cual es menos engorrosa que las etapas **anteriores ya que toma menos tiempo su revisión.** 

La impresión, en el sentido estricto, es la aplicación de tinta sobre el papel, aunque existen dos métodos para impresión, el fotocopiado y la litografía offset.

Un servido de alta calidad en el fotocopiado es más rápido y adecuado para trabajos sencillos, de un solo color y que no requieran de especificaciones técnicas, como precisión absoluta en el ancho de los márgenes. El fotocopiado es más barato que la litografía.

La litografía offset es el más común de los métodos de impresión para libros, revistas y otros trabajos de más de un color, diseño sofisticado, papel especial y algunos otros requerimientos.

A pesar de que la litografía es más cara que el fotocopiado, ofrece muchas más posibilidades al publicista y permite resultados con apariencia más profesional.

El primer paso en litografía nffset produce los negativos de las imágenes a imprimir. De este negativo se hace la plantilla y la superficie de ésta es tratada para que la tinta se adhiera sólo en las partes necesarias. L¡¡ plantilla *se* pega a la prensa de impresión, a través del cual pasan las hojas. La tinta se aplica en las plantillas y de ahí se tramfiere al papel.

Después de la impresión, el papel debe ser cortado, doblado, perforado, clasificado y encuadernado. Toda esta etapa se conoce como encuadernación.

#### **Color**

Una de las principales decisiones que se tienen que tomar es la elección del color. ya sean dos, que es lo más sencillo; o más de dos. Para cada color se hacen plantillas distintas. aunque algunas prensas pueden aplicar dos o cuatro colores en una sola corrida.

La impresión de un solo color ofrece varias conalidades. desde las más clarus hasta las má• oscuras. La producción de versiones más claras de un color se realiza mediante un proceso de aplicación de minúsculos puntos de tinta al papel. Los tonos más oscuros o más claros se logran controlando el tamaño)' la densidad de esos puntos. Este efecto se puede apreciar mirando muy de cerca las fotografías del periódico.

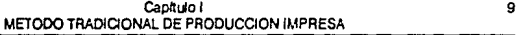

Para escoger el papel se consideran el color, el peso y la 1ex1ura. Has1a el papel blanco liene variaciones: blanco absoluto, amarillento, marfil o grisáceo. Si se elige papel de otro color con tinta que no sea negra, se debe tomar en cuenta que se logrará un efecto que tal vez sea distinto a la idea original. El papel muy pesado se usa para folletos y boleios, y es para éstos que se pueden elegir diversas tex1uras.

#### Chocando el Trabajo Impreso

La clase de revisión que se hace durante el proceso de impresión depende de la naluraleza del trabajo. Para trabajos en un solo color, se produce un negativo y luego, a éste se le hace una impresión en papel fotosensible. Esla impresión después es doblada, clasificada y asegurada como estará la pieza finalizada, aunque no necesariamente en el tamaño exacto.

Al checar los cariones se verificará que no haya elementos fuera de lugar y buscar algún defecto que pueda haber sido introducido durante la hechura del negativo. Estos usualmente toman la forma de manchas donde debería haber espacio en blanco en el papel, o manchas blancas donde debería haber tinta. Así que se debe barrer visualmente la superficie completa del papel, buscando este tipo de fallas.

En este momento ya es demasiado tarde para notar **que un margen de columna sea poco uniforme. Los errores de composiciún debieron h.::ibcr sido** corregido~ **cuando se**  revisaron las cartulinas. Los cambios en el contenido, son, en este punto, prohibitivamente caros, tanto en tiempo, como en dinero.

Para trabajos a color, esto es, más de un color, se  $realize$  una revisión más profunda. Aquí no se checan solamente Jos malices y sombras, sino que también Ja alineación de las áreas coloreadas, ya que si las plantillas están fuera de línea, los colores no estarán en el lugar exacto donde deben ir. En las **partes en que colindan dos colores, o donde dos tintas son**  aplicadas a Ja misma área para oblener cierto IOno especial, se **dehen evitar totalmente los amontonamientos, espacios vacíos o**  imágene~ **borro;ai,.** 

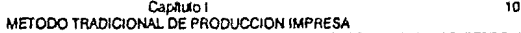

Cualquier error detectado en la línea azul<sup>1</sup>, tales como pequeñas manchas o borrones, son reparados muy fácilmente en el negativo. Pero las correcciones de los errores de escala pueden reirasar el trahajo y requieren una revisión adicional. La mayoría de las imprentas hacen que el cliente firme de conformidad con el trabajo ya hecho antes de imprimir para liberarse de toda responsabilidad de errores que no hayan sido detectados sobre los negativos.

En trabajos muy sofisticados, sobre todo aquellos en que la alineación de colores es crítica, también se debe checar la prensa. Ajustar esos detalles en la imprenta y revisar las primeras impresiones que salen, permiten arreglos finales en !os tonos, ubicación de colores e intensidad de la tima.

#### Trabajo Artístico, Car1ones y Plantillas

E! trabajo artlsiico es propiedad del aulor y el impresor debe regresar las carrulinas cuando se finaliza el trabajo. Así que, si después es necesario reimprimirlo con cambios mínimos (tales como correcciunes de errores tipográficos descubiertos después de la primera edición), esos cambio' pueden ser hechos sin mayores costos. Claro que se pagarán nuevamente los trabajos de impresión como plantillas y negativos.

Los negativos y plantillas hechos, permanecerán en la imprenta a menos que se hagan arreglo; para comprarlos. Estos deben almacenarse y no pueden ser reproducidos sin autorización escrita del autor. Si se desea obtener más impresiones sin ningun cambio, sólo será necesario indicarlo para que la imprenta vuelva a utilizar las plantillas ya hechas. En  $ext{ }$  caso es posible hacer cambios en la clase de papei, el color de la tinta y el encuadernado. Pero si se quisiera, por algún **motivo, cambiar de imprenta, es improbable que los negativos y** plantillas sean devueltos sin contlicto.

La edición completa de un trabajo, sobre todo el primero, aunque es bastame difícil, produce satisfacciones muy  $grandes.$  Los resultados tangíbles se hacen esperar y llegan después de muchos problemas, pero con la experiencia éstos van disminuyendo.

## **1.2 Características de los Sistemas TlpográflcosTradlcionales**

Los atributos físicos de los sistemas tipográficos con· vencionales incluyen la resolución y velocidad de salida, el rango de tipos disponible y caracteres especiales. Esos atributos son de principal importancia para diseñadores de libros, directores artísticos de revistas y editores de periódicos. Este tipo de personas representan a la mayor parte de los productores de documentos que son publicados en el ambiente comercial.

La resolución de un sistema tipográfico es uno de los elementos más importantes para la buena calidad del tipo. Actualmente, la capacidad en la resolución de estos sistemas varían entre los 975 y los 5,300 puntos por pulgada.

Los sistemas tipográficos convencionales que ofrecen calidad óptima generalmente son caros (desde \$50,000 hasta varios cientos de miles de dólares). Para conseguir un sistema de costo efectivo, la velocidad debe ser adecuada para ambientes de alta producción. Típicamente esos sistemas tipográficos produéen de 600 a 3,000 lineas por minuto. Una impresora láser opera aproximadamente a 300 líneas por minuto si la cantidad de gráficas es mínima.

El problema es que al incluir gráficas se consume más tiempo. Por ejemplo. una página de ilustraciones con semitonos y una resolución de 300 puntos por pu!pda, requiere el mismo tiempo que varias páginas de texto. Si se incrementa la resolución a l,270 puntos por pulgada, se cuadriplicará el tiem· po necesario para su impresión. Entonces, tomaría mucho más **tiempo tipogrnfiar esa imagen de lo que sería usando cámara convencional y técnicas manuales.** 

La autoedición simplifica el proceso de fusionar texto y gráficas, pero esos sistemas actualmente están limitados en la variedad de caracteres de texto disponibles.

En Jo relacionado a la selección de caracteres espe· ciales, tales como Pi, cajas, estrellas o flechas; algunas tipografías ofrecen versiones especiales de caracteres. lo que podría hacer una diferencia efectiva en la exposición de un trabajo. Existen también pequeños caracteres, diseñados especialmente para símbolos sobrepuestos, como por ejemplo, las fracciones. Algunos sistemas cuentas con fuentes para símbolos musicales y otros idiomas, como arábigo, hebreo, etc.

La mayoría de los sistemas tipográficos ofrecen una variedad de códigos para el control del diseño estético. Estos pueden ser agrupados con la clasificación de separación de silabas, justificación y espacio entre caracteres. Aunque en los sistemas sencillo» estos controles son limitados; los sistemas más sofisticados pro\'een al diseñador de un mayor rango de decisiones con el fin de establecer qué es aceptable y qué no.

La separación de silabas mediante un guión previene la variación excesiva entre una línea y otra va que minimiza la cantidad necesaria de espacio adicional entre palabras pera mantener paralelos los márgenes. La decisión a tomar es cuándo se desea evitar la separación de silabas y en qué punto de ésta es necesaria.

También existe un control para la separación de sflahas a discreción, el cual permite especificar los puntos de separación adecuados cuando el sistema tipográfico no lo haga de la mejor manera. Los sistemas más sofisticados permitenagregar términos al diccionario de separación de silabas utilizado.

Aparte de esos controles básicos, también es posible, en los sistemas tipográficos sofisticados, especificar el número máximo de líneas secuenciales con separación de silabas y si la última palabra de un párrafo debe, o no, separarse.

La justificación de texto es una de las opciones estándar de los sistemas tipográficos. Cuando ésta es especificada el espacio entre palabras se expande consiguiendo. de esta forma, la alineación de margenes. Sin embargo, hay límites para esto, ya que ciertos estudios han demostrado que excederse de esos límites, reduce la legibilidad del documento.

**Esto se puede notar en versiones menos recientes de ciertos**  procesadores de palabra, donde múltiples espacios son colocados entre palabras, violando completamente el diseño estético e ignorando cualquier estudio realizado acerca de legibilidad.

Una manera de minimizar la justificación en tipografla, es Ja de permitir que varíe el espacio entre caracteres, esto es, controlar la cantidad de espacio en blanco entre letras. Por ejemplo, se requiere menos espacio entre las letras "To" que entre las letras "mo". También se pueden crear ligaduras para las letras dobles como "tt" *y* "lf', (aunque éstas se utilizan en literatura inglesa).

Es necesario recordar que éstas variaciones deben ser usadas con discreción, ya que pueden crear problemas visuales.

Las funciones de formato establecen la apariencia del texto sobre la página. Esos controles afectan el aspecto del cuerpo del texto, líneas individuales usadas como cabecera de página, y cuadros sinópticos o listas dentro del texto.

Los formatos de tex10 se refieren básicamente a si éste estará justificado o no, y su dislribución en Ja hoja.

Las cabeceras son líneas individuales que pueden ser tipográficamente distintas al cuerpo del documento e indican las transiciones en el mismo. Se puede cambiar el tipo de letra o el tamaño de la misma.

Una medida de sofisticación de un sistema tipográfico está en la variedad de controles que provee para el sangrado. Esos controles incluyen especificaciones en el sangrado de Ja primera linea de un párrafo, sangrado sobre el margen derecho o sobre el izquierdo, sangrado cada determinado número de líneas de un párrafo, etc.

### **1.3 Resumen**

En este primer capitulo, se hizo referencia al proceso tradicional de producción impresa, que se ha venido usando durante mucho tiempo, y sin duda, se seguirá utilizando.

El método tradicional de producción impresa se compone de:

- º Creación y revisión del manuscrito,
- tipografía del manuscrito,
- composición gráfica en cartulinas,
- impresión.
- encuadernado.

También se hizo una mínima descripción de algunas de las funciones más importantes ofrecidas por los •istemas tipográficos convencionales, y da algunas indicaciones sobre el cuidado, habilidad y estética que los diseñadores y tipógrafos aplican a su arte para hacerlo con una mayor calidad.

## **CAPITULO II**

## **Autoedición**

## **11.1 Introducción a la Autoedición**

La computadoras personales ya son capaces de desarrollar compleias tareas de integración de texto y gráficas, y diseño de páginas, que hasta hace poco había sido del dominio de equipo computarizado con un precio superior a Jos S50,000.00 dólares. Como el costo de los sistemas com· putacionales que pueden realizar complejas funciones de publicidad ha caído a menos de \$10,000.00 dls. se observa como resultado el surgimiento de una nueva industria llamada autoedición.

Debido al relativamente bajo costo del hardware. mucha gente llega a la conclusión de que la autoedición es una alternativa menos cara que los métodos tradicionales de cdicion. Desde luego, para alguien con más tiempo que dinero. sacar del bolsillo el costo de alguna puhlicación amateur creada con técnicas computacionales, es más barato que la tipografía. En los primeros días de la autoedición, los nuevos sistemas fueron usados para mejorar significativamente la apariencia de lo que, en otro tiempo hubiera sido solamente material mecanografiado.

Sin embargo. el énfasis >Obre el bajo costo de los sistemas de autoedición se enfoca mayormente a la preparación de materiales sencillos, que a la preparación de materiales que antes de la autoedición hubieran necesitado ser tipografiados.

Cuando los aficionados usan herramientas de autoedición para crear una versión mejor presentada de lo que hubiera sido con sólo mecanografiarla. se ahorran una gran can· tidad que gastarían en los servicios profesionales de un

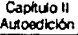

tipógrafo. Aunque, cuando es usado por profesionales para la integración texto-gráficas y diseño de páginas, la autoedición, no necesariamente garantiza el magnífico ahorro que se podrla pensar.

La complejidad del trabajo hace que el método empicado para un proyecto sea más caro o más barato que el otro. Esto es, el precio del diseño gráfico por computadora se incrementará en la medida en que se incremente la complejidad de la obra. Esto no es tan sorprendente en realidad. La lógica del por qué los bajos costos no están garantizados para cualquier labor encargada a autocditores está fundamentada en los hechos que controlan la eficiencia del costo por unidad, en la producción industrial en masa.

Considérese por un momento algunas características de la industrialización; El más reciente, más sofisticado. más automatizado y más caro equipo es, el más efectivo para aumentar la productividad y disminu;r los costos operativos por pieza.

Las herramientas de autoedición lienen un desempeño lento en el mundo de la publicidad profesional va que ocupa tiempo para el acceso al disco, para espera de impresión, para cargar archivos a memoria y además, el tamaño de la pantalla es muy pequeño provocando más gasto de tiempo para recorrer la hoja de trabajo hasta encontrar el punio evacto. que se busca. El área del monitor también dificuita la revisión del documento y la mavoría de las veces es necesario imprimirlo, lo que lo atrasa más, ya que los dispositivos de salida son lentos. Por ejemplo, la impresora Apple LaserWriter imprime un máximo de 8 páginas sencillas de texto por minuto. Si se agregan símbolos, gráficas, diversos tipos de letra e imágenes, se puede llegar a tardar hasta tres páginas por hora.

Cuando nos detenemos a pensar en todo esto, encontramos el por qué la eficiencia de la autoedicion disminuve en la medida que aumenta la complejidad de la publicación a realizar. Si la autoedición no es tan barata como se podria. haber supuesto en un principio, entonces épor qué preferirla sobre la alternativa del método tradicional más barato?

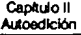

### **11.2 Ventajas de la Autoedición**

La única razón para elegir un método más costoso es porque existe un beneficio cuyo resultado hace válido un mayor precio. Una concepción errónea sobre la evaluación de costos ea operar con el entendido de que Jo barato realmente significa costo efectivo. El comprador de algún bien o servicio que aólo mira el precio podría estar cometiendo un gran error.

La determinación de la efectividad de un costo significa simplemente hacer un balance entre los costos estimados de producción y la ganancia potencial que produce. Al considerar la autoedición, esto implica el análisis de los costos de un trabajo en términos de los seis beneficios siguientes:

- •alternativa de diseño
- •ahorro de tiempo
- incremento de control
- medio económico de almacenamiento
- •flexibilidad
- tecnologfa adaptable

#### Altematlva de Diseño

La primera fase de un proyecto producido mediante el método tradicional es la creación de páginas. El diseñador **organiza** Ia~ **páginas del** manu~cri10 **usando diferentes anchos**  de línea, diferente espaciado de línea, diferentes tipos de fuente, tamaños y estilos. El manuscrito es tipografiado y entonces el diseñador trabaja con ellos. Estas pruebas pueden ocupar tanto como el JO por ciento del total del trabajo.

En manos de un diseñador profesional, un sistema de autoedición puede ser usado para explorar un mayor rango de posibilidades de diseño, tipo de letras, tamaños y estilos, de lo que se podría hacer con la tipografía. En el tiempo que tomarla organizar un manuscrito para tipografía, un autoeditor puede indicar las especificaciones y ver los resultados instantáneamente en la pantalla. El costo neto de tal exploración, si ésta fuera extensa, podría ser más alto, pero al

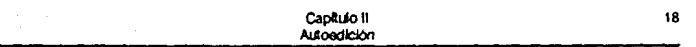

último, la inversión inicial en la mejora del diseño se balancea con el beneficio del incremento en la calidad de la producción.

Claro que, en manos de un amateur, esla caracterlstica puede ser un arma de doble filo. Porque aunque es fácil explorar las diferentes alternativas, se puede desperdiciar mucho tiempo viendo alternativas que un profesional ni siquiera tomaría en consideración.

#### AhOtTo de Tiempo

La autoedición ahorra tiempo de dos maneras. Primero, porque el proceso de producción está integrado dentro de uno o dos programas de computadora, así que hay menos lugares a los cuales acudir. Esto reduce significativamente el tiempo muerto que envuelve obtener resultados de distintos sitios, del diseñador al tipógrafo y luego al cliente y de regreso. Los métodos tradicionales implican muchos desplazamientos para la realización de un proyecto.

En segundo lugar, los tipógrafos algunas veces están en cuellos de botella porque tienen un programa de trabajo muy apretado. Esto significa que se desperdiciará tiempo mientras que el trabajo espera su turno de realización. Y si además es necesario hacer correcciones, entonces la tipografía provoca un gran desperdicio de tiempo.

Con la autoedición, no hay necesidad de esperar a que sea revisado el trabajo del tipógrafo, antes del paste up, y luego esperar para que sen corregido. Además, con este método las correcciones menores pueden ser hechas inmediatamente en la composición de página de la computadora.

#### Incremento de Control

En la publicidad tradicional, el creador de las publicaciones debe compartir el control sobre como será presentada cierta información con el diseñador y el creador del paste up. Como la autoedición pone las herramientas de diseño en las manos del creador de un trabaio publicitario. le da a éste un mayor control sobre la pre;entación y la estructura de la información.

Esta ventaja, puede ser también un arma de doble filo. Todo este control en las manos de una persona inexperta, puede ocasionar que los resultados no sean agradables a la vista, ya que el buen diseño es producto del entrenamiento, el tiempo y la experiencia.

#### Flexibilidad

Una vez que el material ha sido tipografiado y los cartones para la realización de la página han sido hechos, el costo de una revisión podrla resultar muy alto, ya que cualquier cambio requiere mucho esfuerzo.

De otra forma, las herramientas para la autoedición ofrecen una flexibilidad inmensa; una vez que el texto y las gráficas han sido introducidos a la computadora, pueden ser manipulados sin mayor trabajo y de una multitud de formas. Un simple click del mouse y los textos y gráficas serán copiados de un volante a una página de computadora para el diseño de una postal. Con cambios menores, el manual de usuario para el modelo de algún producto puede convertirse en el manual de la siguiente versión. Las revisiones de material fechado son realizadas con facilidad. Si un producto tiene diversos usos con capacidades variantes, no es problema crear diferentes versiones de un manual para especificar cada nivel.

#### Almacenamiento Económico de lnlonnación

Los cartones del paste-up, en d método 1radicional. no tienen mucha vida y es costoso almacenarlos. además de que necesitan grandes cuidados para que no se deterioren. Deben mantenerse a temperaturas bajas para que no se desprendan sus elementos, ya que están adheridos con cera. También es costoso guardar los negativos y plantillas necesarios para la impresión del trabajo.

En cambio, el principal medio de almacenamiento de la autoedición es el disco. Y este medio es mucho más compacto y requiere de menos cuidados que los cartones, negativos y plantillas. Si el espacio de almacenamiento es apremiante y el costo del mismo es alto, esta es una característica muy importante a favor de la autoedición. Aunque, hav que tomar en cuen-

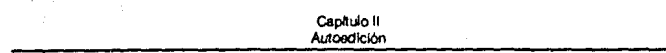

ta que para el almacenamiento de algunas gráficas demasiado complejas, es necesario contar con discos o cintas de mayor capacidad que un diskette.

 $\sim$ 

#### **'l&cnologla Adaptable**

La gente que usa la autoedición se está adentrando en una tecnologla que produce grandes satisfacciones posteriores, cuando la experiencia adquirida los habilita a usar herramientas más sofisticadas. Es fácil aprender a operar una computadora personal y hay una curva de aprendizaje que debe seguirse para lograr un mejor uso de la auotoedición, va que ésta integra procesadores de palabra, graficación, dibujo, correctores de ortografla y software de composición de página. Aunque son muchas cosas, con los paquetes de hoy en día, es muy sencillo aprender a diseñar trabajos impresos y no es necesario tener conocimientos profesionales sobre computación para hacerlo. Basta con tener pacjencia y ganas de aprender, la experiencia que se adquiere con la práctica hace más fácil el aprendizaje posterior de nuevos paquetes.

Algunos disefiadores ven las limitaciones de esta tecnología como una inconveniencia temporal. El pequeño tamaño de la pantalla, la escasez de fuentes, la poca versatilidad para el espaciado entre letras, la resolución de las impresoras láser y algunos otros inconvenientes están siendo superados con el avance de la tecnología. Además, con la experiencia, los profesionales de la publicidad están descubriendo maneras de compensar esas debilidades y se preparan para la nueva generación de herramientas de edición por computadora.

### **11.3 Elementos Necesarios Para la Edición de Escritorio**

Aunque no deberla adquirirse más y mejor equipo del que se necesite, tampoco se debe trabajar con menos. Esto es muy importantes. Se necesita al menos una máquina de 12 Mhz y procesador 80286 u 80386. En otro caso intentar rediseñar o reajustar una imagen sería desesperante.

Similarmente, los monitores de baja resolución no son nada convenientes a la hora de manejar gráficas. La autoedición con un adaptador CGA de video es muy desagradable a la vista, además de ser más difícil, sin embargo, para presupuestos ba¡os en publicidad. un monitor monocromático con tarjeta Hércules compatible para graficas es suficiente. Claro que un monitor a color VGA de 14 pulgadas es mucho mejor. Según los programas de autoedición y las tarjetas de video, algunas combinaciones de programa, monitor y adaptadores pueden sobrepasar los 640X480 pixels de un VGA regular, para ofrecer la alternativa de una resolución de 800X600 pixels o 1024X768 pixels. La claridad extra obtenida con las más altas resoluciones es importante si se planea trabajar sobre composición de páginas (page lavouts) frecuentemente. El precio extra de un sencillo VGA es modesto comparado con la colosal cantidad (\$2.000, dólares o más) pagada por videos dedicados de doble página tales como los de Cornerstone Technology o Radius.

Es muy conveniente tener un mouse, ya que de otra forma, mover textos, insertar gráficas o hacer dibujos será una labor más difícil y muy tardada. '

Muchos programas de autoedición pueden importar gráficas de distintos paquetes artísticos; pero éstos no siempre tendrán todas las imágenes que se deseen, como por ejemplo, la foto del vicepresidente de una compañía o el mapa del día de campo anual. No es tan esencial como un mouse pero si resulta de suma utilidad contar con un barredor (scanner, como se conoce en el medio compuiacional y como se le seguirá nombrando en el presenle estudio).

**Los miniescanncrs no trabajan bien con las fotografías a medio tm:o. y por olru l..iúu, ni io5** ~canners **más**  caros pueden copiar fotos tamaño póster. Pero sí se quisiera una ilustración de media pagina, algunas herramientas para edición de imágenes por scanner permilen alinear y unir dos partes de una imagen que sea demasiado ancha para una sola pasada de 4 pulgadas.

Después de encontrar el sistema y los dispositivos de  $e$ ntrada correctos, se debe escoger una impresora que satisfaga las necesidades existentes. Es esencial hacer notar que la autoedición con una matriz de puntos deja mucho que desear.

Sin embargo, diversos programas de autoedición tales como Power up! Software Express Publisher (\$149.95 dólares) ayudan a obtener los mejores resultados posibles de una sencilla impresora de matriz de puntos · en adición con utilerías como Metro Software; Laser Twin (Sl49 dólares) retardan la impresora, pero se obtienen muy buen is resultados en el detallado de páginas y en la calidad de impresión. Sin embargo, el mayor número de puntos por pulgada de una impresora con matriz de puntos, no igu,la Ja resolución de las impresoras láser de 300 puntos por pulgada, entre las que se encuentran las HP's Laseriet y algunas otras (como la Toshiba Page Laser 6, o la Sharp JX 9500), que actualmente cuestan menos de \$2,000.00 dólares.

L"na impresora láser llP-wmpaublc cue;ta poco) *es*  de primera clase para edición de escritorio si ya se aumentó el tamaño de la memoria a l MB requerido para imprimir una página completa a 300 puntos por pulgada,  $\sqrt{s}$  si se cuenta con 2 Mb es mucho mejor.

Si se ha resuelto ir más allá de los 300 puntos por pulgada, hay diversas opciones, por ejemplo DP Tek's Laserport PS-600, una tarjeta co1.trolador; y schrc un sistema 286 ó 386 (con 5.5.MB de memoria expundida). La Laserport maneja una HP Laserjet Seri, Il para doblat en resolución de 300 puntos por pulgada, imprimiendo a 600 puntos por pulgada. Si se configura el programa de autoedición para que imprima en un archivo Postscript<sup>1</sup> en disco, se puede mander ese archivo a un servicio de foto:ipografía para obtener copias finales de 1200 ó más puntos por pulgada.

La parte mas importante de la autoedición es el software, y en este campo hay mucho de dónde escoger. Todos los programas para edición de escritorio dejan mover, cambiar de tamaño y arregiar textos y gráficas sobre una página, permiten tener una vista de la página completa o hacer acercamientos en la edic!ón.

Ver apéndice.

1

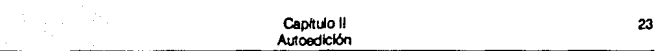

Las gráficas pueden ser ilustraciones importadas mediante un scanner, las cuales pueden agrandarse, moverse, recortarse y en algunos programas hasta invertirse o rotarse. O pueden ser elementos de página tales como Hneas y cajas, las cuales se dibujan desde el programa de edición. Los textos pueden ser documentos importados de un procesador de palabra o un arcbivo ASCII, o pueden ser elementos cortos como encabezados o líneas tecleadas directamente dentro del archivo.

Gulas de columna, encabezados, pié de páginas, número de página y otros elementos que aparecen en todas las páginas son mejor manejados por programas que soporten páginas maestra o plantillas, entonces, se edita una y se usa para todas las demás. Por ejemplo, se pueden usar diferentes páginas maestras para derecha e izquierda y eso permite poner el número de página en las esquinas exteriores.

Un programa de autoedición debe estar habilitado para importar imágenes gráficas en una variedad de formatos. También debe permitir manejar figuras sobrepuestas, trayendo un elemento al frente o mandándolo hacia atrás.

Para textos, se debe revisar si el programa responde bien a su velocidad de tecleo ya que esto puede ocasionar retrasos. Algunos programas de autoedición son muy rápidos, pero también deben ser capaces de importar y editar un texto, borrar o insertar fra;es, o cambiar el tipo de letra. Elementos característicos de los procesadores de palabra como separación de sílabas, centrado de títulos, mover o copiar párrafos, o búsqueda y reemplazo, deben poderse combinar con elementos típico~ **de publicidad.** 

### **11.4 Resumen**

En este segundo capítulo, se dio una idea general de la autoedición. Esto fue con la finalidad de que el lector se familiarizara con éste término, con su significado, e ideas afines.

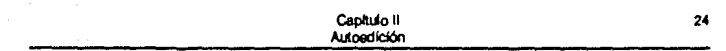

No siempre la autoedición es más barata o más eficiente que la tipografía tradicional. Entonces ¿por qué preferir $la?$   $LQuE$  ventajas tiene?

Las ventajas son: alternativa de diseño, ahorro de tiempo, incremento de control, flexibilidad, medio de almacenamiento más económico y resistente, y tecnología adaptable a las necesidades personales.

# **CAPITULO III**

## **El Mejor Método**

## **111.1 Autoedición vs. Método Tradicional**

Aunque lu> métodos de autoedición pueden aproximar la calidad que tienen las publicaciones con el método lradicional, lodavfa no pueden igualarla. Un ojo educado puede reconocer rápidamente un material generado por microcomputadora va que el espacio entre líneas y letras es mucho menos refinado y hay un menor número de fuentes a seleccionar que con el método tradicional.

Existe una variedad de circunstancias que pueden afectar la decisión acerca de cuál método usar en la producción de una publicación. Las siguientes son algunas variables a con· siderar para determinar qué método elegir en el caso, de que no se cuente con el equipo de cómputo necesario para la edición de escritorio *y .e* renga que decidir cuál de los dos métodos contratar. O, para que en el caso de que sí se cuente con el equipo necesario, saber en qué casos sería mejor acudir al tipógrafo.

¿Cuál es el objetivo de la publicación? Esto es, si la publicación es para información solamente *o* es para mostrar la imagen de una compañía o de un producto. Cuando la publicación deba representar a una organización, se requieren servicios profesionales para su edición, ya que todos los pequeños detalles que implican calidad le dan al lector una idea de la compañía que genera la publicación. La información preparada profesionalmente convence al lector de la importancia de la compañía, independientemente de sus negocios, pueslO que una publicación con calidad, implica que esa compañia cuida lodos los detalles incluyendo la calidad. Ninguna de las
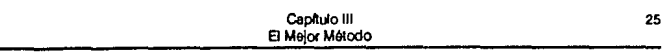

empresas que distribuyen esos incómodos boletines impresos en papel revolución causan una imagen seria ni mucho menos de calidad en sus productos o servicios. Así que, dependiendo de lo importante que sea causar buena impresión con la publicación, se elegirá el método tradicional o la autoedición. Tomando en cuenta la calidad de que dispongamos para cada uno de los dos métodos.

lCuánto durará la publicación? ¿se utilizará únicamente como información instantánea para luego destruirse o desecharse? ¿Q será guardada para una posible futura referencia o tal vez, continua referencia? Comúnmente, las publicaciones que sólo serán leídas una vez, pueden ser de menor calidad que aquellas que se guardarán por un tiempo para seguir utilizando la información que contiene.

¿Cuántas copias de esa versión serán reproducidas? La respuesta a esta pregunta, generalmente responde a la siguiente pregunta concerniente a la forma de reproducción. Cuando sólo son necesarias una pocas copias de la publicación, la imprenta es una opción demasiado costosa por unidad y las fotocopias de muy alta calidad pueden-ser una buena opción. Aunque la imprenta es siempre de mejor calidad que las fotocopias más excelentes, su uso se justifica solamente cuando se requieren 50 copias por lo menos, lo que hace el costo más competitivo. La impresión offset supera a las anteriores y está recomendado para cantidades mayores de 250 copias.

¿Cómo será reproducida la publicación? El producto a publicar, ¿será fotocopiado, impresión rápida, impresión offset o typeset? Las fotocopiadoras realizan muy buen trabajo de reproducción para originales creados en impresora láser, ya que el proceso de fotocopia tiende a llenar los pequeños huecos característicos de las impresoras.

Los métodos rápidos de impresión son menos eficientes con los originales de impresora láser por dos razones. Primero, cuando se genera el film para la impresión, el proceso fotográfico tiende a amplificar las irregularidades del tipo porque la cámara tiene un ojo más crítico. Segundo, en el proceso de impresión el tipo se imprime más borroso que el proceso de impresión offset.

La impresión offset es el más caro de los métodos de reproducción y produce los mejores resultados. Las planillas impresas para el método offset, son hechas generalmente de metal y ofrecen mejor calidad que Ja impresión rápida. As! mismo, entre más copias sean necesarias para Ja publicación, el costo se dividirá entre un mayor número de unidades, Jo cual hará bastante pequeño el gasto necesario por unidad. En este punto, se debe comenzar a considerar la calidad adicional que los métodos tradicionales de tipografía pueden producir.

La 11pografla tradicional reproduce sin irregularidades las letras que a simple vista podrían tenerlas. Solo si se amplfa varias veces una palabra tipografiada, se le podrían notar algunas irregularidades alrededor de los cortes. Las copias por tipografía generalmente lucen mejor que las generadas por la autoedición porque el equipo de tipografía automáticamente ajusta Jos espacios entre letras y sobre todo, en ciertas combinaciones de letras, lo cual hace que la copia se vea más estética y facilita su lectura. (Aunque el ajuste entre letras ya es una característica más de los métodos de autoedición, no tiene el mismo desempeño). Actualmente, el espació entre líneas también se puede ajustar mejor con Ja tipografía que con el software de autoedición. Además, los métodos tradicionales de tipografía ofrecen una multitud de op· ciones en tipos de letra, que todavía no pueden ofrecer los métodos de autoedición. Sin embargo estas limitaciones están siendo superadas rápidamente por Jos creadores de software y muy pronto desaparecerán.

*i*Cuántas veces estará sujeta a revisión la publicación? ¿Será o no será revisado el trabajo después de su creación original? ¿Estará sujeto a revisiones frecuentes? Si se tiene la certeza de que se estará conforme con la publicación y que no será necesario hacer cambios de última hora, y si sólo se desea mejorar la calidad, entonces es una buena idea decidirse por Jos alternativa tradicional. Ya que muchas veces los costos de revisión y cambio superan los costos originales en el método **tradicional. Pero, si al contrario, es necesario hacer frecuentes rc\'isiones y cnrreccione5., es mejor la autoedición, ya que no**  genera fuertes gastos en este aspecto ni origina más gasto de tiempo. Así que si se sabe que conforme avanzan las distintas etapas de producción, será necesario actualizar Ja información

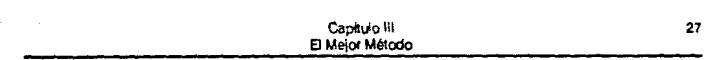

de la publicación. no hay má; que pemar, la autoedición será la decisión más barata en cuanto a tiempo y dinero.

**C.Cómo rue creado el contenido'? iExiste ya el texto en**  un disco de computadora? iEstá solamente mecanografiado o escrito a mano? Si el texto ya se encuentra en disco, la autoedición tiene una ventaja material sobre el método tradicional, ya que el costo del tipógrafo es muy alto. Además, si el maouscrito está en disco, se pueden usar las telecomunicaciones (modero y teléfono) para mandárselo al autoeditor, ahorrando así tiempo y dinero.

¿Cuál es el programa? ¿Es adecuado el tiempo que se tiene para todos los pasos de la producción? ¿Es crítico el tiempo que se tiene o no importa mucho cuánto tarde la publicación en estar lista?

Si es bien adminisuada, la alternativa de la autoedición ahorra tiempo sobre la alternativa tradicional ya que reduce el número de pasos que se deben seguir y da un máximo control sobre el programa de producción. Hay ciertos elementos a tomar en consideración cuando se trabaja con la autoedición.

Primero, se tiene que presupuestar una cantidad razonable de tiempo para explorar el diseño y las alternativas en el tipo de letra e introducirlas. Es fácil perder algo de tiempo jugando con las diversas posibilidades.

Segundo, se ahorrara tiempo y dinero asegurándose de que el texto y el trabajo artlstico esté completamente finalizado antes de avanzar al siguiente paso en la composición de página. (Aunque se pueda pensar que ia computadora hace relativamente fácil el cambio cuando la página está terminada, agregar o horrar texto ocasionará cambios en la distribución. Consume tiempo salir de los problemas que ocasionará cambiar el guión de la división de silabas, el espacio entre palabras y la localización y distribución del texto.)

Tercero, la autoedición es especialmente eficiente cuando se usa impresora láser porque imprime más rápidamente. También es conveniente estar acostumbrado a ver

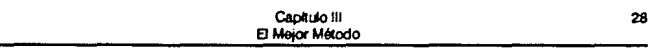

la página fragmentada y de otro tamaño a través de la pantalla de la computadora. Además, se debe usar un corrector de ortografla y leerse perfectamente todo el texto antes de la impresión para evitar un número elevado de pruebas de lectura.

Finalmente, no hay ningún modelo creado para elegir cuál método escoger en la edición de una publicación. Cada proyecto es único en circunstancias y consideraciones. Sin embargo, he aquf una lista de las decisiones recomendadas.

## Consideraciones:

- ' l.a calidad de la imagen es fundamental.
- La publicación tendrá una vida larga.
- º El contenido es estable y no requerirá cambios.
- º El formato es una compleja combinación de texto y gráficas
- º Se requiere una gran cantidad de copias.

## Conseio: Tipografía Tradicional.

#### Conakleraclones:

- <sup>o</sup> La calidad es importante, pero no fundamental.
- <sup>o</sup> La publicación tendrá un período medio de vida.
- *ª* El contenido estará sujetu a pequeñas revisiones periódicas..
- <sup>o</sup> El formato es una combinación de texto y gráficas.
- ' La publicación 5erá impresa en pequeñas cantidades.
- ' l!ay cierto programa que seguir.

## Consejo: Tomar en cuenta la alternativa de la Autoedición.

#### Consideraciones:

- ' La calidad no es fundamental.
- ' La vida de la publicación será corta.
- El contenido estará sujeto a revisiones frecuentes.
- El formato *es una* combinación sencilla de texto y gráficas o sólo texto.
- El número de copias necesario es pequeño.
- El tiempo del programa es básico.

## Consejo: Autoedición

# **Modelo Matemático Para Optimizar la Elección**

Se tiene una lista de d1,  $d_2$ , ...,  $d_m$  de decisiones exclusivas y exhaustivas, y una segunda lista de  $Q_1$ ,  $Q_2$ , ...,  $Q_n$ **sucesos inciertos exclusivos y exhaustivos.** 

Si se ignora el hecho de que la autoedición se puede combinar con la tipografía, el modelo matemático para el problema particular de edición' de este trabajo, queda como sigue:

d 1: Tipografía

d2: Autoedición

O1: Publicación de larga vida

02: Publicación de larga vida

03: Número de copia; menor a 250

04: Número de copias mayor a 250

05: Reproducción mediante fotocopia

O<sub>6</sub>: Reproducción offset

01: Número de revisiones menor o igual a 2.

Os: Número de revisiones mayor a 2

09: Manuscrito escrito a máquina

010: Manuscrito disponible en disco

011: Tiempo reducido

012: Tiempo más que suficiente

013: El objetivo de las publicaciones es meramente informativo

014: El objetivo de la puhlicaci6n necesita lograr la mejor calidad posible.

Cada decisión di, relacionada con cada evento O¡, tiene una consecuencia C(i,j)

Hay un número *u* asociado a cada consecuencia C(i,j), al cual se conoce como  $u(C(i,j))$  *y* se llama "utilidad de la consecuencia C(i.j). Debido a la coherencia requerida en la  $comparation$  de las consecuencias, está claro que si  $C(i,j)$  es preferida a  $C(i,k)$ , entonces  $u(C(i,j)) > u(C(i,k))$ .

Esta utilidad  $u(C(i,j))$  tiene un rango entre  $0 \times 1$ , donde  $u(C(i,j)) = 1$  es una condición altamente deseable v  $u(C(i,j)) = 0$  es una condición altamente indeseable.

El paso siguiente es conocer la probabilidad de que ocurra O<sub>1</sub>, llámese P(O<sub>1</sub>) donde <sub>l</sub> va del 1 al 14.

 $P(O_i)$  está refucionada con un número muy grande de variables externas, como son, el lugar de trahajo, la ocupación del sujeto que requiera hacer la publicación, la situación económica, etc. Pero, para el caso específico de la publicación

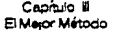

**de este estudio, se tiene la siguiente tabla, donde las decisiones están en las filas, y los sucesos inciertos en columnas. La iotcr. sección de cualquier fila con cualquier columna contiene un nú. mero, la utilidad de la consecuencia, asociada a la decisión de**  la lila y al suceso de la columna correspondiente.

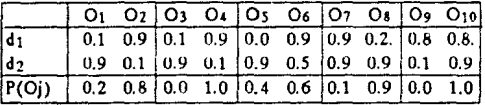

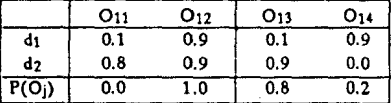

Cada par de sucesos inciertos es mutuamente exclusivo. El último renglón de la tabla es el concerniente a la probabilidad de que el suceso ocurra. Por lo tanto, la suma de cada par debe ser igual a l. Este renglón de probabilidades P(O¡), cada lector debe colocar la probabilidad correspondiente a su **publicación específica. Para el caso específico de la publicación**  de este trabajo, ya se han colocado las probabilidades P(O,).

Ya que se han asociado números, tanto a los sucesos, **como a las consecuencias, el último paso es asignar números a las decisiones Je forma que la mejor decisión es la que tiene mayor número.** 

El resultado dependerá del suceso incierto que tenga **lugar, y si ocurre** Oj. **la consecuencia de la decisión di será**   $C(i,j)$ , que puede ser reemplazada por C cuando  $u=1$ , ó c cuando *u;* O.

Si se toma la decisión di y sucede Oj, la probabilidad de obtener C es  $u(C(i))$ . Así que  $P(C|d_i \cap O_i) = u(\dot{C}(i,j))$ .

Puesto que sólo se considera lo que ocurra en d;, ésta se puede omitir de la afirmación probabillstica en el sentido de que si todo depende de un mismo suceso, di, puede omitirse su mención explicita, aunque no debe olvidarse. Con esta convención  $P(C | O_i) = u(\dot{C}(i, i))$ 

la probabilidad de O¡ es conocida y denotada por P(Oj). Considérese la tercer ley de probabilidad

$$
(P(A) = p(A | E_j)p(E_j)),
$$

con notación simplificada, apllquese este resultado reemplazando los sucesos Ej por O¡ y reemplácese A por el suceso C de obtener la consecuencia más deseable.

$$
P(C) = \sum_{j=i}^n p(C \mid O_j)p(O_j)
$$

Al introducir los valores de la probabilidad P(CI Oi), se obtiene finalmente

$$
p(C) = \sum u(C(i,j)p(O_j))
$$

Es necesario recordar que para que la tercera ley sea válida, los sucesos deben ser exclusivos y exhaustivos. Por lo tanto, el modelo anterior debe ser dividido en pares de sucesos.

Como se recordará, p(C) es realmente p(Cdi), la probabilidad de C dado d;, entonces se ha llegado a la expresión que da la probabilidad de obtener C cuando se toma la decisión di.

la conclusión de todos estos argumentos es que "un problema de decisión puede ser formulado en términos de listas de decisiones y sucesos inciertos". Como consecuencia, pueden asignarse probabilidades a los sucesos y u tilidadcs a las con· secuencias. A cada decisión se le asigna un valor dado por la ecuación anterior. la mejor decisión es la que tiene asignado un valor más alto.

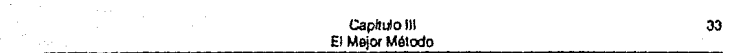

A P(C) también se le conoce como utilidad esperada de di y se denota por  $\overline{u}(d_i)$ .

$$
\overline{u}(d_i) = \sum u(C_{(i,j)})p(O_j)
$$

Para el caso de la publicación de este trabajo se obtiene que:

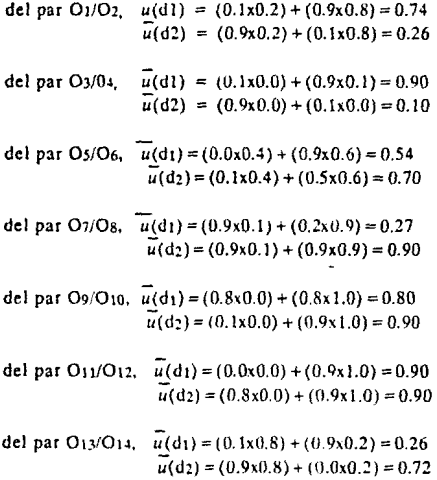

Al hacer la suma de todas las utilidades esperadas de dt y d2, y dividiendo entre 7 que es el número de pares de sucesos inciertos mutuamente exclusivos y exhaustivos, se llega al promedio de utilidad esperada para di y d2

> $\overline{u}(d_1) = 0.63$  $\overline{u}(d_2) = 0.64$

Capitulo III El Meior Método

De este resultado se deduce que la autoedición es la mejor opción para el caso específico de esta publicación.

Para otro tipo de trabajos impresos, se combinará el valor de u(C(iii) asignándoles un número del 0 al 1, según su grado de deseabilidad. También se deben adecuar las probabilidades asignadas a cada suceso incierto.

Después de haber hecho lo anterior, se debe continuar con el mismo procedimiento. Incluso el lector puede agregar tantos sucesos inciertos Oi como desee.

Ahora bien, dado que hubo pares de sucesos inciertos, en cuvo caso la decisión de la tipografía produce más alta utilidad de consecuencia, se tomó la determinación de combinar ambos métodos para mejorar esta utilidad. Así, se concluyó que lo mejor es realizar el diseño de página y la primera impresión, mediante la autoedición. Después, con el primer ejemplar, realizar la impresión mediante el proceso offset, con la finalidad de reducir los costos y tiempos de impresión, así como lograr mejorar la calidad.

# III.2 Estimación de Costos Comparativos

En algunas ocasiones será claro que la respuesta a alguna necesidad de publicación, la tiene la tipografía tradicional; en otras, no habrá duda de que lo mejor es la autoedición. Cuando la decisión no es inmediatamente obvia. entonces será necesario comparar los costos de cada método y tomar la decisión más conveniente económicamente hablando.

Las tarifas de los servicios profesionales para publicidad son variables y lo mejor es consultar a varios publicistas para tener noción de los precios y en ese momento elegir al más conveniente, que no siempre es el más barato. Además, no se debe olvidar que el tiempo y gasto de energía Capitulo III a. 1999.<br>El Mejor Método

propios, también se deben contabilizar. El análisis de costos publicitarios se puede hacer como sigue:

Paso uno: Proveer una muestra completa del contenido. Se debe proporcionar la mayor cantidad posible de información a las personas que producirán la publicación. Algunas veces es necesario planear la producción completamente antes de que cualquier manuscrito haya sido escrito. Cuando **este sea el caso, se deben preparar varios muestras escritas con**  los diferentes tipos de información requerida. Por ejemplo, las primeras páginas de cada capitulo (aperturas de capítulo), diferentes formas posibles de composición de páginas, etc. Si la publicación incluirá gráficas o diagramas hay que asegurarse de incluir muestras representativas de las distintas clases de arte requeridas.

Paso dos: Crear especificaciones escritas. Antes de dar ejemplos del contenido de la publicación a los profesionales es necesario preparar especificaciones preliminares de todos los aspectos de la producción, los cuales contendrán especificaciones de tipo, especificaciones de arte, especificaciones de composición *y-* especificaciones de impresión.

Las especificaciones de tipo incluyen longitud de llnea;tipo y tamaño de letra, espacio entre líneas, y distintos niveles de encabezado dentro del texto. Hay que asegurarse también de especificar cómo ;e desea la copia: tipografiada o en disco de microcomputadora, y en el caso de la última opción se debe especificar como se formateará el disco.

Las especificaciones de arte deben decir si hay algún elemento de diseño que se deba repetir en todas las páginas; cuántas llneas de arte hay; si existen fotografías o ilustraciones en semitonos, *y* qué partes serán preparadas por servicios de producción.

Las especificaciones de composición incluyen la información necesaria para preparar los cartones.

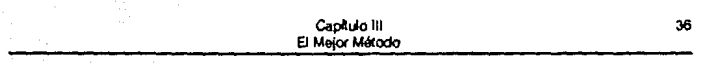

Las especificaciones de impresión incluyen el tamaño final de las páginas, el número de colores y cómo serán usados. el tipo de papel, etc.

Paso tres: Pedir una lista por puntos. Al dar las especificaciones escritas al servicio de producción. se debe pedir que lo transforme en una lista hecha con esos puntos y de esta manera se puede comparar de manera más efectiva y más fácil cada uno de los elementos que constituyen el trabajo a realizar.

Paso cuatro: Intentar igualar los puntos por separado. Aunque se tengan dos puntos con la misma tecnologla, seguramente estos fueron separados y estimados en formas radicalmente diferentes. Asl que cuando se evalúan, no se puede enfatizar qué tan importante es estar seguro de que se están comparando elementos iguales. Esto es, se puede encontrar que la razón de que un punto sea significativamente más barato que otro es que no incluye alguna tarea de vital im· portancia. Si un lugar provee un servicio adicional dentro de la Hnea de algún punto especifico se debe separar el costo de ese servicio adicional para compararlo con otro. Por ejemplo, si algún lugar incluye el cargo de pruebas de lectura y otro no, se tendrá un factor extra en los costos propios para pruebas de lectura que no estaba incluido.

Paso cinco: Incluir los costos propios. Frecuente· mente será necesario hacer gastos aparte de los desarrollados en la lista de puntos, porque no habían sido incluidos en la al· ternativa elegida. Por ejemplo, cuando el programa de trabajo está muy apretado, será necesario hacer gastos adicionales por la urgencia del servicio. Siempre se dehc estar seguro de incluir todos los puntos siguientes en la estimación de costos:

#### Tipografía

- 0 Escritura
- ' Edición
- <sup>e</sup> Tipografíar el manuscrito (no es necesario si el manuscrito está en disco)
- <sup>o</sup> Pruebas de lectura del manuscrito
- Diseño de páginas
- Remarcar el escrito (realizar especificaciones de tipo)
- ' Typesetting
- Pruebas del typesening
- Ilustraciones y arte mecánico
- Paste-up
- Prueba final y revisión de composición
- Alteraciones del autor
- Impone y cargos
- Abastecimiento
- º Administración y gastos generales

## **Autoedición**

- º Escritura
- •Edición
- Pruebas de Lectura
- Diseño de página
- º Implementación de las especificaciones de tipo
- l!uwaciones y arte mecánico
- Composición de página
- <sup>•</sup> Prueba final y revisión de la composición de página
- Alteraciones del autor
- Importe y cargos
- º Abastecimiento
- Adnúnistración y gastos generales.

Súlo el autor puede economizar en la fase de alteraciones del autor, así que se tiene que preguntar a los servicios de producción por la definición de cómo se contabilizan las alteraciones del au1or. Algunos lugares pueden hacer cargos excesivos y si no se tiene especial atención, se puede ser víctima de un abuso de esta naturaleza.

capllúo lll 38 B Mejor Método

# **111.3 Resumen**

La autoedición puede producir publicaciones simples a costos menores que la tipograffa. La autoedición está generando buenas alternativas a la tipograffa, pero no siempre ahorra tiempo y dinero.

Para determinar el método apropiado de producción para una publicación en panicular se consideran variables como el número de copias. cómo serán reproducidas, el propósito de la publicación y qué tan eslable es su contenido.

En general, se debe acudir direc1amen1e con el tipógrafo cuando la calidad de la imagen sea fundamental, el contenido estable, una muy compleja comhinación de texto y gráficas y se requiera un gran número de copias. En cambio, acudir directamente con un autoeditor cuando la calidad no sea un elemento básico, la vida de la publicación sea corta, el con**tenido esté sujeto a muchas re\'1siones, se necesiten pocas**  copias de la publicación y el liempo de realización sea crllico.

Si existe alguna duda en cuanto qué méiodo escoger. lo mejor es hacer un análisis de costo de cada una de las alternativas, donde se comparen elementos iguales y sin mirar únicamente el precio final, ya que en los costos propios podría encontrarse la repercusión de tal cosa. Y tampoco asumir que la **alternativa más barata es siempre la mejor. La mejor opción es**  aquella que se encuentra dentro del presupuesto, pero también la que ofrezca mejor ayuda, servicio y calidad.

No existen reglas absolutas que digan cuándo es **mtjor un método que otro. m cuándo un servicio es más harato**  que otro. Cada caso es especial y para cada uno hay que hacer el análisis anterior.

# **CAPITULO IV**

# **Elección de un Programa de Autoedición**

I In programa de autoedición es el que permite desarrollar en una microcomputadora las funciones de un anista de producciones gráficas. Se pueden crear publicaciones consistentes de texto acompañado de gráficas, casi de la calidad de las producidas por profesionales de periódicos y revistas.

Los programas para la' edición de escritorio se complementan con procesadores de palabra y programas gráficos, superando las limitantes de éstos, pero basándose en ellos para la formación de las páginas. Así que se importan textos y gráficas, se les da un formato y se combinan para lograr cierta armonía entre ellos. Por ejemplo, el procesador de palabras WORD de Microsoft aún tiene ciertas limitaciones para la for**mato de columnas. pero tales limitantes se eliminan cuando se**  complement. con los programas existentes para la composición de páginas. Cun lo cual se puede producir un documento en el que se hayan manipulado texto y gráficas a la vez.

**Con lo;** a·~~rn.:c5 **:c.:r.ol6,;icos =:1 :rntoediciór.. cada**  vez se podrán lograr mejores publicaciones en cuanto a calidad **y el proceso de pruducc1on ue las** misma~ ~erá **más completo.**  Sin embargo, actualmente el proceso completo no es totalmente **conveniente para ahsolutamente todas la publicaciones. Para las aplicaciones más 3vanzadas, la edición <le escritorio funciona**  más como una herramienta que como una solución, ya que en algunos pasos del proceso, es más fácil y rápido hacerlo con técnicas manuales o de algún otro tipo. Un editor de revistas, podría producir todo el cuerpo de la copia de una publicación con un programa de composición de página y una impresora láser, ahorrándose así el tiempo y dinero que le costaría ohtenerla con un tipógrafo profesional. Y esto significa más 4ue

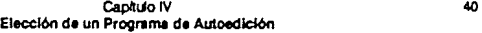

unos miles de pesos, significa también un mayor control sobre el trabajo, permitiéndole poder hacer cambios de última hora sin tantas complicaciones. Sin embargo, el mismo editor podría desear que las cabezas de página o ciertos títulos los creará un tipógrafo, para lograr resultados más profesionales.

Cuando se trata de obtener mejores resultados. un director de arte podr!a usar la composición de páginas para diseñar una publicación, dc¡ando espacios en blanco para el trabajo artlstico. De esta manera, produce el trabajo necesario para el proceso completo, pero los últimos pasos, como la impresión, los obtiene de la manera tradicional.

Algunas agencias publicitarias se valen de todo el proceso de la autoedición para poder darle a sus clientes una idea de cómo quedará el trabajo finalizado. En alguna. compañías se usa la autoedición para obtener páginas de trabajo. Ya que la amplia variedad de tamaños de letras y la facilidad en el manejo de texto y gráficas, permiten obtener for· mas de una calidad excelente.

Por ejemplo, la revista Playboy<sup>1</sup> es diseñada y tipografiada en QuarkXpress, y planea adentrarse más en la autoedición para cambiar. de la forma manual de manejo de  $c$ aricaturas y fotografías, al manejo electrónico de las mismas. mediante la Macintosh.

Eric Shropshir, gerente de sistemas gráficos de la revista dice que ellos empezaron a experimentar desde hace  $m$ ás de dos años y medio con una Macintosh II y un monitor de 19 pulgadas con el fin de empaparse con la autoedición y con ella obtener mayor control de costos y de flujo de trabajo.

El departamento de arte de Playboy, actualmente barre fotografías a color con Barneyscan CIS-3510 v Howtek Scanmaster, e importa las imágenes a los archivos de página de QuarkXpress.

1 Tomado de la revista "Publish", volumen 5, número 7, página 26.

#### Capitulo *N* 41 l!lecci6n de un **Programe** deAutoedle16n

Los siete directores de arte de la revista trabajan con Macintosh Ilci, ensamblan las páginas y las prueban en OMS ColorScript !OOs. Luego mandaa los archivos junto con las fotografías originales a Scitex pora barridas de alta resolución y la salida final de las páginas.

**Una vez que los scanners con mayor rc&oluci6n estén**  disponibles, Playboy trabajará en la preimpresión a color. Ya que Playboy, según Sbropsbire, la está necesitando mucho en sus requerimientos de preimpresión porque 'Cuando se trabaja con tonalidades de piel, **la** calidad de la fotografla es crítica'.

Los paquetes de autoedición son también muy usados para obtener reportes y hacer presentaciones. Los distintos tipos y tamaños de letra, y la gran variedad de elementos en la formación de páginas, lo hacen un excelente medio de obtener éste tipo de trabajos; convenciendo así **a** sus usuarios, de que la edición de escritorio es un sistema que se paga rápidamente a si **misma.** 

Frecuentemente se hace la pregunta de qué programa de autoedición es el mejor. **La** respuesta no es fácil. Ello depende del trabajo a realizar, de aspectos economicos, de preferen**cias en cuanto a Mac vs. PC, sumado a un gran número de otros**  factores, Cuando se va a elegir un programa de autoedición, lo **más importante no es considerar qué características tiene, si no, si esas características satisfacen las necesidades de la persona**  que las adquiere. Cada programa tiene distintos elementos que se deben analizar para ver si es el más adecuado para su propó**sito.** 

He aquí, los factores que consideran más importantes de csrudiarpara publicaciones de alta calidad. No se trata de determinar que programa es el ganador, sino, cuál es el producto más adecuado, ya que un programa que sea apropiado para un trabajo, podria no serlo tanto para otro.

# IV.1 Características a Estudiar

## Requerim lerzos del Sistema

Distintos programas tienen requerimientos de sistema distintos. Algunos programas necesitarán un procesador 80286 forzosamente, mientras que otros funcionarán adecuadamente con un 8088. También varía el tipo de monitor necesitado y la cantidad de memoria principal.

Generalmente, los vendedores de software para edición de escritorio, imprimen en la documentación los requerimientos de hardware. Y ésta viene en dos partes, la mínima y la recomendada. La mínima es la que se puede utilizar para aprender y comenzar a usar el programa, y a la vez realizar pequeños trabajos, pero para cuestiones más avanzadas o para trabajos más grandes, será necesario poder contar con los requerimientos recomendados.

Existen también elementos de compatibilidad a considerar. Todas las Mac's (excepto los modelos más viejos) son compatibles con los programas actuales, siempre y cuando tengan la suficiente memoria instalada. Los modelos muy recientes de computadoras, esto es, los que acaban de salir al inercado, deberán esperar unos cuantos meses a que los desarrolladores de software hayan actualizado sus programas.

Se dice que primero se debe elegir el software necesario, y luego el hardware correspondiente. Este no es un mal consejo, pero en realidad las cosas no son asi. Existen otros factores a considerar, si es que se va a elegir la plataforma para el equipo de autoedición. Si aún no se tiene equipo, es muy importante adquirir uno que se complemente con el ambiente de trabajo.

Para una persona que no se atemoriza con la idea de ensamblar hardware, con una cuenta bancaria media, que generalmente ha usado IBM's o compatibles y/o que ademas trabaje con personas que tienen experiencia similar, cuyo trabajo de autoedición se limite a boletines mensuales de oficina o trabajos simples. lo más lógico sería que adquiriera una PC.

Pero alguien que prefiera limitarse a prender y apagar la computadora, con buena situación económica y que haya usado cualquiera de las lineas Macintosh de com· putadoras, que vaya a trabajar muchas horas al día en autoedición, cuyos trabajos lleven muchas imágenes, fuentes, semilonos y fotografías, lo mejor serla una MAC.

Claro que estos son consejos bastante generales, pero dan una idea del equipo necesario. Así mismo, se puede intuir, que los programas de autoedición en IBM y compatibles, son menos sofisticados, pero más cómodos para las necesidades promedio.

Los requerimientos para disco duro varían si se trata de un solo usuario o de un sistema de red. Por ejemplo, Xerox recomienda un mínimo de 3 Mb de espacio para cada instalación personal de Ventura. Pero un disco duro local no necesita el software de Network Ventura, aunque si se utilizará un gran espacio en el servidor de la red:

En cuanto a memoria, la mayoría de la; aplicaciones de publicidad en las Mac corren bien en 1 Mb, pero lo hacen mucho más rápido en 2 Mb y cuando Apple ponga a la venta la versión 7 de su sistema, éste será el mínimo requerido para su funcionamiento.

Por el lado de las PC's, PageMaker bajo Windows 2.0 requiere un mínimo de 640 Kb. aunque muchos usuarios con· sideran que con ésta cantidad de memoria se obtiene un desempeño muy lento. Así que lo ideal en este caso es 1 Mb o **más. Xerox dice que no se necesita memoria expandida para correr Ventura Professional Extensíón, pero si recomienda que**  sea mayor. Si se cargará a memoria principal el archivo del die· cionario de separación de sílabas Edco, se usarán por lo menos I.5 Mb. Entre más grande y complejo sea un documento, será **necesario tener un mayor tamaño de memoria.** 

Si de redes se trata. hay dos características que deberá tener el paquete de autoedición:

• Alguna forma de protección de archivos o partes de **archivo para evitar que se escriba sobre uno que alguien más**  está editando. Esto puede hacerse mediante el señalamiento y el bloqueo au10má1ico del archivo desde el servidor, para que se impida que otro usuario lo edite. Pero, algunas veces, sobre todo en documentos de gran tamaño, será necesario que dos o más personas lo editen en distintas partes (por ejemplo los capítulos de un libro). En este caso, es posible proteger solamente la porción que cada quien esté usando. Pero esre lipo de protección no está disponible en todos los servidores (LAN Manager de Novell y AppleShare si lo tienen).

• Alguna manera para restringir el acceso a archivos. Las aplicaciones de sofrware o el sistema operativo proveen tal protección. Esta puede ser complementada con la asignación de derechos a usuarios o grupos de usuarios mediante claves. El control de acceso es especialmente importante cuando se puede hacer desde terminales remotas.

L'na práctica que se debe evitar porque puede llegar a ser muy perjudicial, es que un usuario de la red copie los ar· chivos en su disco duro local antes de usarlos, así que dos personas pueden tener copias del mismo archivo. Una de ellas puede hacer camhios sin saber que va se había trabajado en ese archivo, e inadvertidamente borrar los cambios que hizo la otra.

En ocasiones, el programa de auroedición que se desea adquirir puede ser incompatible con el sistema operativo de red que se esté usando. Así que este es otro elemento a considerar.

#### Edición

Lo más común y recomendable es crear los archivos de texto en un procesador de palabra y enronces importarlo al programa de edición de escritorio. Esto es así, porque es más eficiente el manejo de textos en programas que fueron diseñados especialmente para ello.

Sin embargo, el texto debe poderse revisar dentro del programa de composición de página de la manera más rápida v menos problemática posible. Aunque si el editor de texto de ese

programa es poderoso y amigable, será posible crear textos ah! mismo. Esto es lo menos común, pero todo depende de las características del programa de autoedición que se utilice y de lo sofisticado que sea el manejo de ese texto.

Si el programa de autoedición posee la característica de páginas miniatura, esto le permitirá al usuario una vista previa del diseño del documento.

Velocidad de Edición. La mayoria de los programas de edición proveen la opción WYSIWYG (What You See, Is What You Get). Lo cual permite ver el trabajo en la pantalla, tal como se verá ya impreso, y de este modo, hacer ajustes precisos en la composición de página antes de la impresión. La cual tiene beneficios obvios, pero es notablemente lenta debido a la complejidad para redibujar la pantalla. Para acelerar la operación, el usuario deberá poder editar en ventana monoespaciada o apagar el redibujado automático en modo WYSIWYG. El programa también tiene que proporcionar el búffer suficiente para retener la estructura de los caracteres mientras se redibuja la pantalla.

Precauciones de Seguridad. El usuario que puede deshacer las más recientes operaciones de edición, está menos vulnerable a borrar o arruinar texto irrevocablemente. De la misma forma, es conveniente que se puedan asegurar bloques de texto para prevenir daños accidentales o intencionales. Finalmente, en el caso de errores o reconsideraciones, el usuario debe tener la capacidad de regresar fácilmente a la versión almacenada más reciente de ese archivo.

Funciones de teclado. Es muy cómodo poder asignar a ciertas teclas las operaciones de varios pasos que se usen más frecuentemente. Con esto tambitn se logra que muchos usuarios trabajen mejor si el teclado es configurado para emular las funciones de su procesador de palabras favorito.

Cursor y Openclones de Bloque. El usuario debe tener la capacidad de llegar a cualquier punto del documento rápidamente. Cuando el cursor se encuentra al final o al prin· cipio de una línea, debe moverse automáticamente a la linea previa o a la siguiente. También se debe poder alcanzar

#### Cantulo IV Elección de un Programa de Autoedición

cualquier página del documento. Y las teclas de función deben ofrecer movimiento hacia adelante o hacia atrás en incrementos de una palabra, una linea, una oración, un párrafo, una pantalla, una página, o el archivo entero. Deben existir también, formas simples de definir cualquier porción de texto y entonces borrarlo, moverlo o copiarlo.

Búsqueda y Reemplazo. El usuario debe poder buscar no solo una cadena de caracteres, si no, cualquier combinación de caracteres, fuentes, y estilos de texto. También es posible la btísqueda de cadenas de caracteres tal como fueroo tecleadas, o sin imponar que sea la versión en mayúsculas o mintísculas. Por ejemplo, encontrar y cambiar "Amarillo" y "amarillo" por "VER-DE"; o "Verde" por 'verde".

Corrector Ortográfico. Es conveniente que el corrector de ortografla pueda usarse de modo interactivo para seftalar errores de tecleo, y en modo de lote para revisar partes o un archivo completo a la vez. Al encontrar un error de ortografía, el programa debe mostrar una serie de alternativas de posible elección para esa palabra, agregarla al diccionario, ignorarla en todo el texto, o sólo saltarla. El usuario debe poder agregar pa· labras al diccionario ortográfico y separar tópicos específicos, o crear diccionarios cspccfíicos del usuario.

lmporlaclón y Exportación. El programa de edición de escritorio debe tener la habilidad de importar archivos de texto de procesadores de palabra, con el formato tan intacto como sea posible. Tambifo deberá estar capacitado para exportar archivos a procesadores de palabras, o a otros programas de au· toedición. Si un archivo formateado es exportado para edición, todos los atributos que fueron agregados a él durante la composición de página deberán seguir siendo válidos a su regreso.

#### Composición

Características de Tipo. Todos los programas deberían soportar un número ilimitado de fuentes para cualquier trabajo (aunque el usuario tenga problemas para aplicar su jui· cio estttico). Es muy bueno tener la capacidad de seleccionar la versión en negrilla o itálica de la fuente que se esté usando sin tener que usar el menú completo de fuentes.

48

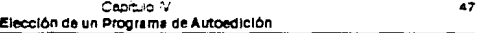

Hay variedad en el rango disponible de tamaños de letra. Desde 4 ó *5* puntos, basta 200 ó más. En incrementos de **un mínimo de un cuarto de punto. Es posible también, cambiar el ancho del caracter independientemente de si es de tipo con-Jcnsado o expandido. Ea cuanco al movimiento vertical, el ajus**te del espacio entre líneas debe ser ofrecido en incrementos de **UD cuarto de punto. Adicionalmente, la rotación de texto es una**  característica menos crucial, que las tratados anteriormente, pe**ro es agradable contar con ella. de prcíercncia, en incrementos**  de un grado. El sistema deberá habilitar la rotación, que podrá ser especificada mediante el tecleo de un número exacto en un **dialogo, y también moviendo lo& elementos vi&ualmcntc cD la**  pantalla.

Todos los programas de autoedición manejan sangrado de párrafos, ya sea por la derecha, o por la izquierda. Hay **ocasiones en que es necesario sangrar un parrafo en algún pun**to del texto, y así seguir la inicialización de los otros párrafos en el lugar exacto que íue llamado el comando de 'sangrado

> Dutch Datth Nrerlllas *!Aach Itálica*

Swiss Swlas Negrillas Swlss Itálica

**Cot.:;.ricr** 

aquí, ("indent here"). Esta facilidad se usa cuando en un documento es necesario sangrar con alineación a alguna palabra o nú**mero en lugar Je hacerlo con alineación a los márgenes.** 

**Otra característica de composición que tienen los**  programas de autoedicioo es la de <sup>1</sup>poder poaer la primer letra de un ~--------~ párrafo de uotamañomás grande que las demás letras. Generalmente a esta **caractcrútica se le conoce como •ini-**

**Tatu5o** 12~atot.

**ciales caídas• (•droppcJ initiats.•1 como SC' k conO(.C CD el medio Je la**  autoedición). Pero hay una gran diferencia en la capacidad de cada programa en cuanto al manejo de este elemento. Por ejemplo, hay m ucha diferencia entre el numero de fuentes que es posible aplicar a cada una de estas iniciales. Otra gran diferencia está marcada por el tamaño de la fuente que es posible aplicara la primerletra del párrafo. Todas **cttas diferencias son muy significativas en el aspecto que tomará el**  primer párrafo de cada capítulo y se deben tomar en cuenta. El usuario

debe tener el control acerca de la fuente y el tamaño de esta primer letra, la linea en la cual es colocada, y el espacio entre esa y la. demás letras del párrafo.

Existen muchas manera• para definir la primer letra del primer párrafo.

Existen muchas maneras para definir la primer letra del primer párrafo.

Texto Alrrdedor de Figuras. Otra forma de sangrado es el texto alrededor de figuras. el cual se u>a cuando se dibuja una figura en la pantalla. Muchos sistemas pueden dibujar texto automáticamente alrededor de figuras rectangulares, pero es bueno que el sistema nos permita crear figuras irregulares y poner texto alrededor de ellas. Hay muchas consideraciones con respecto a esto:

J.. i.Cómo serán dibujadas? Podría ser que el operador dibuje la figura marcando puntos que luego serán unidos mediante líneas que servirán de límites para el texto; pero es mejor si el sistema puede generar automáticamente la figura basada en la gráfica que es usada.

2.- El sistema debe permitirle al operador especificar **el canal entre la gráfica y el texto, así como a qué distancia se** puede cambiar por razones estéticas o de otro tipo, sin tener que redibujar la linea limite.

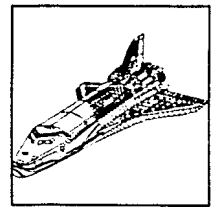

3.- ¿Qué pasa si la figura tiene una línea tan pequeña que es imposible colocar texto en ella? Para pre\'enir esto se debe poder e<pccifi<ar la longitud mínima de una !í~en

 $4 \cdot \iota$ Qué pasa si hay áreas de texto en ambos lados de la figura irregular? Muchos programas per-

miten colocar texto sólo en uno de los lados de la figura. Este acercamiento puede causar grandes grietas en el diseño. La solución es o cambiar la figura para evitar esas grietas o usar al**guno de lo!<i** *pocos* progr;.ima~ **que si pueden manejar satisíac·**  toriamente el texto en ambos lados. Esto último es más difícil

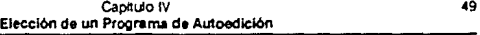

de leer, pero es mucho más atractivo visualmente hablando, que dejar espacios vacíos.

Algoritmos de **J** uslificaclón. Se ha escrito mucho acerca de los requerimientos de un algoritmo de justificación, y este es un breve resumen de ello. El objetivo principal de estos algoritmos en romper cada línea usando óptimamente el espacio entre palabras. El valor óptimo significa no dejar ni un **espacio demasiado pe4uef10 ni demasiado grande entre**  palabras. Este valor depende de la fuente, tamaño del tipo, y longitud de la línea. Por supuesto, muchas líneas no pueden romperse en el valor óptimo, así que el sistema debe buscar el punto que más se le acerque. Debido a esto el punto de ruptura de línea puede encontrarse en cualquiera de los do, lados. O sea que el espacio entre palabras sea menor o mayor que el valor óptimo.

El usuario también debe de poder cambiar los valores **mfnímo y máximo para prevenir linea5 demasiado densas o demasiado espaciosas.** 

Otra caracterlstica de mucho provecho en cuanto a justificación se trata, especialmente si las líneas son cortas, es **que el** c~pacio **entre** letra~ **pueda ser uulizadn, camhiando** ~u tamaño, para lograr un mejor valor en el espacio entre palabras. El espacio entre letras es lo ancho o angosto que sea el espacio **entre uno y otro caractcr. Si este es manejado en incrementos**  muv finos puede pasar desapercibido al lector y al mismo tiem**posen ir de mucho provecho en l:.J JUSllÍ1cacwn.** Pero~¡ ¿.~la variación está dada en grandes incrementos, los resultados **puedes ser totalmente antiestéticos, como podemos observarlo**  en algunos periódicos.

Algunos sistemas especifican el espacio entrepalabras y entre líneas en unidades; otros, usan un porcentaje del valor ideal definido por el suministrador de la fuente. Esto **no es realmente importante acerca de qué método elegir, pero**  si lo es el poder cambiar esos valores libremente.

Separación de Sílabas. Una de las formas de evitar tener líneas muy espaciadas o muy densas, es la separación de sflabas. El sistema debe proveer un diccionario de separación

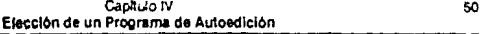

de sílabas que habilite al usuario a agregar o cambiar palabras, con un algoritmo capaz de separar palabras por sílaba si es que no se encuentran en ese diccionario. Algunos de los puntos a checar en esta característica es el número de palabras que tenga el diccionario (un tamaño común es el de 100,000 palabras), qué tan fácil es hacer las adiciones y cambios, si provee puntos preferenciales para la separación (por ejemplo ínter-nacional es mejor que interna-cional o in-ternacional), y por último si es **posible utilizar diccionario5> auxiliares para palabras de uso**  especifico. como por ejemplo de medicina o términos legales.

El operador dehe tener permitido especificar el número de lineas consecutivas que pueden ser separadas, la longitud mlnima de una palahra que será separada, el número mlnimo de caracteres que deben preceder y seguir al guión, caracteres que pueden ser usados como ruptura de línea aparte de los guiones, y qué porción de las palabras compuestas pueden ser separadas.

Es bueno poder saber qué separaciones son producto del diccionario (en cuyo caso estará correctamente realizada dicha separación) y cuáles son producto de la lógica, ya que **éstas últimas, seguramente necesitarán una revisión más**  profunda.

Otra característica agradahle e; la habilidad de poder ver las palabras para enterarse de cómo quedarán separadas por el sistema.

Estas características (ajuste de espacios y separación de lineas) son parte del proceso de corte de lineas durante la justificación. Sin embargo, no es suficiente con tenerlas. También es importante ver cómo serán implcmentadas. Quark-Xpress, por ejemplo, entreteje el espacio de letras y palabras de tal manera que algunas veces no sería deseable. En otras palabras, Xpress no da al usuario el control completo acerca de cuándo se usa espacio entre palabras y cuándo se aplica el espacio entre letras. Es preferible, muchas veces. usar completamente el espacio entre palabras. antes que cualquier espacio entre letras sea aplicado.

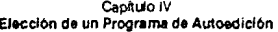

Además, darle al usuario el control sobre cuál de éstas alternativas se usará antes que la otra. Ya que dependiendo del documento y de los gustos personales, será usado primero uno de los dos tipos de espaciado. Por ejemplo, cqué tanto espacio entre palabras será usado antes que se aplique es espacio entre letras? ¿Debe intentarse la separación de sílabas antes, o después de el espaciado entre letras? Diferentes personas tienen diferentes ideas sobre esas cuestiones, así que el sistema debe poder acomodarse a todas ellas.

Características Estéticas, Debaio de esta categoría caen elementos como kerning, tracking y otros para el ajuste de espacio.

\* Kerning. Es la acción de ajustar la cantidad de espacio en blanco entre dos letras adyacentes. El tipo de kerning que se usa en autoedición es el basado en pares de caracteres. La cuestión es cuántos pares pueden ser especificados por fuente, cuántos valores son suministrados por el vendedor, si esos valores pueden ser cambiados por necesidad del usuario, cuál es el más fino incremento que se puede aplicar (1/100 de em o menos) y qué tan fácilmente son cambiados estos valores. (Por ejemplo, DesignStudio tiene una forma muy cómoda de cambiar el kerning, como se puede ver en el capítulo siguiente).

Por ejemplo, el siguiente párrafo si tiene kerning y el que le sigue lo tiene desactivado. Los pares de letras son los mismos y hay sólo un espacio en blanco entre cada par.

AT AV AV AW AW AY AY FA LT LV LW LY OA OV OW OY PA P. TA Ta Te TO To Tr Tu Tw Ty T. VA Va Ve Vi VO Vo Vu WA Wa WA We we WO Wr Wu Wy Wo YA Ya Ye Yo yo Yu Y,

Párrafo con kernig.

AT AV AV AW AW AY AY FAILT LV LW LY OA OV OW OY PA P. TA Ta Te TO To Tr Tu Tw Ty T. VA Va Ve Vi VO Vo Vu WA Wa We We we WO Wr Wu Wy Wo YA Ya Ye Yo yo Yu Y.

Párrafo sin kerning.

GapilulolV 52 Elección de un Programa do Autoedición

Antes que el kerning automático. es imperativo que el sislema soporte el kerning manual, también en finos in· crementos. El kerning manual puede ser aplicado mediante la especificación de un valor o mediante el incremento con golpes de teclado.

\* Trakcking. Aunque el vendedor defina e implemente el tracking de diferentes formas, en la revista Seybold<sup>1</sup> se define como la combinación automática del espacio entre caracteres y el cambio en el 1amaño del tipo. Tener tracking es muy provechoso porque para diferentes tamaños de tipos se ocupa diferente espaciado. El espaciado ideal se da en letra' de 9 ó 10 puntos; en letras más pequeñas el espacio es más cerrado, y en más grandes, los caracteres tienden a espaciarse mas. El tracking debe ser implementado para que realice su función automáticamenle, sin necesitar que el operador seleccione el lexto y aplique el ajuste. Diferentes valores son utilizados para diferentes fuentes, va que éstas son diferentes en su diseño. El usuario debe estar habilitado para poder modificar estos valores.

## Esto es una tesis (tight tracking)

## Esto es una tesis (loose tracking)

• Adición y Reducción del Espaciado Entre Carac· teres Manualmente. Entre el kerning manual y automático. el cual actúa sólo entre un par de caracteres; y la característica de tracking, arriba descrita, que se aplica a bloques enteros de texto; debe haber una forma manual de hacer ajustes en el espacio entre caracteres sobre bases globales. El usuario debe tener la capacidad de seleccionar un bloque de texto y provocar que el espacio entre letras cambie positiva o negativamente. Esta característica es de tomarse en cuenta por razones estéticas generalmente, donde el espacio entre letras se da para ayudar a encontrar un buen punto de ruptura en la justificación.

## Adición y Reducción del espacio entre caracteres

## Adición y Reducción del espacio entre caracteres

Acceso a Caracteres Especiales. En todos los tipos de trabajo hay necesidad de hacer uso de los caracteres especiales, o generar caracteres especiales de los ya existentes. En esta categorla se encuentran los acentos extranjeros, los subíndices y las fracciones, entre muchos otros.

• Generación de ligadura. En muchas fuentes, si la ·r es inmediatamente seguida de una "i", (fi), el punto de la "i'" toca la parte superior de la "f", lo cual es inapropiado. Muchas fuentes tienen una ligadura que puede ser el sustituto de esos **dos caracteres, cuando aparecen juntos. Aunque frecuentemente. el software de aplicación. no da acceso automático a 1a**  ligadura.

Si el espacio entre letras es aplicado en grandes can· tidades, la ligadura debe ser cancelada automáticamente; aun· que según el articulo de la revista Seybold antes citado, informa **que. actualmente, ningún programa hace eso.** 

\* Mayúsculas pequeñas. (Small caps, como se le llamará de ahora en adelante por ser conocido con este nombre). Hay muchas maneras de apoyar esta característica y cada una es distinta en los diversos sistemas. Un small cap verdadero es diseñado para tener ligeramente más anchura que altura. Se manejan dos porcentajes sobre el tamaño original de la **lcua, unu Je JltUrJ > uno de** ;lr:.chur~. **Se puede m0dificilr cada**  uno por separado.Los mejoro porcentajes pueden diferir ligeramente de una fuente a otra. Para lograr que la small capsea más estética necesita ser un poco más ancha que alta.

• **Fracciones. Aunque la mayoría de los programas no**  tienen facilidad para el manejo de ecuaciones de grado **múhiple, la mayoría s1 puede. en cambio, manejar las fracciones con cierta estética, aunque** alguno~ **presentan serías deficicn· cias.** 

\* Sub y superindices. El control sobre sub y superíndices incluve la habilidad de especificar el tamaño de los caracteres que serán creados y la distancia a la cual estarán de la base

Composición Rota, (Ragged Composition), En alguna ocasiones no se desea tener justificado el texto. lo cual puede resultar antiestético. Por ejemplo, hay lineas muy cortas y otras demasiado largas, o a veces, tres o cuatro líreas coinciden en longitud y dan la apariencia de estar cuidadosamente justificadas.

Una solución a esos problemas es tener un programa que permita composición rota, el cual compara la línea actual con la previa y trata de lograr una diferencia significativa entre ambas. No es suficiente con tratar de cambiar la longitud de cada línea como lo hace PageMaker. Ese método deja demasiado a la suerte.

La otra parte de un buen algoritmo es darle al programa elementos con los cuales lograr una ruptura estética cuando la línea no tenga un buen punto de ruptura. En ocasiones basta con un pequeño ajuste al espacio entre caracteres, para obtener un buen resultado. Desde luego que la separación de sílabas también puede usarse para encontrar una mejor ruptura de línea, aunque generalmente es menos usada en texto "roto" que en texto justificado.

Composición Tabular. Un sistema comercial de composición, generalmente provee un método flexible para la creación de material tabular. La mayoría de los programas de autoedición, todavía no han tomado muy en verto esta necesidad, aunque Ventura Publisher actualmente ofrece un sistema de tabulación razonable. Una de las preguntas claves de este aspecto es cómo maneja el programa, el texto que corremás de una linea. ¿Encuentra automáticamente la ubicación para el texto en otras columnas?

Otras preguntas relativas a esta característica, es cuán fácil es el manejo de cabeceras que ocupan más de una columna, la generación automática de reglas y canales. características tipográficas que pueden ser dadas a las columnas

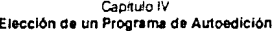

tabuladas (tamaño, fuente, etc.), alineación del punto decimal, importación de datos va generados, inserción de gráficas, y extensión a más de una página.

Matemáticas. Es importante, sobre todo para los usuarios relacionados con las ciencias, que un programa de edición de escritorio cuente con un paquete de matemáticas comprensivo, fácil de usar y dividido en niveles. Ventura y FrameMaker sí contemplan esta especificación.

#### Diseño de Página

Principalmente, los programas de autoedición son herramientas para la composición de páginas. Ya que se reproduce el texto en un procesador de palabras. las gráficas en paquetes de dibujo o se importan con un scanner. Y es entonces, cuando se usa el software de composición para combinarlos, manciar el texto en columnas, o alrededor de figuras, o usar diversas fuentes para las letras: y mover las gráficas al lugar más conveniente para la mejor presentación del documento.

De los siete programas analizados en el siguiente capítulo, sólo FrameMaker e Interlaf Publisher van más allá. Ya que reúnen los tres aspectos anteriores en un sólo paquete. Así que el escritor sabrá exactamente cómo fluirá el texto en el documento terminado. Y son lo suficientemente poderosos para dibujar imágenes razonablemente sofísticadas.

En los programas de composición de páginas, el proceso es realizado mediante una combinación de un cuestionario o caja de dialogo y el dibujo de la composición de la página con un ratón y retroalimentación en la pantalla. La pregunta es cqué tan productivo es el método de cada programa y con qué elementos extras cuenta para el ahorro de tiempo, la precisión y la avuda al usuario?

Entre las características más usuales se incluven guías horizontales y verticales, la cuales pueden ser controladas independientemente en finos incrementos por unidad. Las líneas guía hacen precisa la colocación de objetos, además de facilitarlo. Combinada con una regla ayudan a la colocación precisa de objetos en el lugar exacto que se desee. Solamente se coloca el

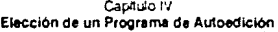

cursor en la línea, se oprime una tecla del mouse y se arrastra la regla hasta el lugar deseado La figura elegida saltará ("snap") a la intersección de las dos guías, horizontal y vertical: o en su defecto, a una de las dos, cuando no se pueden usar amhas a la vez

Página Maestra. **Muchas** páginas tienen características comunes con otras páginas, como nor ejemplo. número de página, cabeza y pié de página, logos corporativos, etc. Los elementos pueden ser específicados, ya sea, llamando páginas maestras, cuvo contenido es copiado a cierto rango de páginas del documento; o va sea mediante un diálogo. La característica de actualización retroactiva de páginas maestras consiste en que la hacer cambios a la página maestra va creada.

Este pártafo es a una bolumna, con las .<br>Echeceras de página entradas, el primer uvel está en negritas, el egundo está normal, y el ENET ANTI CALL CATHO n stálicas.

Cabecera. Subcabecera Segundo Nivel de Subcabecera

Tercer Nivel de Subcabecera. Texto. Debido al rápido crecimiento que ha tenido la industria del software en la última. década, la demanda de calificados v Linis pequenis cambios en la composición pueden crear ina.  $112n$ diferencia en el efecto óptico de la págma Estos dis cuadro un may eared dus que diferentes. aunque parezca lo contrarso.

# Cabecera **Subcabecera** Segundo Nivel de Subcabecera derato a una columna con las cabiceras indentadas viet tercer miet de subcabecers <sup>o</sup> Tercer Nivel de Subcabecera. Textol io esta separado del texto. Debido al rápido crecimiento que ha tenido la industria del software en la última década demanda de calificados

56

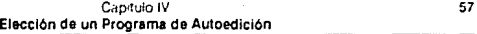

el cambio se refleje en las páginas del documento, de manera **que no sea necesario borrarlas y volverlas a hacer. Las pregun· tas a hacerse son iQué tan fácil es hacer la disposición para las páginas derecha e izquierda? iPuede ser distinta la primer**  página de un capítulo? ¿se puede pasar por alto el diseno maestro para alguna página específica?

Las plantillas de página ahorran tiempo en la construcción de nuevos disenos. Entre todas las plantillas que hay, seguramente alguna se parecerá al diseno que estamos por hacer. Frecuentemente las plantillas de página son parte de las plantillas de documento.

Hojas de Estilo. Con 10da esa diversidad de tipografía, se podrían desperdiciar horas ajustando el estilo del texto para la publicación. Es aguf donde las marcas de párrafo y las hojas de estilo son de mucha utilidad. El estilo es una colección de propiedades y especificaciones que pueden ser **aplicados para formatear un párrafo, o en algunos programas un rango determinado Uentro del documento. Incluye decisiones**  de formato como fuente, tamano de punto, títulos. estilo de párrafo y otras características aplicadas a los párrafos. Una hoja de estilo es una colección de los diferentes estilos usados en una publicación. El método preferido para el manejo de estilos **es poner los nombres a idcntific.adores genéricos en el archivo de texto. De esta forma se puede manipular texto y formato** in~ dependientemente uno del otro, y reformatear un documento **completo simplemcn1e** aplic~nUo **unu nueva hoja de estilo.** 

Los programas de autoedición, generalmente difieren su aproximación a hojas de estilo. También difieren en la **inclusión de un** c~tilo) **su habilidad pi.ira importar y exportar**  archivos marcado,. En la operación, la forma en que los estilos son editados también difiere. Por ejemplo, algunas veces es **preferible li.i opciún de visualizar todos los estilos en un sencillo**  y editable archivo de texto. Ni Aldus PageMaker 4.0, ni Letraset Design Studio 1.0, ni QuarkXpress 3.0, ni Ventura Publisher Gold Series, ofrecen esta característica.

En cuanto a hojas de estilo, es muy conveniente que el usuario tenga la manera de rechazar estilos; ya que en otro **caso, se debería crear un estilo para cada contingencia en el documento.** 

## Paginación

Este punto se refiere a la capacidad que tiene el programa de permitirnos paginar automáticamente, pero deiándonos la decisión de cambiar de lugar la marca de fin de página, si ello nos conviene para mejorar la calidad y continuidad en las ideas de una publicación.

Número de Páginas. El máximo número de páginas de un documento era muy limitado en las versiones anteriores de paquetes para autoedición. Hoy en día, este límite es más generoso y algunos programas ofrecen la posibilidad de ligar varios archivos en una sola publicación.

Contadores v Marcas. Algunos programas ofrecencontadores para la numeración automática de elementos dentro de un documento. La forma de numeración debe ser flexible. encontrando y manipulando los contadores hacia adelante. Típicamente, los programas que ofrecen numeración automática pueden ser aplicados a cualquier elemento.

Las referencias cruzadas automáticas son marcas encajadas en el texto que se refieren a elementos identificados del documento. La marca de referencia es expandida cuando el documento es compuesto (con salida a pantalla o a impresora). Los cambios en el texto serán reflejados automáticamente por el sistema en sus referencias, va sea en un número de tabla o en un número de página.

Los pies de página deben ser generados automáticamente para cualquiera que los use frecuentemente. De los programas de autoedición, solo Ventura posee esta malidad

Ilustraciones flotantes. La habilidad de tener material ilustrativo flotante para diversas localizaciones en una página es esencial para la buena calidad de la paginación automática de documentos de dos columnas. Ventura, por ejemplo, posee esta cualidad. Otros programas permitencolocar manualmente las ilustraciones y las fiian en la pácina.

Enlace de archivos múltiples. Es mucho más fácil manejar los documentos grandes por secciones o capítulos. Si el programa cuenta con folios automáticos y generación de listas de contenidos, también podrá ligar múltiples archivos como una sola publicación. El usuario debe poder señalar el estilo de tales listas, independientemente de su contenido. Lo mismo es aplicable a la generación de índices, pero los índices tienen requerimientos adicionales, las referencias cruzadas y la necesidad de edición. PageMaker 4.0 ofrece una lista índice intermedio que puede ser editado.

Congelación de Página. Al hacer cambios a documentos de gran tamaño, generalmente es muy útil detener el flujo de texto de página a página. Esta cualidad de congelación de página es esencial para hacer revisiones de páginas sueltas (comúnmente llamadas "páginas-A" porque el sobrante o exceso de la página 26, va sobre la página 26A).

Paginación tipo periódico. Los programas de autoedición permiten tener textos múltiples dentro de un documento sencillo, lo cual es la característica primaria de la paginación estilo periódico. Algunos insertaran líneas de continuación automática para historias que saltan de una página

a la otra. Una pregunta alt respecto es. *i*cuantos usuarios nueden accesar textos separados al mismo tiempo? Actualmente, Ventura y PageMaker permiten que varios autores accesen flujos de texto separado mientras la página esté abierta, pero no preveen la edición de cambios a la misma parte, al

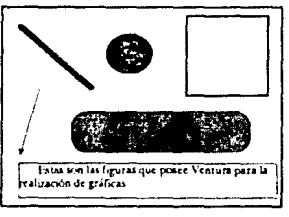

mismo tiempo, en diferentes lugares. Xpress bloquea el acceso de una sección a todos los usuarios, excepto a uno, evitando así la edición de una misma texto por distintos usuarios.

## Gráficas

Los programas de composición de página no están hechos con los mismos propósitos que los programas de dibujo, sin embargo, es conveniente tener la capacidad de dibujar

#### Capitulo IV Elección de un Programa de Autoedición

reglas y cajas en una página. Otras figuras, como óvalos, polígonos, líneas libres y curvas, son útiles en casos particulares, especialmente bordeada por tales figuras, o cuando el texto buede ir alrededor de ellas.

Un huen programa provee una gran variedad de grosores de línea y puede dibujar la línea continua o con un modelo (punteada, rota, etc.). También debe proveer reglas multilinea, como la tradicional escocesa, con una linea ancha y otra angosta. Debe ser posible rellenar una figura cerrada.

#### Imágenes.

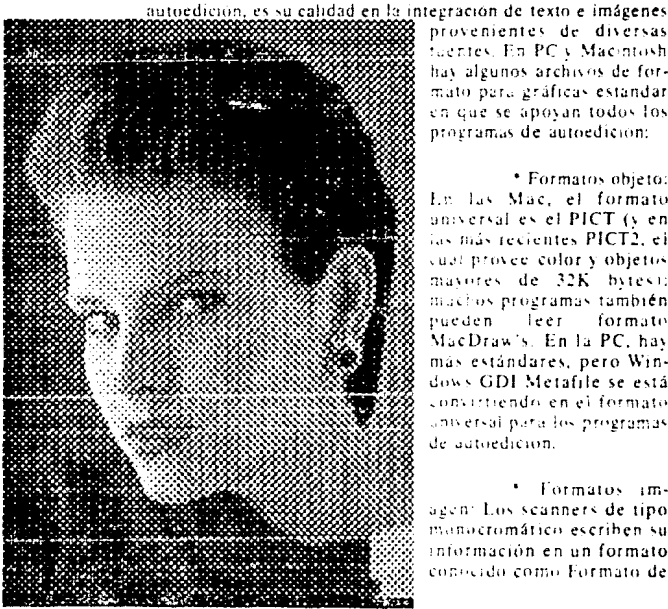

La prueba más dificil para un programa de

provenientes de diversas fuentes. En PC y Macintosh hav algunos archivos de formato para gráficas estandar en que se apovan todos los programas de autoedicion:

\* Formatos objeto: En las Mac, el formato universal es el PICT (v en las más recientes PICT2, el cual provee color v objetos mayores de 32K bytes); machos programas también nueden. leer formate MacDraw's. En la PC, hav más estándares, pero Windows GDI Metafile se está convirtiendo en el formato universal para los programas de autoedicion.

Formatos imagen: Los scanners de tipo manacromático escriben su información en un formato conocido como Formato de
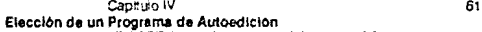

Archivo de Imagen Marcada, (Tagged Image File Format, TIFF, por sus iniciales en inglés). Las especificaciones originales TIFF consistían en imágenes monocromáticas de 8 bits. TIFF es un formato extensible, asf que constantemente se introducen **nuevas** variaciones~ **las más recientes consisten en imágenes a**  color de 24 bits. Si se planea usar scanners a color, se debe checar la versión TIFF que puede manejar el software.

• **Formatos pintura: Existe un gran número de**  programas de pintura en el mercado, cada uno de los cuales **tiene su propio formato. Afortunadamente, casi todos los**  programas de pintura en Mac pueden leer y escribir el formato original MacPaint; casi todos los programas para PC pueden manejar el formato PCX.

Color. La diferencia entre mancha de color (spot color) y proceso de color (process color) es la siguiente: la impresión mediante proceso de folor da un rango de colores por sobreposición de tintas transparentes de cuatro matices específicos (cían, magenta, amarillo y negro). En contraste, spot color puede ser impreso con cualquier color de tinta, y ésta puede ser transparente u opaca, se suministra a la impresora la tinta de color específico cuando el trabajo va a ser impreso.

El proceso de impresión puede producir sólo una gama limitada de colores. Debido a que la combinación de los colores no siempre da exactamente el color deseado.

En el subcapftulo siguiente se presentará un estudio de algunos programas de edición de escritorio, basados en las características numeradas y explicadas en este subcapítulo.

# **IV.2 Resumen**

Un programa de autoedición es aquel que permite desarrollar producciones gráficas en una microcomputadora. Este es complementado con procesadores de palabra y programas gráficos. Y es usado para lograr una publicación de con las ventajas descritas en el capítulo anterior.

En este capítulo se describieron las características a estudiar antes de elegir un programa de autoedición. Estas son las siguientes:

- a Requerimientos del sistema
- <sup>o</sup> Características de uso en red
- <sup>a</sup> Edición
- Apovo del teclado: funciones macro
- Cursor y operaciones en bloque
- Búsqueda y remolazo
- Corrector ortográfico
- $\bullet$ Importación y exportación de texto
- <sup>o</sup> Composición
- Características de tipo
- Texto alrededor de figuras
- Algoritmos de justificación
- ۰ Separación de sílabas
- Características estéticas
- Acceso a caracteres especiales
- Composición rota
- Matemáticas
- <sup>e</sup> Diseño de página
- Página maestra
- Hoias de estilo
- · Paginación
- Número de páginas
- Contadores
- Ilustraciones flotantes
- Ligando archivos múltiples
- Congelación de página
- Paginación tipo periódico
- <sup>o</sup> Gráficas
- <sup>o</sup> Imágenes

Cada programa difiere en la implementación de estas características. Así que el usuario debe revisarlas para elegir lo que más le convenga a sus necesidades y preferencias, y que además corra en el equipo de cómputo que posee.

Siempre será mejor tomarse un poco de tiempo extra haciendo el estudio de las elecciones probables, que tener que gastar más tiempo y dinero, en el ajuste del hardware que se tiene, o, en comprar más software, para superar las deficiencias que no se habían observado en el que se eligió precipitadamente.

Lo mejor es hacer una lista del hardware de disponible, de las necesidades básicas para los trabajos que se realizarán y el formato en el que se tendrán los archivos de texto, gráficas e imágenes. Después de eso, se estará mejor preparado para hacer el estudio y la elección.

# **CAPITULO V**

# **Análisis Comparativo de los Siete Programas Líder**

En esta parte se hace un estudio solamente sobre estos siete programas (Ventura Publisher Gold Series (PC). Aldus PageMaker 4.0 (Mac). Letraset DesignStudio 1.0 (Mac). QuarkXpress 3.0 (Mac), PageMaker 3.01 (PC), Frame Technology FrameMaker 2.1 (\lac) e lnterlaf Puhlisher 3.0 (PC)). debido a que, después de investigar. se llegó a la conclusiún de que son los más representativos. Estos son los siete programas para autoedición más completos y que actualmente son los líderes en la autoedición profesional. Comúnmente se usan en periódicos y revistas. Sin embargo, no son los únicos, ya que existen otros, de nivel medio o bajo, como por ejemplo Publish It 1.12, PFS: First Publisher 3.0.

Es conveniente hacer la siguiente advertencia, debido a que falta mucha difusión en el uso de Interlaf Publisher y FrameMaker, no se dispuso de la información sobre algunas de **SU!'. características. Aún así, se incluyeron en** e~te **capítulo, por**  considerar que la información obtenida es suficiente para las comparaciones necesarias en la elección de uno de ellos.

Además, esta carencia de información se debe tomar muy en consideración, ya que el usuario que se decida por alguno de ellos, tendrá más dificultades en encontrar literatura relacionada éstos, que con los otros cinco. Así mismo, no será **fácil encontrar a alguien, con la experiencia y el conocimiento suficiente. que pudit!ra dar** a~e~oriJ **en** ca~o **de duda.** 

eu cours e Nec

 $\sim p_{\rm in} \sim$ 

 $\hat{u} = \hat{u}_1 \hat{u}_2 \hat{u}_3 + \hat{v}_1 \hat{v}_2 \hat{u}_3 \hat{u}_4 + \hat{v}_2 \hat{u}_3 \hat{v}_4 \hat{u}_5 \hat{u}_6 \hat{u}_7 \hat{u}_8$ 

# **V.1 Comparaciones**

#### **Generalidades**

# Aldus PageMaker 4.0

Este es el programa más fácil de aprender y el más comúnmente usado para documentos de propósito general. Está favorecido por un diseño interactivo es excelente para folletos, boletines y otros documentos. ya que es flexible. Provee hojas de estilo y puede producir documentos del tamaño de un libro, aunque en este aspecto todavía es superado por Ventura, FrameMakcr e lnterlaf. Tiene un soporte limitado para uso en red.

#### Aldus PageMaker 3.01

Es un programa. que aunque fue diseñado para PC'> siguiendo el modelo de la versión para \lac·s, en muchos aspectos es totalmente distinto. Ya el lector se dará cuenta a lo largo del capítulo de que carece de muchas de las funciones que si tiene la versión 4.0, o en otros casos, tiene menor capacidad. por ejemplo en el número máximo de páginas por documento.

# Frame Technology FrameMaker 2.1:

No sólo es un programa para la composición de página, en el que se ímporte texto. gráficas y se combinen armónicamente entre ellos. No. es más que eso, podría llamarse **programa para la puhlicación** *de* **documentos. Esle programa. al**  igual que Interlaf Publisher fue pensado, más que para anuncios  $\overline{\textbf{o}}$  boletines, para serios y largos documentos como serían mnnuales y lihro< de texto.

En un solo paquete se tiene la posibilidad de crear y manejar el texto y las imágenes, para luego realizar la composición de páginas.

# Interlaf Publisher 3.0:

Este paquete corre en PC y al igual que el anterior, es más que un programa para la composición de página. Sin embargo, a nivel general, le encuentro muchas deficiencias en los aspecto tipográfico, importación de archivos gráficos y apoyo de su uso en red.

# Ventura Publisher Gold Series

Este es el paquete preferido para la composición de libros de varios capítulos: es menos adecuado para boletines. volantes y otras presentaciones más sencillas. Es más efectivo cuando los diseños son reutilizados (como por ejemplo, artículos sucesivos de una publicación), ya que necesita mucho tiempo para la disposición de sus hojas de estilo. En cuanto a paginación, es el más rápido de los siete. Tiene un soporte limitado para su uso en red.

#### Lettaset DesignStudio 1.0

Ideal para diseñadores y usuarios tipográficamente sensitivos; es versátil, y promete convertirse en el más rico en cuanto a tipografía. Adecuado para una gran variedad de documentos y diseños especiales, como folletos, volantes y holetines. Provee hojas de estilo y composición de documentos estilo libro, aunque Ventura lo supera en cuanto a formato de libros. No es disponible para red.

# QuarkXpress 3.0

Favorecido por los diseñadores gráficos por su precisión y rico conjunto de características especiales (incluvendo que tiene un buen manejo del color). Es muy adecuado para revistas y periódicos, ya que cuenta con la capacidad de ligarse dentro de otros programas. No es fácil de aprender. Tampoco es fuerte en la edición o en el formato de características de libro. Tiene un soporte limitado para su uso en red.

Precio de lista (en dólares):

Aldus PageMaker 4.0: \$795.

Aldus PageMaker 3.01 (PC): \$795.

FrameMaker 2.1: \$995.

Interlaf Publisher 3.0: \$995.

Ventura Publisher Gold Series: \$895.

Letraset DesignStudio 1.0: \$795. Actualización de ReadySctGo 4.5, S 150.

OyarkXpress 3.0: \$795. Actualización de la versión anterior, \$150.

# Características del Sistema.

# **Computadora**

#### Aldus PageMaker 4.0:

M!nimo: Mac SE, l MB en RAM y 20 MB en disco duro.

Recomendado: Mac Portablc, SE/30, o series 11, 2Mben RAM y disco duro.

# Aldus PageMaker 3.01:

Mfnimo:2 MB en RAM, Windows 3.0, procesador 286 o superior.

Recomendado: Procesador 386, con 3 MB en memoria RAM.

# FrameMaker 2.1:

Mínimo: Mac SE, 2 MB en RAM.

Recomendado: Mac IIfx con 4 MB en RAM y monitor AppleColor 13 pulgadas.

Interlaf Publisher 3.0:

Minimo: Procesador 386, 2MB en RAM, 15 MB en disco duro, tarjeta EGA, Impresora PostScript.

Recomendado: Compaq 486/25, con 4 MB en RAM.

# Ventura Publisher Gold Series:

Mínimo: PC con 640Kb de RAM, 10Mb de espacio en disco duro, monitor apto para gráficas a color o en blanco y negro, mouse.

Recomendado: Procesador 80286 o más. 640 KB de RAM convencional y 256 Kb de EMS RAM, 30 Mb de espacio en disco duro. Adicionalmente necesita 768 Kb de EMS RAM para cargar el diccionario de separación de silabas Edco. Los documentos con muchas gráficas requieren más memoria.

#### Letraset DesignStudio 1.0:

Mínimo: Puede correr en Mac Plus con 2 Mb, pero algunas funciones se vuelven tediosamente lentas. Con 1-Mb Mac. Plus surgirán problemas que limiten su utilidad.

Recomendado: MAC SE/30 o series II, 2 Mb en RAM, 40 Mb de espacio en disco duro. Monitor a color opcional. Se recomiendan impresoras PostScript.

# QuarkXpress 3.0:

Minimo: Macintosh Plus o mejor, por lo menos 2 Mb de memoria, disco duro.

Recomendado: Mac SE/30 o series Mac II. Monitor a color opcional. Salida PostScript.

#### Características de uso en red

#### Aldus PageMaker 4.0:

Su uso en red es posible, pero limitado. Copia archivos de texto fuentes dentro del documento creando dos versiones del archivo activo. Lee marcas de tiempo de archivos ligados para alertar al usuario sobre la necesidad de actualización, y automáticamente hace la copia actualizada si se desea. Sin embargo, no advierte, ni previene conflictos de edición de archivo, ni resuelve diferencias cuando dos archivos son editados al mismo tiempo.

# PageMaker 3.01:

Permite varios usuarios simultáneos. Asegura archivos y tiene sistema de solo-lectura, aunque no asegura elementos como marcos y objetos.

# **ErameMaker 2.1:**

No permite usuarios simultáneos, tampoco tiene sistema para sólo-lectura, pero si asegura archivos.

Interlaf Publisher 3.0:

Bloquea el acceso a archivos, pero no cuenta con el uso de usuarios simultáneos, ni con sistema de sólo-lectura.

#### Ventura Publisher Gold Series:

Este programa cuenta con soporte limitado para los sistemas operativos de red 3Com, IBM PC Net y Novel! Net· Ware. Tiene sistema de sólo-lectura para hojas de estilo pero no provee bloqueo para archivos de texto. Es posible tener cualquier número de usuarios registrados simultáneamente, los usuarios son advertidos de posibles conflictos cuando van a sal-

var sus archivos. No se requiere disco duro en las estaciones de trabajo, pero todos los demás requerimientos si son aplicables.

#### Letraset DesignStudio.1.0:

No tiene características especiales para uso en red, corre en AppleShare.

# QuarkXress.3.0:

No cuenta con características especiales para uso en red; corre en AppleShare.

# Edición

#### Aldus PageMaker 4.0.

El nuevo "story editor" es el editor de texto primario: opera como un procesador de texto Mac y muestra estilos en la pantalla. La edición es más rápida en el "story editor" que en el procesador de texto sobre pagina WYSIWYG. Muestra una de las historias o todas dentro de un documento a la vez. Tiene un nivel de Undo. Hace mini-salvaciones (manteniendo un "crashfile", o archivo de desperdicios) y puede revertir las mini-salvaciones previas.

#### Ventura Publisher Gold Series:

Tiene un procesador de palabras fuente que es su editor primario; el programa escribe todos los cambios hechos a las páginas al archivo fuente que se esté procesando en ese momento. El editor WYSIWYG es rápido, pero limitado funcionalmente. Es más adecuado para revisiones menores, hechas de último momento a la página. Muestra una o dos páginas en tres amplificaciones, de las cuales, todas pueden ser editadas. No tiene Undo.

# Letraset DesignStudio 1.0.

Tiene WYSIWYG en la edición de página. La edición de texto, a través de páginas sucesivas es lenta, por lo que sería mejor, para grandes bloques de texto, usar un paquete editor de palabras externo. Las páginas en miniatura sólo pueden verse, no editarse. Cuenta con un glosario de formatos ilimitado. Posee un nivel de Undo.

# **OuarkXprcss 3 O·**

Posee Ja característica WYSIWYG en la edición por pantalla. La edición es bastanle lenta en máquinas 68000 y 68020, y no muy buena en Mac's 68030. Las páginas en miniatura se pueden ver, pero no editarse, exceplo para reordenar las páginas. Cuenta con un nivel de Undo; y también puede revertir la última versión salvada.

#### Apoyo del teclado: funciones macro.

Aldus PageMaker 4.0:

La mayoría de las funciones tienen comandos llave.

# Yentura Publisher Gold Series:

Muchas de las funciones y parámetros son activados desde el teclado, pero es necesario lener mouse para un uso productivo.

## **J etraset Desj¡oSf!!djo 1 O·**

Hay docenas de "atajos" mediante el teclado, para las funciones más comunes.

# OuarkXpress 3.0:

Hay muchos "alajos" medianle el 1eclado. El usuario puede definir sus propios caminos cortos (utilizando el teclado numérico y de funciones), para marcar estilos.

#### **Cursor** y operaciones en bloque. comandos.

# Aldus PageMaker 4.0:

En el editor plus de historias y el editor de página se selecciona texto y mueven el cursor con un simple click del mouse o con una tecla. Se pueden mover bloques de texto completos, mediante la inserción del cursor, el movimiento a otro lugar y la presión a la tecla del mouse. También archivos completos son movidos, con solo seleccionar un comando. Se puede ir a cualquier página con el mouse ó con las teclas.

# **Ventura Pub!j5bcr Go!d Scrjes·**

Se selecciona texto con el mouse; no hay caminos cortos. El mouse y el teclado incluyen página arriba (page up) y página abajo (page down). La selección de estilo se aplica a párrafos completos, pero el estilo puede pasarse por alto en el rango de texto seleccionado arbitrariamente por el mouse.

# **Letraset DesignStudio 1.0:**

Un doble click selecciona una palabra con su espacio; Command y un doble click selecciona una palabra sin el espacio; un triple click selecciona una linea; cuatro click seleccionan un párrafo; Command-Option-A selecciona un bloque entero de texto; Command-A selecciona un artículo completo. Los comandos Copy Format y Apply Format, copian y aplican formatos al texto seleccionado. Se puede ir a cualquier página con sólo presionar el teclado o con el mouse.

#### OuarkXpress 3.0:

Doble click Selecciona una palabra con su puntuación y espa· cio, un triple click selecciona una línea, cuatro clicks seleccionan un párrafo, cinco clicks seleccionan una historia completa. Se puede ir a cualquier página con el mouse o un comando del teclado.

#### Búsqueda *y* reemplazo.

# Aldus PageMaker 4.0:

La función de búsqueda y reemplazo es realizada con notable facilidad y rapidez. La búsqueda y reemplazo de un rango de texto, una historia sencilla o todas las historias, se hace en un paso. Cuenta con búsqueda de cualquier combinación de texto y estilo, y puede reemplazarlo con cualquier combinación de texto y estilo. La función de búsqueda permite metacaracteres, tales como tab y return, y caracteres simples.

# Aldus PageMaker 3.01:

Carece de la función de búsqueda y reemplazo, así que esta debe hacerse en el procesador de palabra fuente.

# **framcMakcr 2 J** •

Si proporciona el apoyo de búsqueda y reemplazo, incluyendo fuentes y metacaracteres.

# !nterlaf Publjsher 3 O·

Aunque 1{ cuenta con búsqueda *y* reemplazo, no proporciona ésta facilidad para fuentes ni estilos.

#### **Ventura PuhHsher Qold Seric5·**

Ninguno, debe ser hecho en el procesador de palabras fuente.

#### Letraset DesignStudio 1.0.

Tiene una búsqueda poderosa y facilidad para el reemplazo; cambia una palabra completa o parcialmente, puede estar o no restringido para un estilo, o una tipografía. La búsqueda puede especificarse para la selección de texto actual, o para un bloque, o una cadena de bloques, o el documento

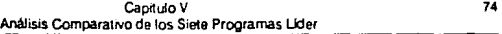

completo. Cualquier carácter puede ser buscado, incluyendo tah y return, con sólo especificar numéricamente su código ASCII. También se pueden especificar cambios de estilos o tipografía.

#### OuarkXpress 3.0:

Cuenta con buena búsqueda/reemplazo; es sensible al atributo de estilo; reemplaza con nuevos atributos si se desea. Puede buscar solamente en el bloque de texto que se esté usando o en la cadena de bloques de la hi,toria actual, o en el documento completo (incluyendo pies y cabezas de página). Cuenta con búsqueda de metacaracteres.

**Ortografía y** Sinónimos.

#### Aldus PageMaker 4.0:

Este programa tiene un inspector de ortografía que actúa de modo interactivo (al tiempo que son tecleadas), y bastante rápido; sugiere las alternativas automáticamente. Checa un rango o todo el archivo de un documento. Posee un diccionario sencillo para el usuario y diccionarios temporales que pueden ser ampliados, sin embargo, no es fácil la edición sin estar dentro del procesador de palabras.

#### Aldus PageMaker 3.01:

No tiene inspector de ortografía. Debe hacerse en el procesador fuente.

# **FrameMaker 2 J** •

Sí posee checador de ortografía.

#### **lnter!nf P11b!jshcr 3 O·**

Sí cuenta con checador de ortografía.

Capitulo V Análisis Comparativo de los Siete Programas Lider

#### Ventura Publisher Gold Series:

Ninguno. Provisto por el procesador de palabras fuente.

#### Letraset DesignStudio 1.0:

Inspector de ortografía interactivo, que sugiere las alternativas en cuanto se le índica hacerlo. Hay dos diccionarios: el principal, que no es modificable; y el del usuario, que puede ser editado.

#### QuarkXpress 3.0:

Buen checador de ortografía, que ofrece opciones solamente si se le solicita. Permite ampliación del diccionario. Revisa una palabra, o el documento completo. El diccionario principal tiene 80,000 palabras; el diccionario del usuario es editable.

#### Importación y Exportación de Texto.

#### Aldus PageMaker 4.0:

Los filtros incluven Acta (I), ASCII (I/E), Mac Word-Perfect (I), MacWrite II (I/E), Mac MS Word 1.05 (I), Mac MS Word 3.0 & 4.0 (I/E), MS Works 1.0 & 2.0 (I), PC WordPerfect 4.2, 5.0 (1), Microsoft RTF (I/E), WriteNow (I/E), XyWrite III (I/E). Se importan características de carácter y párrafo, formato de sangrado e indexación. Tiene un menú de conversión interactivo que convierte los caracteres especiales.

Este paquete tiene la facilidad de ligarse al archivo original, así que cuando está activo, alerta al usuario que el archivo original fue cambiado. Entonces se puede reimportar el texto, bajo el entendido que cualquier formato que hubíera sido aplicado al documento se perderá.

### Aldas PageMaker 3.01:

Lee el texto de un archivo de procesador de palabra v lo incorpora directamente al archivo de información del software de composición. Lo maio es que si alguien realiza cambios en el archivo externo, éstos no serán refleiados en el documento final, a menos que el texto sea reimportado.

Importa texto de Microsoft Word, XvWrite y Word Perfect

#### FrameMaker 2.1:

Importa texto de Microsoft Word y de MacWrite 4.5 y

 $5.0.$ 

#### Interlaf Publisher 3.0:

No importa archivos de texto.

# Ventura Publisher Gold Series:

Importa por referencia, no por copia de archivo. Lee y escribe de archivos fuente originales hechos en WordPerfect. Microsoft Word, MultiMate, IBM DCA, XyWrite, WordStar, Xerox Writer, Lotus 1-2-3, dBase TXT y ASCII. Las marcas de estilo son leídas y escritas junto con el archivo fuente, pero la definición de estilo es guardada en un archivo separado. Así que se puede reformatear de manera instantánea con sólo cargar un nuevo archivo de estilo.

#### Lettaset DesicaStudio LG:

Toma el texto del procesador de palabra y lo incorpora directamente al archivo de datos del software de composición.

Importa MacWrite 4.5, 5.0; MacWrite II; MS Word 1.05, 3.01, 4.0; WordPerfect 1.0, 1.1, 1.2; Microsoft Works 1.0, 2.0; WriteNow 1.0, 2.0; también documentos de puro texto de cualquier fuente. Toda la tipografía básica (fuente, tamaño, estilo, tabuladores) es retenida, pero algunas características de formato más sofisticadas, no lo son. automáticamente el apóstrofe en comillas. La versión número 4.0 de Microsoft Word es con la que se tiene el mejor desempeño: las hojas de estilo y el trabajo tabular, son importadas de este paquete. Exporta documentos de puro texto.

#### QuarkXpress 3.0:

Importa y exporta ASCII (con marcas de estilo), MS Word, MacWrite I v II, WriteNow, MS Write, MS Works, Word-Perfect. Al importar un documento con el estilo del procesador de palabra, se mará la definición de estilo de Xpress, si es que existe; en caso contrario se importará la definición del procesador de palabra.

# **Composición.**

# **Características de tipo.**

#### **A Idus Pílge Maker 4 O·**

Cualquier fuente Macintosh PostScript en tamaños de 4 a 650 puntos, con incrementos de décimas de un punto, texto condensado y expandido de 5 a 250% en incrementos de 1%. El espacio entre líneas se da con incrementos de 0.1%, espaciado automático. Rotación de texto en incrementos de 90 grados. No cuenta con la característica de realce automático de la primer letra del párrafo ("dropped initials"). Si tiene expansión y conden~ación **de texto.** 

# Aldus PageMaker 3.01:

El tamaño de sus fuentes va de 4 a 127 puntos, en incrementos de medio punto. No tiene rotación de texto ni de gráficas. El ajuste del espacio entre líneas se hace en incrementos de medio punto. No tiene condensación ni expansión de texto.

# FrameMaker 2.1<sup>°</sup>

La medida de sus fuentes está entre  $4 \times 400$  puntos, **en incrementos de medio punto.** *:\o* **tiene rotación de texto n1**  de gráficas.

# Interlaf Publisher 3.0:

Maneja todas las fuentes PostScript en incrementos de un punto. El tamaño de sus fuentes va desde los 6, hasta los 72 puntos. Rota texto y gráficas en incrementos de 90 puntos. **Incrementa el espacio entre líneas en centésimas de un punto.**  No tiene condensación ni expansión de texto.

# **Ventura** Puhli~ber **Go!d Serjc"·**

Todas las fuentes PostScript en tamaños de 1 a 254 puntos en incrementos de medio punto. fuentes PCL (laserJet  $s$ oft fonts, Bitstream, FontWare, etc.) son bien sustentadas. Espacio entre líneas de centésimas de punto. No tiene condensación y expansión de texto. Rotación de texto en incrementos de 90 grados. Para realce de iniciales, se puede especificar el tamaño y fuente del carácter, así como el número de líneas de profundidad.

#### **1 erraset pe5jgnS111djo 1 O·**

Todas las fuentes PostScript en tamaños hasta 327 puntos, en incrementos de centésima de punto. Tombién el **ajuste del espacio entre líneas se hace en incrementos de ('entésimíl de- punto,** ha~ta **!leg::!r J** !o~ 3~7 **puntos. La car.tidad**  de condensación y expansión es fijada por el sistema. Tiene "Dropped initials". Se pueden rotar bioques de texto a cualquier **ángulo. en** déciml.I~ **grado. Si ticnl! con1.kn,<1ción y** c'pan~ión **de**  1exto.

# OuarkXpress 3.0:

Todas las fuentes Mac PostScript. El tamaño del tipo va de 2 a 720 puntos y el incremento para el espaciado entre líneas es de milésimas de punto. Condensación y expansión en

# ESTA SALIR DE LA BIDLIUTEUS iES~S ~~~ i:fBt

#### Cap/lulo V **AnAlisis Comparativo de los Siete Programas Uder**

incrementos del 1 %. "Dropped initials" automático; permite especificar la fuente y el tamaño del carácter, como también el número de líneas de profundidad. Cuenta, además, con rotación de cualquier objeto, incluyendo bloques de texto, en milésimas de punto.

# Texto alrededor de figuras.

# Aldus PageMaker 4.0:

Envolvimiento automático de texto alrededor de figuras rectangulares con un canal definido para el usuario. Le permite al usuario especificar con el mouse los limites alrededor del objeto gráfico.

# Aldus PageMaker 3.01:

Al igual que la versión para Mac, permite colocar texto alrededor de figuras, especificando el limite con un mouse.

#### **FrameMaker 2.1:**

La colocación de texto alrededor de figuras, aún de las irregulares, sf es posible y se hace manualmente.

# **lntcr!af P11hli5ber 3 O·**

No posee esta característica.

# ventura Publjsber Gold Series·

Cuenta con envolvimiento automático alrededor de bloques rectangulares, pero no alrededor de figuras irregulares. El usuario dispone el offset horizontal y vertical de forma separada. Con lo que será necesario aplicar mayor tiempo a la creación de los límites rectangulares por separado, para especificar el Jinúte general de Ja figura irregular.

# CaphuloV eo **Análisis Comparativo de los Siete Programas Uder**

#### **1 ctr;,5et De5jg0Soulio 1 O·**

Tiene diversos método; para colocar textos alrededor de figuras. Bloques de texto/gráficas pueden "repeler" texto con una especificación del usuario. Se puede dibujar figuras irregulares para repeler texto, y en el caso de arte monocromático con un fondo blanco, el sistema puede correr texto alrededor los contornos de la gráfica. Este paquete, junto con QuarkXpress, son los que mejor manejan esta **característica.** 

#### **OuarkXpress 3 O·**

El texto puede evitar, automáticamente, otras gráficas o bloques de texto. Para gráficas, se puede auto envolver a filos irregulares de una imagen. Es modificable la distancia de lejanía. La versión 3.0 cuenta con la adición de un contenedor gráfico de polígonos irregulares, el cual puede ser editado para lograr efectos adicionales en la colocación de texto alrededor de figuras.

Algoritmo de justificación.

#### Aldus PageMaker 4.0:

Al justificar, el punto óptimo de espacio entre palabras se obtiene entre el mínimo y máximo especificado por el usuario, prefiriendo el mínimo al máximo. Si el espacio entre palabras dentro del rango permitido no fue encontrado, trata de separar las sílabas de alguna palabra basándose en los puntos preferenciales del diccionario. Si eso falla. modifica el espacio entre letras (si está permitido), tratando de llegar al valor óptimo del espacio entre letras. Como con el espacio entre palabras, primero busca el valor mínimo antes que el máximo. Si no lograra los valores aceptables, da la línea por perdida y la señala. Los valores mínimo, óptimo y máximo son especificados como un porcentaje del tamaño de la fuente, no como un espacio em. Tiene el comando para forzar la justificación.

Ventura Publisher Gold Series:

Algoritmo de justificación: el usuario especifica el máximo, mínimo y óptimo espacio entre palabras. Esto se hace como el porcentaje del valor de la fuente, pero Ventura también lo muestra como el porcentaje de un espacio "em". El programa trata de lograr el punto óptimo y después se acerca a cualquiera de los valores previo o próximo, según el caso, y luego repite estos pasos usando separación de sílabas, y si esto no es suficiente, modifica el espacio entre letras (si está permitido), si aún no lo logra, pone la línea perdida. Las Hneas perdidas son marcadas con una mayor intensidad de luz. No tiene comando para forzar la justificación.

#### Letraset DesignStudio 1.0:

Hay dos aproximaciones para la justificación: "estándar" y "profesional". Ambos comienzan con el espacio definido por los diseñadores de la fuente como el óptimo (este valor puede ser modificado por el usuario). La aproximación estándar trata este espacio óptimo como un mínimo, e intenta poner tanto en la línea como sea posible sin rebasar ese espacio mlnimo. Si es necesario, separa las sílabas mediante el guión. Nunca hace ajuste del espacio entre letras.

La aproximación profesional permite especificar al usuario un espacio mínimo y máximo entre palabras y caracteres. DesignStudio trata de ajustar cada Hnea con el uso del espacio entre palabras, si no es suficiente, utiliza el espacio entre caracteres, y cuando ni esto es adecuado, realiza la separación de una palabra mediante el guión. Con este método, resultan muy pocas palabras separadas. No remarca las líneas perdidas.

# OuarXpress 3.0:

Tiene parámetros estándar y de costumbre para la justificación y la separación entre palabras con un guión. La forma estándar utiliza mucho el espacio entre letras. Y la forma acostumbrada dispone del mínimo, óptimo y máximo espacio entre palabras, permitiendo también, el espacio en1re letras como un porcentaje del espacio de la fuente. El algoritmo busca el espacio óptimo entre palabras; y si no hay espacio, trata de estrechar la línea. Si no fuere permitido el espacio entre letras,

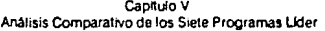

Xpress lo usará a lo largo con espacio entre palabras. Si el espacio entre palabras no provee un punto de ruptura entre los límites permisibles. Xpress separará las palabras donde se disponga un buen lugar para su ruptura.

El usuario puede específicar que si la última línea de texto justificado, abarca casi toda la línea. Xpress la justificará al margen derecho.

#### Separación de sílabas.

#### Aldus PageMaker 4.0:

En este aspecto. PageMaker tiene tres opciones: manual: manual más un diccionario para separación por sílabas de 110.000 palabras y manual, más el diccionario, más un algoritmo. El diccionario del usuario sostiene tres niveles de preferencias editables. La separación puede estar restringida al primer nivel de preferencia, o al segundo, o simplemente hacer la separación en cualquier lugar que esté permitido. El usuario especifica el máximo número de líneas con esta característica. pero no puede especificar el tamaño mínimo de la palabra a ser separada, el valor por default es de 5 letras, tampoco el mínimo número de letras antes o después del guión. Se supone que ello va implícito en los niveles de preferencia del diccionario. Incluye diccionarios técnicos y científicos. Los diccionarios opcionales son: 11 de palabras extranjeras, 1 médico, 1 legal. Se pueden aplicar diccionarios diferentes a la misma historia.

#### Ventura Publisher Gold Series:

Realiza la separación de una palabra en silabas (hyphenation) de archivos completos y notas, tan pronto como son cargados a memoria; por lo tanto, la justificación y la separación de palabras en silabas son llevadas a cabo con una rapidez extraordinaria. Se cuenta con un diccionario de 130,000 palabras. Se puede especificar el máximo número de líneas consecutivas con separación de palabras. El diccionario es editable, así que se le pueden agregar palabras o cambiar los puntos de separación. Especifica el número mínimo de caracteres en una palabra y el mínimo antes y después de la separación. Suministra siete algoritmos; de los cuales se pueden usar dos al mismo tiempo.

# Letraset DesignStudio\_1.0:

En este programa la separación de silabas está basada en el algoritmo de separación, complementado con un diccionario interno de excepciones, el cual pro\'ee la separación exacta de 84,000 palabras. Tiene puntos de separación preferentes. El diccionario es modificable por el usuario. Se puede especificar el número máximo consecutivo de lineas con separación de palabra, la longitud mínima de la palabra que será separada, el número minimo de caracteres antes y después de la separación, •i se permite o no la separación de palabras escritas en mayúscula. 15 módulos de lenguas extranjeras; 9 pueden ser usados al mismo tiempo.

#### **Ouark X pres> 3 O·**

La separación por sflabas (hyphenation) se hace mediante un algoritmo, más un diccionario del usuario. Se puede especificar la longitud mínima de una palabra, el número mínimo de letras antes y después de la separación, si es posible separar palabras escritas en mayúsculas y el número máximo de lfneas seguidas con palabras separadas. Es posible especificar una zcina de separación por sílabas para prevenir que una palabra corta sea separada; el programa la ;eparará solamente si la linea termina dentro de esta zona, pero la palabra previa termina fuera de la misma.

Tiene un guión para hacer la separación y un carácter de ruptura de linea, que es como el anterior, pero no se imprime el guión.

#### Composición estética.

#### Aldus PageMaker 4.0:

El kerning automático se basa en las especificaciones del usuario, el kerning manual se aplica mediante incrementos de 1/25 v 1/100 de la medida em, un incremento a la vez. Los ajustes son hechos visualmente en la pantalla. Para cada fuente,

se definen cinco valores de tracking ("very loose", "loose", "normal", "tight" y "very tight", donde el nivel loose es extendido y el tight más apretado), los ajustes del tamaño y espacio entre letras se hacen automáticamente. Reducción y adición uniforme del espacio en blanco entre caracteres y se aplica sobre cualquier rango de texto, con el kerning manual.

#### PageMaker 3.01:

Cuenta con un nivel para el control de tracking. So posee control manual del kerning. So tiene tabla; para edición del kerning.

# FrameMaker 2.1:

Realiza el kerning con incrementos de una décima de em. No tiene tablas para la edición del kerning. El control del incremento se maneja por porcentajes del tamaño de la fuente. No tiene tabla; para la edición del tracking.

# lntcrlaf Puhlishcr 3 O·

No tiene kerning ni tracking.

# Ventura Publisher Gold Series:

Kerning manual en incrementos de 1/100 de espacio em, aplicado numérica o interactivamente. El autotracking no es relevante para el programa manejador de hojas de estilo: cada estilo especifica adición o reducción de espacio en blanco. en incrementos de l/lOO·em. La adición.'reducción do espacio puede ser aplicada a un rango de caracteres manualmente.

#### Letraset Design Studio 1.0:

Apoya el kerning autom.itico (con herramientas que permi· ten una vista previa, ajustes y meter nuevos pares). El kerning es interactivo en la página (los ajustes se hacen en centésimas de un em). Hav tres niveles ajustables de tracking. Se puede reducir y ampliar el espacio entre pares de caracteres, a cualquier bloque de texto.

# **011arkXpre55 i O·**

Los valores para el kerning automático son tomados del archivo fuente. También se pueden hacer ajustes del kerning en el editor kerning de Xpress y salvarlo en un archivo separado para aplicarse a documentos subsecuentes. Se puede suprimir el kerning en la pantalla para lograr actualizaciones más rápidas. El incremento del kerning manual es de J/20,000 em. Cuenta con editor gráfico de tracking. La reducción manual del espacio en hlanco se hace en un rango de texto seleccionado mediante incrementos de 1/20,000 de em.

#### **Acceso** a caracteres especiales.

#### **Ald115 Pagc\faker 4 O·**

Los caracteres especiales, extranjeros y slmbolos, son mostrados en una tabla y utilizan' una combinación sencilla de shift, la opción o comando y la recia del carácter. No genera ligadura. No tiene fracciones automáticas. El tamaño y la posición de los sub y súper índices se especifica como un por· ccnraje del tamaño de una letra. Para mayúsculas pequeñas (small cap) el proceso es similar, aunque no *se* pueden modificar la alrura *y* anchura de forma separada.

#### **Ventura Publjsher Gold Serjes·**

El conjunto estándar de Ventura tiene 254 caracteres, incluyendo caracteres extranjeros y símbolos especiales. No genera ligadura. Posee fracciones automáticas. Se pone el tamaño y la posición vertical de sub y súper índices, y el tamaño para small cap (letras pequeñas).

#### Lettaset DesignStudio 1.0.

Apoya el acceso estándar de las Mac's para caracteres sencillos y acentos. Si hace ligaduras, (si están disponibles en la fuente), pueden ser tecleadas. pero no son sustituidas automáticamente. La característica de small cap trabaja seleccionando un bloque de texto y reduciendo su tamaño. No tiene sub y súper índices. pero se puede usar una hoja de estilo especial. La generación automática de fracciones es limitada pero útil.

# Quark Xpress 3.0;

Posee el conjunto de caracteres estándar de las Mac. Buena formación de small caps: se especifica la escala vertical y horizontal independientemente como un porcentaje del tamaño normal. Buen control de sub y súper indices. Se pueden crear ligaduras, pero no son sustituidas de manera automática.

#### Composición Rota (Ragged composition).

#### Ventura Publisher Gold Series:

Es ajustable la zona para la separación de una palabra por sílabas, mediante guión. No tiene programa para lograr de una manera estética la característica de composición rota (ragged composition).

# Ventura Publisher Gold Series:

No cuenta con programa de composición rota.

#### Letraset DesignStudio 1.0:

Hay dos tipos de composición rota, la estándar y la profesional. La versión estándar da los mismos puntos de ruptura de línea que la justificación estándar, pero mantiene fijos los espacios entre palabras. La versión profesional usa una medida de longitud que cambia para cada línea, alternando entre el ancho de la columna llena y un porcentaje de esa medida, dado por el usuario.

#### Quark Xpress 3.0:

No tiene la característica de composición rota. La zona para separación de sílabas previene la separación de palabras pequeñas al final de la línea.

# **Composición tabular**

#### Aldus PageMaker 4.0:

El usuario puede repetir tabuladores para espaciar columnas igualmente a través de una página, o teclear valores precalculados. Se pueden establecer 20 columnas. No se puede manejar texto muhilíneas en tabuladores.

Es mejor usar la utilidad de tabla separada del editor que hacerlo a mano, aunque ésta no realiza automáticamente estilos tabulare; complejos. Importa o crea tablas siguiendo ciertas regla;, y se llena una tabla del editor para exportar a PageMaker en forma de un archivo de texto o gráfico. La tabla del editor da formato de texto multilínea dentro de las celdas. Las celdas de la tabla crecen dinámicamente. Reglas automáticas entre celdas.

#### Aldus PageMaker 3.01:

No tiene entrada numérica paro usar tabuladores.

#### FrameMaker 2.1:

SI tiene entrada numérica para el uso de tabuladores.

#### Interlaf Publisher 3.0:

Sf tiene entrada numérica para el uso de tabuladores.

# Ventura Publisher Gold Series:

Cuenta con una tabla de primera linea en la Extemión Profesional. Apoya cualquier ancho de filas y columnas. Columnas proporcionales en ancho y altura (bien expandidas para acomodarlas celdas más largas en las hileras). Se puede conservar la estructura de una tabla a través de varias páginas. Importa archivos de dBase y de Lotus 1-2-3.

#### **Letra5ct De5j¡nS111djp J O·**

No tiene la facilidad de contar con una tabla especial; la disposición de tablas se hace usando reglas de tabulación. Los límites de columna pueden ser especificados interactivamente (con el mouse) o numéricamente. Se puede alinear las columnas hacia la derecha, izquierda, basado en el punto decimal, centradas o justificadas. No hay enrrolle automático de texto a las columnas.

# **011ark Xpress 1 O·**

Tiene la tabulación típica de un procesador de palabras; alineación derecha, izquierda, decimal o central. No hay enrrolle ; no tiene editor tabla.

## Matemáttcas.

#### Aldus PageMaker 4.0:

**No tiene modo matemático: se puede importar**  gráficas (de ecuaciones predibujadas) y alinearse, especificar su **tamaño y posición, para que curran junto con el texto.** 

#### Aldus PageMaker 3.01:

Lo mismo que la versión para MAC, no tiene modo matemático, pero puede importar gráficas de ecuaciones predibujadas.

# **Framc!tbkcr '> J** ·

**Sí edita ecuaciones.** 

# **lnterbf P11blisber 3 O·**

Sí edita ecuaciones.

# Ventura Publisher Gold Series:

Posee una opción matemática: manejador de código generador de ecuaciones que crea un despliegue matemático que puede ser colocado como una gráfica o como un carácter dentro del texto.

# Letraset DesignStudio 1.0:

No cuenta con ningún apoyo especial para las matemáticas aparte de la generación automática de fracciones (ver, en páginas anteriores "caracteres especiales").

#### Quark Xoress 3.0:

**?\o tiene ninguna característica matemática especial.**  Puede usar gráficas importadas para colocación de ecuaciones.

# Diseño de Página

# Composición de Página y Páginas Maestras.

#### Aldus PageMaker 4.0:

El diseño de página actúa interactivamente dibujando áreas de composición sobre páginas maestras o cuerpo de páginas con el mouse. No hay restricciones en cuanto a la colocación de área; de composición y elementos dentro de los **márgenes (las jrea5 de 1exto pueden ser sobre puestas o sobre**  impresas, ya que no tiene repelencia automática). Se usa el pasteboard (o cartón) para mover áreas de composición y elementos de páginas hacia y de la página. Cualquier elemento de texto o gráfico puede ser colocado sobre el cartón, y de ahí ser copiado a donde se dese e sobre la página. Se limita a dos diseños de página por documento (derecha e izquierda). Los detalles de la página maestra pueden ser rechazados o selectivamente cubiertos con cajas "blancas'. También posee actualización retroactiva de páginas maestras. Otros diseños de página pueden ser almacenados sobre los cartones. Se puede prender o apagar la página maestra. Se establecen reglas horizontales y verticales, las cuales se especificaran en picas.

puntos (sólo verticalmente), pulgada' o milímetros. Las op· ciones "Snap to ruler", guías móviles y "snap to guides" asegura la exactitud de la colocación. No tiene control numérico directo sobre la colocación, pero la alineación de guías o reglas se precisa a 1/20 de punto. El tamaño de las páginas va desde (0.01  $x$  0.01") hasta (17" x 22").

#### Aldus PageMaker 3.01:

En este aspecto, no tiene diferencias con la versión para Mac.

# FrameMaker 2 1 ·

Maneja múltiples páginas maestras, con control de prendido y apagado. No tiene líneas guía, aunque se puede configurar una rejilla para superar esta limitación. Reporta la' coordenadas del cursor. La extensión de las páginas llega hasta 48"X48".

# **lnrcrbf P!lbljd1er 3 O·**

No cuenta con páginas maestras y en lugar de líneas guia, se apoya en la rejilla configurable para la colocación de objetos. Sus páginas se extienden hasta 35"x35".

# **Veorura Pub.]jsber Go!d Serje5·**

No tiene páginas maestras, aunque cuenta con características para superar tal deficiencia. El diseño de páginas se realiza mediante el dibujo de marcos rectangulares en el cuerpo de páginas, en lugar de páginas maestras, usa marcos para cabeza y pié de página. los cuales pueden ser suprimidos para páginas individuales Los marcos de caheza y pié de página **pueden coger la primer) última linea de texto, de cada página.**  basada en la ocurrencia de marcas de estilo. Adicionalmente, **marcos repetiti\·011 pueden !!oCr** colocado~ **en la página derecha.**  izquierda o en todas las páginas, o sobre un rango específico de páginas. Las unidades de las reglas (pulgadas, milímetros, picas, puntos, o fracciones de punto) pueden diferir horizontal v verticalmente, y el usuario puede colocar el punto origen. El tamaño de las páginas va de 5.5"x8.5" hasta 18"x24".

#### ( **etra5e1 DesjgnS111djq 1 O·**

Se puede incluir elementos básicos en las páginas maestras izquierda y derecha. Tiene actualización retroactiva de páginas maestras. Tiene control sobre el prendido y apagado de páginas maestras. Se usan rejillas orientadas al diseño, en las páginas, para establecer las alineaciones básicas; se agregarán rantas líneas guías adicionales, como se necesiten. Existen glosarios con el fin de almacenar y reutilizar hloques de composición. Las reglas urriba e izquierda indican la localización del cur;or. Las unidades de ésras reglas (pulgada, centimetro, pica, punto) pueden ser diferentes en lo vertical y horizonral, y el punlo origen puede ser colocado en cualquier lugar. Se pueden 1ener páginas halla 99" *x* 99".

# Ouark Xpress 3.0:

Los elementos repetitivos de diseño son almacenados en páginas maestras. Ofrece dos páginas maestras por documento (derecha e izquierda). Se permilen hasta 127 páginas **maestras; y realiza, sobre la páginu maestra. acrualizacioncs**  retroactivas a las páginas del documenro. La asignación de páginas maesrras a las páginas del documento puede ser cambiada en cualquier momento. Las reglas vertical y horizontal pueden establecerse independientemente en pulgadas, pulgadas **con subdivisiones decimales, picas, mili metros y ceniímetros.**  No usa guías de impresión.

Otras características: agrupa objetos para moverlos **como una unidad (5obrc la pdgina. :..i través de páginas o**  documentos). Toca ligeramente (Nudge) objetos y los mueve en incrementos de un punto o una décima de punto usando las recias flecha. Los conrenedores de rcxro y gráficas pueden ser sujctados al texto. Las hojas de estilo pueden incluir una regla arriba y una abajo de los párrafos (reglas sujetas). Las páginas pueden extenderse a 48° x 48".

Esta versión tiene un cartón (pasreboard) para almacenamienro temporal de rexro o gráficas.

# Plantillas de Página

# Aldus PageMaker 4.0:

Hay 30 plantillas de página, incluyendo varios estilos de tarietas de negocio, calendarios, memos ejecutivos, propuestas, resúmenes, folletos. Los usuarios inexperimentados puedenempezar rápidamente con esas plantillas.

# Ventura Publisher Gold Series:

Hay 20 plantillas de documentos tales como libros. folletos, revistas, manuales técnicos, volantes y gráficas. Cadauno incluye hojas de estilo y plantillas para composición de página.

#### Letraset DesignStudio 1.0:

Cualquier documento puede salvarse como una plantilla. Las páginas cuerpo del documento son creadas de composición de páginas maestras. El espacio para texto y gráficas es creado en páginas cuerpo en forma de "bloques de texto" y "bloques pictóricos". El texto y las imágenes pueden ser colocadas en estos bloques. Se pueden ligar bloques múltiples en la misma o diferentes páginas, así que, el texto puede fluir de una página a la próxima.

# OuarkXpress 3.0:

Se puede satvar cualquier documento como una plantilla. Un diálogo de archivo abierto muestra una bonita vista previa en minioturo de la plantillo.

#### Hojas de Estilo

#### Aldus PageMaker 4.0:

Las hojas de estilo se aplícan a párrafos completos. pero pueden suprimirse en alguna parte seleccionada del texto. Estas supresiones de estilo se conservan cuando se hacen cambios globales de estilo. PageMaker sustituve los estilos en texto-

importado, si el nombre del estilos proveniente del procesador de palabras tiene un nombre de estilo predefinido por Page-Maker; en otro caso, copia el nombre del estilo y sus atributos, del procesador de palabras. Apoya estilos separados para el Indice y la tabla de contenidos.

# **Ventura Publisher Gold Series:**

Tiene un muy buen apoyo para las hojas de estilo. Sus hojas de estilo contienen todas las definiciones para el documento completo. Además, pueden aplicarse a cualquier documento; éstas son editadas, e'cribiendo los cambios dentro de un documento, detrás del estilo nombrado. Los estilos se aplican a un párrafo completo, pero es posible pasarlos por alto en cualquier lugar del documento. Estas anulaciones de estilo son conservadas aunque los párrafos sean remarcados. Importa y exporta información de estilo de Jos, o hacia Jos, procesadores de palabra, si es que el código de Ventura no tiene alguna función equivalente con el procesador de palabra.

#### Letraset DesignStudio 1.0:

Hay estilos nombrados individualmente para cualquier elemento repetitivo, aplicado a cualquier rango de texto, desde un carácter. Se puede mezclar estilos en un párrafo. El usuario puede pasar por alto la tipografía impuesta por un estilo. No cuenta con mecanismo para almacenar directamente un grupo de estilos como una unidad, pero todos Jos estilos de otro documento pueden ser importados como un grupo. Para tener estilos aplicados automáticamente en texto importado, éste dehe <er texto marcado (con los nombres de estilo entre paréntesis angulares o brackels "[ ]"). El texto que tenga relacionado un estilo puede ser importado de Microsoft Word, pero la tipografía de Word será omirida, si el nombre del estilo es igual a alguno que exista en DesignStudio.

# OuarkXprcss 3 O·

Los esiilos se aplican a párrafos enieros, pero pueden ser suprimidos dónde se desee. La supresión de estilo es preservada durante las marcas de estilo subsecuentes. Las hojas de estilo pueden importarse de otros documentos y plantillas Xpress.

# **Paginación.**

Número máximo de páginas y desempeño con documentos múltiple..

#### Aldus PageMaker 4.0:

El número máximo de páginas de un documento es 999. Con su nueva facilidad para libros, los documentos múltiples pueden ser unidos en forma de libro, con una misma tabla de contenidos e índice. Se puede tener múltiples documentos abiertos al mismo tiempo.

#### Aldus PageMaker 3.01:

El número máximo de páginas por documento es de 128.

# FrameMaker 2.1:

No tiene limite en cuanto al número de páginas. Si permite abrir múltiples archivos al mismo tiempo.

# **lmerJaf Pnbljsbcr 3 O·**

Tampoco 1iene límiie en el número de páginas que maneja por documenio. Si permite abrir múltiples archivos al mismo tiempo.

# **Yenmra Publjc:bcr Ggld Series·**

Pagina automáticamente grandes documentos y puede ligar hasta 128capítulos, cada uno de los cuales puede tener cientos de páginas. Un cruza-capítulos realiza las actualizaciones de los índices. 1ablas de contenidos, números de pié de página, etc.

#### Letraset DesignStudio 1.

DesignStudio trabaja mejor con proyectos menores a las 50 páginas, pero no hay un límite fijo en este aspecto. No tiene paginación automática para documentos largos, pero se pueden usar algunas de las aplicaciones de la programación DesignScript para proveer una paginación básica.

# QuarkXpress.3.0:

El flujo y la importación de texto se límita a 2,000 páginas en un sólo documento. El texto y las gráficas están limitados solamente por el espacio del disco. Se puede tener hasta 7 documentos abiertos. No tiene opciones multicapitulo.

Contadores.

# Aldus PageMaker:

No tiene elementos de numeración, ni referencias cruzadas.

#### PageMaker 3.01:

También carece de elementos de numeración y referencias cruzadas.

# FrameMaker 2.1:

Posee actualización automática de referencias cruzadas. También tiene numeración automática. Este e Interlaf Publisher, son los que mejor manejan este aspecto.

# Interlaf Publisher 3.0:

Posee actualización automática de referencias cruzadas y numera objetos.

# **Vcnuua P11bli5ber GoJd Serjc§·**

Actualiza automáticamente las referencias cruzadas a través de los capítulos, durante la impresión. Tiene numeración automática multicapítulos de tablas, figuras, listas y 10 niveles de cabezas de página. Tiene manejo de variables globales de texto.

#### **1 ctraset QcsiznSJudio 1 O·**

No tiene elementos de numeración, ni referencias cruzadas.

# OuarkXpress.3.0:

No tiene elementos de numeración, ni referencias cruzadas.

# **Colocac:J6n de Uuatractonea.**

# Aldus PageMaker 4.0:

Las ilustraciones no pueden flotar a Ja localización preferida de Ja página, pero pueden encajarse en lfnea como un carácter. Las gráficas también pueden fijarse a la página, pero las áreas de composición deben ser ajustadas para acomodar las gráfica;, ya que no repele el texto automáticamente. Puede suprimir Ja visualización de gráficas en Ja pantalla.

#### Aldus PageMaker 3.01:

Se pueden tener gráficas fijas a la página, pero no flotando ni ancladas al texto. No repele el texto automáticamente. No suprime Ja visualización de gráficas en la pantalla.
#### Capitulo V 97 Análisis Comparativo de los Siete Programas Lider

## FrameMaker<sub>2.1</sub>:

El texto se repele manualmente cuando se coloca una gráfica. Estas se sujetan a una Unea o una posición en la página. Puede suprimir la visualización de gráficas en la pantalla.

#### Interlaf Publisher 3.0:

Se debe reordenar la página para colocar las ilustra· ciones, ya que éstas no repelen el texto. Las gráficas se sujetan a una linea, pero no pueden anclarse en una posición determi· nada de la página. Tampoco suprime la exposición de gráficas en la pantalla.

#### Ventura Publisher Gold Series:

Las ilustraciones se fijan a la página, sujetas en Hnea o flotando a la posición preferida'. Automáticamente es repelido el texto del lugar donde se coloque la ilustración. Las ilustra· ciones en línea pueden estar arriba o abajo del sujetador. Las ilustraciones flotantes son colocadas lo más cerca de la parte superior o inferior de la columna de la misma página. Se puede apagar la visualización de las gráficas en la pantalla.

#### Lettaset DesignStudio 1.0:

Las gráficas pueden estar fijas a la página, pero no sujetas en linea o flotando. Las gráficas repelen el texto a la distancia que especifique el usuario. Suprime la visualización de gráficas en la pantalla.

#### **OuarkXprrss 3 O·**

Las gráficas pueden sujetarse en línea (como si fueran caracteres) o fijarse en la página; no tiene ilustraciones flotantes. Al colocar una gráfica, el texto es repelido automáticamente. Para lograr una mayor rapidez. se puede evitar el dibujo de gráficas individuales en la pantalla, o en la impresión de los borradores preliminares.

Indices y listas en archivos múltiples.

## Aldus PageMaker 4.0:

Construye páginas de contenido y otras listas de ele· mentos marcados en documentos ligados. No actualiza los nú· meros de página de archivos ligados. Tiene un excelente generador de Indices; genera un archivo de Indice intermedio, el cual es revisado antes de la compilación final.

#### Aldus PageMaker 3.01:

No tiene generación automática de Indices, ni de ta· bias de contenido, tampoco actualiza automáticamente las referencias cruzadas. No indexa figuras.

#### **EramcMakcr 2 J** •

Si genera automáticamente índice y tabla de contenidos. También indexa figuras.

#### **lnterJaC Puhljshcr 3 O·**

Al igual que FrameMaker, posee un excelente manejo de índices, tablas de contenidos e indice de figuras.

### Ventura Publisber Gold Series·

Construye una tabla de contenidos, listas e índices de archivos múltiples. El Indice tiene dos niveles de profundidad, pero no es editable antes de ser formateado.

#### Letraset DesignStudio 1.0:

No posee tal característica.

#### **OuarkXpress 3 O·**

No posee tal característica.

Congelación de página.

#### Aldus PageMaker 4.0:

Puede romper un archivo de texto ligándolo a otras páginas. pero no tiene apoyo para páginas sueltas.

#### Ventura Publisher Gold Series:

La paginación de hojas sueltas es técnicamente posible, haciendo asignaciones cuidadosas del texto a marcos especfficos. pero requiere mucha planeación e intervención manual.

## Letraset DesignStudio 1.0:

No posee esta caracter(stica.

#### OuarkXpres 3 O·

No posee esta característica.

#### Paginación tipo periódico.

### Aldus PageMaker 4.0:

Apoya el flujo de texto múltiple a través de páginas saltadas, pero no continúa automáticamente las líneas.

### **Ventura Publisher Gold Series:**

Apoya el flujo de texto múltiple a marcos o a cualquier página. pero este flujo está basado en la posición del marco: siempre de arriba hacia abajo y de derecha a izquierda. **No continú3** autom~ticamente **las líneas.** 

#### Letraset DesignStudio 1.0.

Posee contadores especiales que guardan la pista del número de página corriente, de la página a la cual el bloque saltó al bloque corriente y a la cual saltó después. Estos contadores pueden ser usados para lineas continuas. Se puede forzar el rompimiento de columna mediante un comando.

## QuarkXpress 3.0:

Los contenedores de texto pueden ser ligados en orden arbitrario; número de página del próximo bloque, el bloque previo se actualiza automáticamente para lineas "continuas"

Gráficas.

#### Aldus PageMaker 4.0:

Importa gráficas de Freehand 2.02; Adobe Ilustrator 88; MacDraw 1.9.6 y II 1.0, 1.1; MacPaint II; SuperPaint 2: Excel 2.2: Autocad: Digital Darkroom: v otros programas gráficos que exportan archivos en TIFF (grayscale and color). EPS, PICT, PICT2 y formatos MacPaint.

Manipula imágenes moviéndolas, pero no tiene edición por pixeles o rotación.

Las herramientas para dibujo incluven 10 estilos de línea y 8 modelos de Henado. Las figuras incluven óvalos. rectângulos y esquinas redondeadas o rectángulos; no tiene poligonos.

#### Aldus PareMaker 3.01:

Maneja formatos EPS, TIFF, SunRaster, HPGL, WMF, MacPaint, RTF, DCA, DBF,

Las figuras que tiene para el dibujo son rectángulos y circulos, También cuenta con diversos tipos de línea. Rota gráficas, y manualmente se pone texto dentro de figuras. Controla contraste y semitonos.

## **Frnmc\1 ak er ., J** •

Maneja formatos EPS, TIFF, PICT, SunRaster y Mac-Painl.

Cuenta con Ja posibilidad de dibujar rectángulos, cfrculos, polígonos y otras figuras. También dibuja líneas y formas libres. De los aquí presentados, este es el paquete más completo, en este aspecto.

No tiene control de contraste, ni de semitonos. Rota gráficas, pero no pone texto adentro de las mismas.

### Interlaf Publisher 3.0<sup>c</sup>

Maneja formatos EPS, TIFF, SunRaster, HPGL, Mac-Draw, MacPaint, RTF, DCA.

Dibuja rectángulos, círculos, polígonos, otras figuras y formas libres. Rota gráficas. Tiene control de contraste, pero **no de semitonos.** 

#### **Ventura Pnbli5ber Gold Series·**

Importa imágenes Autocad, CGM, DXF, EPS, TIFF, PCX, IMG, Gem Halo DPE, HPGL, Lotus PIC, MacPaint, Mac PICT v PICT2, Mentor Graphics, VideoShow, Windows Metafiles.

Las herramientas de dibujo son rudimentarias: líneas, cajas (con esquinas redondeadas o rectangulares). óvalos y líneas con cabeza de flecha.

Letraset DesignStudio L0:

Importa MacPaint, PICT, EPSF, RIFF y TIFF.

**La manipulación de imágenes abarca tamaño,**  posición, rotación, ajuste de brillo, contraste y escala gris. Las

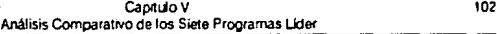

 $m$ anipulaciones más elahoradas están disponibles mediante los programa; Letraset's lmageStudio y ColorStudio.

Las herramientas de dibujo crean y modifican rectángulos, óvalos, polígonos, líneas rectas y flechas. Las figuras pueden ser llenadas con *tinta* o escoger entre 52 modelos de llenado. Las reglas incluyen dohle y escocesa en **anchos especificados por el usuario.** 

#### QuarkXpress 3.0:

Importa MacPaint, PICT y PICT2, EPS, RIFF, y TIFF de 8-bit y 24-bit dentro de contenedores gráficos. Los contenedores pueden ser rectángulos, elipses o figuras irregulares y se puede cambiar de figura en cualquier momento. Los contenedores y las gráficas pueden ser rotados independientemente uno de otro. El rellenado de figuras está limitado a tintas uniformes de cualquier color (no tiene modelo de llenado). Los contenedoces pueden tener bordes (los cuales pueden entintarse en cualquier color), se escoge eligiendo uno de la paleta de estilos de bordes. Los estilos adicionales son creados separadamente con el programa Frame Editor.

Es controlable el contraste de la imagen. So ha) edición por pixel. Cuenta con control de scanner Apple y Howtek en el paquete Ouark Xtras.

Color.

#### **Ald115 Page\1aker 4 O·**

Cualquier elemento puede ser asignado a spot color, especificado en modelos l'antone, RGB, CMYK, o l!LS. El color de los elementos en la pantalla cambia si se hacen los ajustes necesarios. Todos los colores "mancha de color" (spot color) pueden convenirse al "proceso de color (process color) a la salida o imprimirse en capas.

#### Aldus PageMaker 3.01:

Sólo maneja "mancha de color".

### FrameMaker 2.1:

No maneja mancha de color, ni proceso de color, ni Pantone.

### Ventura Publisher Gold Series:

El color mediante "mancha de color" está definido en porcentajes CMYK, impreso en capas, mostrando el color en la pantalla. So tiene proceso de separación de colores. Se puede evitar la impresión de colores.

#### **1 errascr De,jgnSwdjo 1 O·**

La "mancha de color" para texto y gráficas creado dentro de DesignStudio. se especifica usando modelos RGB, HSL, CYMK o Pantone. Posee una paleta de colores personal. para las asignaciones por default de usuario. El separador de  $\alpha$ color provee control sobre los procesos de separación de color dentro de DesignStudio. Usa modelos de color CIE-LUV con apoyo optimizado de Coatcd SWOP, L'ncoatcd SWOP y tipos de **papel comercial. Tiene control sobre tono** ~ **saturacion,**  reemplazo de componentes grises, removimiento bajo color, frecuencias de pantalla y ángulos, y marcas de registro.

#### QuarkXpress 3.0:

Cualquier objeto (incluyendo porciones de texto) puede ser coloreado. Puede usar hasta 127 colores, definiéndolos mediante el uso de modelos HSB, RGB, CMYK o Pantune. Cada color puede ser definido para impresión sobre su propia plantilla (spot color) o por proceso separado a CMY.

Mancha de color: 8 capas de colores. La representación en la pantalla de cualquier color viable. Proceso de color: tiene facilidad para ;eparar imágenes EPS y objetos coloreados. así como imágenes TIFF. QuarkXtras permite la

selección de ángulos de pantalla. Pose una curva de gamas individual, ángulos en la pantalla para cada separación de color.

# Modelo de Decisión

Para realizar un modelo de decisión similar al del capítulo III y luego la elección correspondiente, se tomaron las características más importantes para la publicación de este estudio, y se le dio un peso específico a cada una de ellas, según criterio del autor.

Entonces, se tienen las siguientes decisiones posibles:

d1: QuarkXpress 3.0

d2: Design Studio 1.0

d3: Ventura Gold Series

d4: Publisher 3.0

d5: FrameMaker 2.1

d6: PageMaker 3.01

d7: PageMaker 4.0

Las decisiones di anteriores están sujetas a los siguientes sucesos:

O1: Precio

O2: Requerimientos del sistema

O3: Edición

O4: Búsqueda y reemplazo

O5: Ortografía y sinónimos

On: Importación y exportación de texto

O7: Características de tipo

O8: Algoritmo de iustificación

O9: Separación de palabras por guión

O10: Acceso a caracteres especiales

O11: Composición tabular

O12: Matemáticas

O13: Composición de pagina y páginas maestras

014: Plantillas de página 015: Hojas de estilo 016: Paginación

En el modelo que se presenta a continuación, no se asignaron probabilidades a cada uno de los sucesos debido a que, por ser solamente características, no están sujetas a probabilidad, la probabilidad de que ocurra la característica en cada paquete es l. Sin embargo, si se asignaron utilidades a cada consecuencia, u( Ci,j), también conocidas como "grado de deseabilidad". La última línea de la tabla es la suma de todas las utilidades de consecuencia de cada elección.

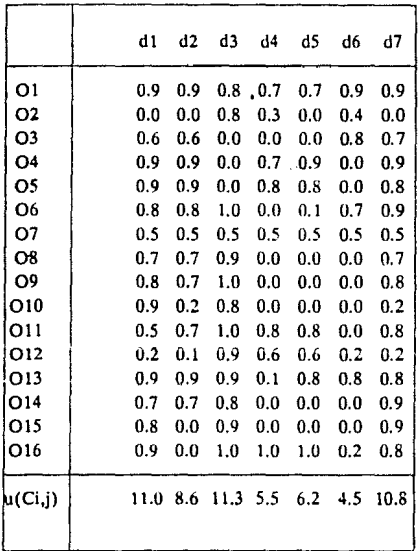

## V.2 Resumen

De manera general, se puede decir que FrameMaker 2.1 e InterlafPublisher son más que programas de composición de página, ya que es posible crear texto y gráficas de una manera práctica. Estos dos programas fueron pensados más para crear libros y manuales, que para folletos y boletines.

PageMaker es un programa fácil de aprender y el más usado para publicaciones de propósito general. Tiene un diseño interactivo y es excelente para folletos y boletines. También lo es para libros, pero otros programas son mejores. La versión para PC(3.01) carece de muchos de los elementos que sí tiene la versión MAC (4.0). Pero esto no obsta para que junto con Ventura sean las más utilizadas en PC.

Ventura Publisher es el paquete preferido para la composición de libros, manuales y cualquier tipo de diseño reutilizable. Esto último es porque la disposición de sus hojas de estilo es lenta. Este es el paquete con menos exigencias en cuanto a hardware se refiere, así que, es el más apto para personas u organizaciones que no poseen mucho equipo, pero tampoco tienen muchas exigencias. No posee una gran cantidad de fuentes, ni tampoco funciones muy sofisticadas. Pero, es el ideal para estudiantes, va que, ni siquiera es indispensable el uso del mouse. Claro que con esto, no se quiere decir, que Ventura sea inferior a los demás, al contrario, los supera en muchos aspectos.

Design Studio es el más rico en tipografía, es versátil y adecuado para una gran variedad de folletos, volantes v boletines. Es ideal para discñadores y usuarios tipográficamente sensitivos.

QuarkXpress es el preferido de diseñadores gráficos por su precisión y rico conjunto de características especiales. Es muy útil para revistas y periódicos por contar con la capacidad de ligarse con otros programas y por su buen manejo de color.

# **CAPITULO VI**

# **Consejos Prácticos Para Optimizar el Uso de la Autoedición.**

**Durante el uso cotidiano de la autoedición, muv**  pocas veces se dice que ésta sea eficiente, y esto es debido a que la mayoría de los usuarios se conforman con aprender lo suficiente para satisfacer sus necesidades y no piensan mucho. en cómo ahorrar tiempo en su uso. Una causa, que justifica este hecho es que al trabajar con la autoedición, el usuario se encuentra con que debe aprender mucho: términos sobre el uso de computadoras, impresión y el vocabulario del artista gráfico.

Actualmente, la autoedición se ha convertido en algo muy común, casi tanto como los proce,adores de palabra o las hojas de cálculo. Y con esta familiaridad que se está teniendo, **muchas** persona~ **se desilusionan al observar que, aunque se tiene una forma menos cara para lograr una mejoría sig**nificativa en las presentaciones de sus documentos, también se **encuentran con frustraciones y retrasos. Por eso mismo,**  mediante la consulta de medios informativos especializados en autoedición, se presentan algunos conseios para mejorar la **eficiencia de esta herramienta tan usual en nuestros días.** 

Este capítulo está organizado en cuatro áreas distintas: introducción del texto en la computadora, edición de **escritorio, gráficas y administración.** 

# **V.1 Introducción del Texto**

• Codlrlcar estilos de texto en su procesador de palabras. Además de leer los caracteres de los archivos del

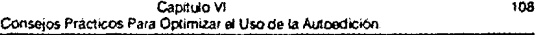

procesador de palabras. los programas más completos de DTP pueden convertir ciertos códigos en el texto. Se puede reducir el tiempo necesario para pasar el mouse por la pantalla, si se precodifica el documento en su procesador de palabras. Se debe tener la certeza de que todos los párrafos con estilo diferente empiecen con una marca o código de estilo que reconozca el programa de DTP que se está usando. No se debe colocar un espacio en blanco en frente de un código de marca, o el archivo **no se cargará concctamente en Ventura. Con este método, se**  puede reducir a la mitad el tiempo que se requiere para marcar **o** estilizar un documento.

Por ejemplo, al teclear  $\omega$  CHAPTER TITLE = CON-SEJOS PRACTICOS PARA EL USO DE LA AUTOEDICION en d archivo del procesador de palabras. se pide a Ventura que aplique determinado estilo a las palabras que siguen al signo igual. Con archivos de procesador de palabras destinados para Page Makcr, puede iniciar un párrafo con el estilo Y TEXT para especificar tipografía y tamaño. Otras especificaciones en las fechas izquierda y derecha señalan que las palabras aparezcan en negritas, cursivas, subravadas o en alguna combinación. El programa de DTP mantiene las definiciones de estos códigos. Así, por ejemplo, tal vez se defina MAJOR HEADING para referirse a un tipo helvético *en* negritas de 48 puntos. El Y TEXT podría significar una fuente regular Times Roman de 9 puntos. Page Maker y \'entura también pueden leer correcta· mente en realces de impresión como negritas y cursivas, especificadas a partir de varios comandos populares de diversos **proccsadure!I de** palabra~. **taks. corno 'F8"** *en* **\VordPerfec1 o**  "CTRL PS" en WordSrnr.

Page Maker también soporta la característica de hojas **de C!'tilo de** aJguno~ **proces.adore:-. de pJlahra conoci<los, como**  Microsoft Word. Hay que asegurarse que los nombres de estilo del archivo coinciden con los nomhres de estilo de la publicación en Page\!aker, a fin de que Page \laker pueda aplicar automáticamente los estilos al texto importado. Dependiendo de la complejidad de las fuentes y la longitud del documento, la otra alternativa, que es marcar párrafos en un programa de DTP, puede ser mucho más tardada. En primer lugar, se tiene que realzar cada rango de texto que desce formatear. después debe mover una barra de realzado en un menú para aplicar una marca en \'entura o un "estilo" en Page \laker. **Si se cambia constantemente fuentes en un documento extenso que contiene encahezados, suhencabezatlos y cuerpo de texto,**  quizá se tenga que apretar botones con muchos párrafos.

A menos que se tenga un monitor de página completa o doble página, Ja vista legible del documento queda bastante limitada, por lo que es todavía más importante que se codifique el documento de antemano. Los menús al lado de la pantalla, tales como la lista de marcas de Ventura, impiden leer por todo el ancho del documento sin usar las barras de desplazamiento. Es posible mover y dar tamaño a la paleta de estilos de Page-Maker en cualquier parte de la pantalla, pero puede ser que cubra parte del texto. Por lo que respecta a ver la longitud completa de la página en un vistazo, la única manera de que cualquier programa DTP pueda caber en una página de 8.5 por 11 pulgadas de una pantalla convencional, es reducir el documento a un tamaño en el que el texto del cuerpo quede ilegible. En cuanto a un tamaño legible, solo se puede ver casi **un tercio de la página a la \·ez. Pdr tanto, siempre se estará des**viando el mouse hasta la orilla de la pantalla, para jalar las barras de desplazamiento en una dirección o la otra.

• **Usar macros para asignar códigos de marca en su**  procesador de palabras. La mayoría de los procesadores de palabras ofrecen recursos de creación de macros. Por ejemplo, al crear un macro ALT-KEY, toma un nombre de una sola letra. Luego, cuando llega el momento de reproducir el macro, simplemente oprime la tecla ALT-KEY y la letra que asignó al **macro. Se puede emplear un macro para insertar nombres y**  frases de uso frecuente, pero también se puede emplear para añadir códigos de estilo. Con dos teclazos, se puede implantar **un código de C5tilo al principio de un pJrrnfo, con lo que se**  evita tener que usar los comandos de labor intensiva de un programa de autoedición. Sin embargo, no se deja de aprovechar la capacidad de la autoedición para lograr que el documento aparezca como se desea.

**•Asignar una C\Ccnsión a los archho:s de texto si no**  los da el procesador de palabras. Algunos procesadores de palabras asignan a todos sus archivos de texto extensiones por omisión tales como .TXT. Pe ro otros no lo hacen. Las extensiones de archivo permiten hallar con rapidez los archivos, ya que sin ellos se tendría que buscar por todo un subdirectorio

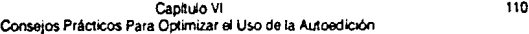

que contenga archivos no relacionados. Ventura Publisher puede desplegar 109 archivo; en su dire.:torio (el programa produce "bip" si hay más). Los archivos sin extensiones no se desplegarán, aunque si se puede teclear cualquier nombre de archivo. Se pueden emplear extensiones de archivo que puedan recordar, tales como iniciales o la abreviación del mes en que se edila.

•Colocar en un sólo subdireclorio todos los archhos asignados a una publicación en particular. Esto simplifica el mantenimiento de archivos y el copiado de protección. Un sólo subdirectorio constituye una ubicación central de todos los archivos que se relacionen con una sola publicación. Si se trabaja simultáneamente en varias publicaciones, se debe generar un  $s$ ubdirectorio para cada uno. Si se vuelven a usar ciertos ar $\cdot$ chivos en cada una de las publicaciones, hay que colocar una copia en cada 5uhdirectorio.

• Editar en el procesador de palabras. No importa que tan bien se escriba o se edite un texto, al final se debe revisar. Revisar texto en un programa de edición de escritorio es más lento que con un procesador de palabras, va que la DTP se basa en gráficas y los procesadores en caracteres. Los programas a base de gráficas requieren más tiempo para volver a dibujar la pantalla. Excepto por ligeras adiciones *y* supresiones, es más conveniente volver a utilizar el procesador de palabras para editar el texto, aún después de que se hava importado al programa de DTP. No es necesario exportar archivos de texto en Ventura, va que el programa trahaja con los archivos. originales del procesador de palabras. Esta característica se llama enlace dinámico. Se puede observar que el procesamiento de palahras cambia una vez que se regresa a Ventura, sin reimportar el archivo. En cambio, PageMaker y la mavoría de los programas de edición de escritorio copian a su propio formato. archivos de procesamiento de palabras. Hay que importar el archivo del procesador de palabras cada vez que se haça algún cambio. Si se decide utilizar el procesador de palabras para revisar un archivo anteriormente traído a Page Maker y cambiado ahí, primero se debe exportar un bloque de texto seleccinnado al formato del procesador de palabras.

Los comandos de edición de un procesador de palabras son mucho más amplios que los de un editor de

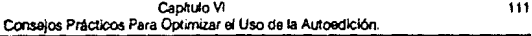

escritorio, ya que la DTP está concebida para diseñar documen· tos, no para cambiar las palabras. Una de las ventajas de realizar la mayor parte de la entrada de texto en un procesador de palabras, es que se pueden utilizar características tales como búsqueda y sustitución, que no suelen ofrecer las DTP. (una nueva utilerfa llamada VP To Tbe Max ejecuta esta operación dentro de Ventura. En el PageMaker 4.0, disponible ya para la Mac y para Windows más adelante en este mismo año, cuenta ahora con búsqueda y sustitución.)

Si por ejemplo, se tiene un capítulo Ventura que contiene un archivo de texto denominado MYFILE.TXT que necesita realizar cambios. Si los cambios son mínimos, se puede optar por hacerlos en el editor de escritorio, pero si, se deben hacer muchas correcciones, por ejemplo, errores de ortografla, inserción y supresión de oraciones, transposición de párrafos), se puede cargar el procesador de palabras y recuperar MYFILE.TXT. (Con PageMaker primero se tendría que expor· tar el texto.) Se debe dejar sin mbdificar cualesquier código de estilos DTP señalados en el texto, a menos que también quiera cambiar un estilo. Se guarda la nueva versión editada de MYFILE.TXT, y se saca el procesador de palabras. Al recuperar el documento con Ventura o reimportarse el archivo a Page-Maker, los cambios quedarán en su lugar, con lo que se evitará el trabajo de teclear un buen rato.

\*Apagar la función de separación con guiones y justificación (ll&J). A pesar de que la característica de H&J mejora el aspecto de un documento impreso en el procesador de palabras, puede contaminar texto traído a un programa de DTP. El margen derecho de los archivos en el procesador de palabras debe quedar irregular, lo que significa que no hay que dividir la última palabra de cada renglón si no cabe, ni colocar **espacio adicional entre palabras para que coincidan todas las**  terminaciones del renglón. Por ejemplo, si se enciende H&J en WordStar, hará que se importen espacios y guiones erróneos a medio renglón del documento de DTP. Que los programas de autoedición como Ventura y PageMaker se encarguen de márgenes y guiones, para eso se les diseñó.

• Usar el corrector ortográíico del procesador de palabras. Unos cuantos programas de autoedición tienen cor· rectores ortográficos o soportan utilerías ortográficas, pero no

así la mayoría. Puesto que los correctores ortográficos residentes en RAM no funcionan con programas a base de gráficas, como los editores de escritorio, lo último que debe hacerse antes de dejar el editor de textos, es correr un corrector ortográfico. De otro modo, se tendrá que recurrir al diccionario para corregir errores en el programa de DTP.

## **Vl.2 Edición de Escritorio**

\* Desarrollar un estilo estándar. Ya sea como un usuario independiente de edición de escritorio o como parte de un gran departamento, una hoja de estilos estándar cuida de la congruencia del aspecto de la publicación. Asimismo, minimiza el tiempo que se tendría que dedicar a agregar, suprimir o cam· biar fuentes. Se debe definir un solo conjunto de estilos y sujetarse a ellos en todas las publicaciones.

' Usar capítulos de plantilla o página< maestras. Estas formas permiten volver a usar diseños y texto de una edición o documento a otro. Por ejemplo, un encabezado o pie de página que se utilice en cada página o en el diseño de un boletín que emplee cada mes, puede ser guardada una sola vez. de modo que no se tiene que volver a registrarlos cada vez que se genera el documento. Se recupera la plantilla, se registra la nueva información (como texto para un manual o bolelfn), y se guardan las revisiones bajo un nombre distinto (a fin de que el capítulo de plantilla permanezca sin cambios).

• Marcar utilizando las teclas de función. Si se llega a olvidar hacer todos los marcados de estilos en el procesador de palabras, todavía queda un recurso de teclado que se puede usar en Ventura, en lugar de regresar al procesador de palabras **o utilizar el mouse para recorrer una** li~ta **a fin de encontrar la**  marca necesaria Ventura permite asignar los nombres de marca que más utilice a una lista de hasta 10 teclas de función. Sólo es necesario remarcar el párrafo *y* oprimir la tecla de función que **se necesite.** 

• Utilizar otros recursos del teclado en lugar del mouse. La premisa de esta recomendación es la misma que en el caso anterior. muchas veces es más rápido utilizar el tedado que un mouse. La mayoría de programas de DTP ofrecen com-

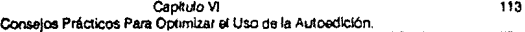

binaciones de teclas que producen el mismo resultado que si se eligiera una opción del menú con el mouse. Debido a que se requiere mover el mouse hasta cierto lugar de la pantalla para elegir una opción del menú, lo que requiere más tiempo que utilizar el teclado.

• Aprovechar al máximo el mouse. En ciertos casos, el mouse es más eficiente que las combinaciones de teclas. Cuando se tenga que trazar marcos o manejar la distribución de columnas, colocar o recortar gráficas, o trazar cajas y filetes, la capacidad de apuntar y oprimir el mouse es más práctica que muchas pulsaciones de teclas. Asimismo, al usar PageMaker para la PC, el segundo botón de un mouse compatible con Microsoft funciona como un interruptor que sirve para cambiar de vista, de página legible a minipágina.

• Numerar los párrafos automáticamente. Se puede numerar en secuencia los párrafos para los pasos de determinado prncedimiento, una tabla de contenido, o una lista de figuras. En lugar de mecanografiarlos, se puede dejar que el sistema de edición de eseri torio genere los números. Mucha gente emplea características de autonumeración para numerar secciones de un documento, sin darse cuenta que pueden hacer los mismo con los párrafos. Una vez decidido si se van a usar letras **o números. mayúsculas o minúsculas, números romanos o**  arábigos, se registra el estilo de numeración el sistema del editor, y él mismo numerará los párrafos que se especifiquen. También se puede especificar cuándo detenerse *y* cuándo empezar a numerar de nuevo. Ventura Publisher incluye numeración de párrafos.

• Imprimir durante la noche. Esto es conveniente en particular para gente que comparte impresoras o imprime documentos extenso<. En un programa de DTP la impresión no es un proceso rápido, especialmente si *;e* usan fuentes o gráficas grandes. Para minimizar el tiempo que se pasa esperando que se imprima un documento, y permitir que otros usen la impresora, hay que empezar a imprimir al finalizar la jornada de trabajo asegurándose de cargar papel suficiente para acomodar el documento.

• Usar utilerlas **para** mejorar **el** desempeña de **la**  autoedición. No importa qué tan funcional sea la autoedición, **siempre se necesitan características adicionales. Aunque pocos**  programas de software pueden realizar absolutamente todo, los **programas accesorios siempre ayudan a mejorar la ejecución de**  un programa de au1oedición.

# **Vl.3 Gráficas**

• Cargar las gráficas al documento después del texto. Las gráficas, ya sean imágenes exploradas o dibujo lineal, dan más vida a un documento, pero 1ambién reducen la velocidad a la que el editor de escritorio puede volver a trazar la pantalla a medida que se navega por ella. Se sugiere completar toda la colocación de 1e.io y formaleo anles de colocar las gráficas para mayor fluidez en el irabajo.

• Ocultar las gráficas mientras se lrabaja en el programa de edición de escritorio. Una vez que se hayan cargado las gráficas y se esté satisfecho con los resultados, deben ocultarse hasla que se eslé listo para imprimir. Ocultar las gráficas (una opción que ofrecen la mayoría de los programas DTP) acelera los trazos en la pantalla. El ocultar la gráfica no afecta el documento de ninguna manera; simplemente despliega un área sombreada de gris. Quizá hasta se desee mantenerlas ocultas al imprimir lo> borrndores para acelerar el proceso de impresión. Una vez que se hayan corregido los errores tipográficos, se pueden imprimir las páginas completas.

•Hacer las gráficas llPGL lan grandes como sea posible. Si se emplea el formato de archivo HPGL para importar las gráficas al sistema de DTP, se debe tratar de hacer la gráfica original 1an grande como sea posible en el programa de gráficas. Las líneas en el archivo HPGL pueden aparecer demasiado densas al cargar la gráfica al sistema de auloedición. Mientras más grande sea la gráfica original, más nítida y clara aparecerá ésta en el sistema de edición.

• **Después de con\·erlir una gráfica. debe suprimirse**  la original. Al convertir una gráfica empleando una utilería como Hijaak en un forma10 de archivo diferente, se acaba teniendo dos archivos: el original y la gráfica convertida. El sistema de edición utiliza la gráfica convertida, por lo que no es **necesario conservar la original en el disco duro. Se recomienda**  copiar la gráfica original a un diskette, y suprimirla del disco duro para ahorrar espacio.

## **Vl.4 Administración**

• Asegurarse de que lodo mundo tenga la versión ac· tual de la hoja o plantilla de estilos estándar de la corporación. Si se usa una versión anterior de una hoja de es· tilos, 1al vez se tenga que rehacer un trabajo que se pensó que ya estaba realizado. Se deben actualizar todas las páginas maestras antes de utilizarlas.

• Proporcionar páginas publicadas de muestra para el personal que marca. Si la persona que marca el documento no es la misma que hace ia escritura, tal vez surja alguna confusión por el aspecto d< la página. Para no estar adivinando, se deben suministrar páginas de muestra de cómo debe verse el documento terminado. Así que deben escribirse los nombres de las marcas o fuentes que habrán de utilizarse para cada parte de la página.

\* Mantener una fuente central de dibujo lineal y fotografías. Si se es parte de una organización grande, tal vez no se 1cnga idea de qué arte hay disponible para oiras publicaciones. De manera análoga, los nuevus empleados pueden ignorar qué arte se creó para ediciones anteriores. Una biblioteca de gráficas y fotos puede evitar la duplicidad de tareas, además de mantener las imágenes en un sólo lugar. Un archivo bien organizado conserva juntos una copia de la imagen y un disco que contiene el archivo de gráficas. As! puede evitarse la labor de explorar la imagen. No se debe olvidar devolver los materiales a la hiblioteca cuando se hava terminado, a fin de tenerlos disponibles la próxima vez.

\* Respaldar con frecuencia los archivos. Aunque esto suena lógico, nunca sale sobrando el recordatorio. Si por acci· dente se suprimen o se sobre-escriben los archivo, se tiene que empezar de cero. Mientras más extenso sea un documento, más frecuentes serán las copias. Todo mundo debe realizar un respaldo de archivos por seguridad al menos una vez a la semana, y habrá quienes deban hacerlo más a menudo. Antes de pensar que no es necesario, se debe preguntar cuánto tiempo

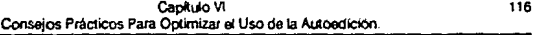

**tomaría hacerlo todo nue\.·amente y si aún así podría cumplirse**  con el plazo fijado.

\* Designar una persona para coordinar las aclivldades de auloedlci6n. La única manera de asegurarse que todos los redactores y editores de escritorio están empleando correctamente las marcas de estilo, que el personal está respaldando sus archivo y que se está llevando una biblioteca de imágenes, es asignando a una persona para que esté al tanto de eslas ac1ividades.

• Adquirir un buen número de libros de consulla sobre DTP. A medida que se ha extendido la autoedición, están apareciendo un mayor número de obras de consulla para esla actividad. Los mismos ofrecen ideas para la distribución de páginas, consejos profesionales y recomendaciones para ser más productivos.

Si se siguen los consejos aquí presentados. pueden evitarse las pesadillas y desastres que conlleva la edición de escritorio, a la vez que se aprovechan la; poderosas características de la DTP. Una vez que se acostumbra a trabajar de manera más consciente, se podrán producir los documentos en tiempo récord.

# **Conclusiones**

A pesar de que la autoedición fue desarrollada hace poco tiempo (6 años aprox.), ya es uno de los elementos más importantes en el desempeño de las computadoras. Cada día es mayor el número de personas que la utilizan para mejorar el desarrollo de sus trabajos impresos. Es de gran utilidad en el mejoramiento de lo que antes hubieran sido trabajos simplemente trabajos escritos a máquina y en el diseño de publicaciones de cualquier tipo.

La autoedición proporciona muchas ventajas. Proporciona flexibilidad y buenas alternativas en el diseño, incrementa el control que se tiene sobre la presentación del trabajo. evita gasto de tiempo en translados de la oficina al editor, permite mejorar radicalmente la presentación de informes, ensayos y otro- tipo de trabajos que no justifican el gasto del tipógrafo, permite almacenar la información en pequeños discos y no es **necesario** ~er **un experto en computación o en diseño gráfico**  para aprender a usarla.

Sin embargo, no siempre es el mejor método, ya que todavía no iguala la calidad y la rapidez de los sistemas tipográficos tradicionales. Es por eso, que cada uabajo que se vaya a realizar debe ser analizado a fondo, con el fin de elegir el método más adecuado para su publicación. Sin embargo, es muy posible combinar ambos métodos, la autoedición y la tipografía, para obtener los mejores resultados. Lo importante no es qué método o qué programa elegir. si no. mejorar la calidad y reducir los costos.

Para usuarios inexpertos, la autoedición podria parecer laboriosa y poco eficiente. pero esto se puede evitar

#### Conclusiones

con soluciones sencillas como por ejemplo, editar el texto dentro de un procesador de palabras, codificar los estilos de texto dentro del mismo procesador, imprimir durante la noche, ocultar las gráficas mientras no se trabaja con ellas y respaldar con frecuencia los archivos

Nunca se debe olvidar que el proposito de la autoedición es combinar texto y graficas de la mejor manera posible, es bastante lenta en el procesamiento de palabras y muy deficiente en la creación de gráficas. Lo mejor es crear el texto y las gráficas en programas especiales para ello.

Ventura Publisher resultó ser el mejor de los programas analizados para la elaboración y publicación de trabajos sencillos en la composición, como es el caso de esta investigación, va que tiene un muy buen desempeño en el desarrollo de libros de varios capítulos, sus hoias de estilo contienen las definiciones para el documento completo, provee páginas de ejemplos para libros y en general, no es demasiado exigente en sus requerimientos de sistema. Aunque no es fácil de aprender y manejar, cuenta con la ventaja de ser el más conocido, así que es fácila encontrar asesoría en caso de ser necesario. Además. existe mucha literatura relacionada con él.

Para periódicos y revistas, el mejor es QuarkXpress por su buen manejo de color y facilidad para ligarse son otros programas.

Si de folletos y volantes se trata, el más adecuado es Letraset DesignStudio por ser versátil, rico en tipografía y eficiente en la composición.

Los más completos son FrameMaker e Interial Publisher, va que manejan bien la creación de texto y gráficas dentro de ellos.

Sc obtienen muchas satisfacciones personales con el aprendizaje y el uso de la autocdición, es por eso muy importante no quedarse parado en cierto punto, si no que hay que estar al pendiente de las mejoras a estos programas, va que ocurren rápidamente, facilitando su manejo y perfeccionando la presentación de los trabajos escritos.

# **APENDICE**

# **GLOSARIO DE TERMINOS USADOS EN LA AUTOEDICION**

- AppleTalk! Es una red local que permite a las computadoras companir archivos e impresoras. Está construída en todas las Macintosh, pero también puede ser usada en otras computadoras.
- Autoedición: Es el uso de computadoras personales y aplicaciones de software para producir documentos con una excelente calidad.
- Línea Base: Es una línea imaginaria, sobre la cual están las letras de una línea. En palabras sencillas, vendrla siendo la linea de cada renglón de los cuadernos rayados.
- 8)1e: Unidad de medida usada para nombrar la capacidad de almacenamiento de los discos; mil bytes es un k.ilobyte y un millón de bytes es un megabyte.
- Caja de dlálogo: Una caja que aparece en la pantalla, requiriendo la respuesta del usuario.
- Cartón: Es el lugar donde se empasta el texto y las gráficas cuando se está diseñando la página.
- Disco: Es un platillo cubierto magnéticamente, que almacena programas y archivos de datos. Los dos principales tipos de disco son los discos duros y Jos diskettes.
- Drop Initial: La primer letra del párrafo, con un tamaño más grande y otro tipo de letra, que el resto del párrafo.

.<br>Premiernich auf der Karl der Stein der Karl der Karl der Karl der Karl der Karl der Karl der Karl der Karl der

- Em: Es una unidad usada en tipografía, igual al ancho de la letra "m" en el tipo específico que se esté usando.
- EPS: (Encapsulated PostScript); es un formato de archivo de documento desarrollado en forma conjunta por Aldus, Adobe, y Altsys, para facilitar el intercambio de archivos gráficos PostScrip entre las diversas aplicaciones.
- Espaciado entre líneas: (Nombrado por la autoedición en inglés como "leading") es la medida del espacio vertical de una línea base a la otra, en el texto.
- Fuente: Es el conjunto completo de caracteres de un tipo de letra, tamaño y estilo particular.
- Hoja de estilo: Es una colección de especificaciones usadas en el formato del texto, como por ejemplo, tipo, tamaño, indentaciones de párrafo y espaciado.
- Huérfano: Son las líneas del principio de un párrafo que quedan al final de una página, pero que han sido separadas del resto del párrafo, el cual ha sido puesto al principio de la página siguiente.
- Impresión Background: Es la habilidad de imprimir un documento mientras se está corriendo otra aplicación.
- Impresora láser: Es una impresora de alta velocidad que produce una buena calidad de letras usando la tecnología láser.
- Kerning: Es el ajuste de la cantidad del espacio en blanco que existe entre dos letras.
- LAN: (Local Area Network); es una manera de ligar computadoras, mediante la cual se puede compartir información y equipo periférico, como seríanlas impresoras.
- Medio tono: Es una muestra de varios puntos dispuestos usados para aproximarse a un rango de colores o tonos.
- Mouse: Es un pequeño dispositivo manual con el cual se puede mover el cursor sobre la pantalla para posicionarlo en el lugar deseado.
- OCR: (Optical Character Recognition); es un método de entrada de datos, **mediante el barrido de texto mecanografiado, impreso o escrito a mano, que convierte el documento en texto cditahle o en información dis**ponible para la computadora.
- Página Maestra: Es una característica establecida en muchos programa; de composición de página, que permite al usuario especificar los elementos gráficos o de texto que aparecerán en todas las páginas de una publicación.

**Pica: Es una unjdad eqándar de tipografía, equivalente a 12 pumas.** 

Pixel: Es la unidad mínima en la cual se puede dividir la pantalla.

- Plantilla: Es un documentos que provee la estructura y composición de las publicaciones correspondientes.
- PostScript: Es un lenguaje de programación para la descripción de páginas, desarrollado por Adobe Systems, específicamente diseñado para manejar la ubicación de texto y gráficas sobre la página. El mismo archivo PostScript puede ser impreso en impresoras de varias resoluciones.
- Punto: Es la unidad estándar en tipografía para medir el tamaño completo de una letra. Hay, aproximadamente, 72 puntos en una pulgada. Generalmente, las letras de los libros miden enue 8; 10 puntos.
- RAM: (Random Acccss Memory); es la memoria interna de la computadora para programas e información que puede ser alterada. La información **que se encuentra en esta memoria se pierde cuando st: apaga la com·**  putadora antes de salvar los archivos.
- **Rejilla:** Es una plantilla de página que contiene márgenes y columnas definidos **previamente.**
- Scanner: Es un dispositivo periférico de entrada a la computadora, mediante la lectura óptica. El scanner analia los dihujos y los digitaliza, creando un equivalente electrónico de la imagen.
- Serif: Es una pequeña línea horizontal que se encuentra al final y/o al principio de una letra, de la "I", por ejemplo.
- Texto justificado: Es es texto que se encuentra alineado por los dos lados a los márgenes derecho e izquierdo respectivamente.
- TIFF: (Tagged Image File Format); es un formato gráfico estándar, desarrollado por Aldus para el almacenamiento de las imágenes de alta resolución, mayores a 72 puntos, que son introducidas a la computadora mediante el uso de un scanner.
- Viuda: Es la línea separada de un párrafo y que se pone al principio de la nueva página.
- WYSIWYG: (What You See Is What You Get); es la representación exacta en la pantalla de la salida final de una página o documento creado en un programa de autoedición.

# **Bibliografía**

Desktop Publishing Bible, The Waite Group, James Stockford, Editor, Howard W. Sams & Company, la. Edición, 1987. lndianapolis, Indiana, U.SA

Publishing Power For Under \$300, PC MAGAZINE, pp. 97-173, Volumen 9, Número 4, Febrero 27, 1990. U.S.A.

Is the Typesetter Obsolete?, BYTE. pp. 152-168, Volumen *15,* Número 10, Octubre, 1990. U.S.A.

The Seybold Report on Desktop Publishing. Volumen 4, Número 10. Junio 11, 1990 U.S.A.

Desktop Publishing Buyer's Guide and Handbook, Volumen 8, Numero 9, Bedford Communications, Inc. Canada

Page After Page, Desktop Publishing for Everyone PC Resource, pp. 62-78. Junio, 1990, U.S.A.

Personal Computing, Volumen 3, Número 29, México, 1990.

Electronic Composition & lmaging. Volumen 4, Número 3 Junio-julio, 1990. Canada

Personal Publishing. Volumen 6, Número 10, Octubre, 1990, Canada

Autoedición. Hágalo Usted Mismo, El Ordenador Personal, Número 86. Marzo 1990, España.

Publlsh

**Volumen 5, Número 7,**  Julio 1990, **Cenada.** 

Publlsh,

**Volumen 5, Número 9,**  Septiembre, 1990, Cenada.